# МИНИСТЕРСТВО ОБРАЗОВАНИЯ И НАУКИ РОССИЙСКОЙ ФЕДЕРАЦИИ федеральное государственное бюджетное образовательное учреждение высшего образования «Тольяттинский государственный университет»

Институт энергетики и электротехники (институт) Кафедра «Промышленная электроника»

27.03.04 Управление в технических системах (код и наименование направления подготовки, специальности) Системы и технические средства автоматизации и управления (направленность (профиль))

# **БАКАЛАРСКАЯ РАБОТА**

# на тему: Автоматизированная система управления турбогенератором

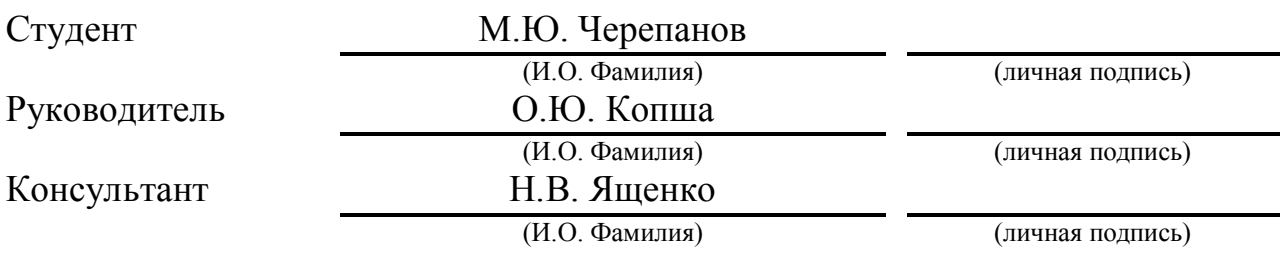

# **Допустить к защите**

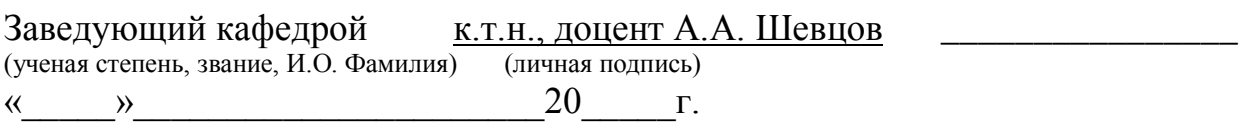

Тольятти 2017

## **Аннотация**

Общий объем бакалаврской работы - 109 стр., таблиц – 13 шт., рисунки – 33 шт.

Тема выпускной квалификационной работы – автоматизированная система управления турбогенератором.

В разделе «Введение» описано какую нужно решить задачу в ходе выполнения бакалаврской работы.

В разделе «Характеристика объекта автоматизации» дана краткая характеристика, назначение и устройство турбогенератора.

В разделе «Программное обеспечение» описаны характеристики, структура, состав и свойства ПО SIMATICPCS7, на котором выполнялась работа.

В разделе «Описание функционирования системы» описаны способы функционирования системы и иерархия структуры АСУТП установки

В разделе «оборудование системы управления» расписано оборудование, подобранное в АСУ, их краткие описание и характеристики.

В разделе «Перечень сигналов» расписаны входные и выходные дискретные и аналоговые сигналы, использующиеся в системе.

В разделе «Состав информационного обеспечения» представлены и описаны уровни и состав информационного обеспечения, входящего в автоматизированную системы контроля, а так же организация сбора, передачи, хранения и отображения информации, структура объектов информационного обеспечения.

В разделе «Организация информационного обеспечения» расписана организация информационного обеспечения в системе.

В разделе «Системы классификации и кодирования» расписаны классификации объектов и расшифровка кодировки элементов управления и сигналов

В разделе «Операторская программа» выработана инструкция по работе в приложении для оператора установки.

## **Abstract**

The total amount of bachelor's work is 109 pages, tables - 13 pcs., Figures - 33 pcs.

The graduation work may be divided into several logically connected parts which are we touch upon the problem of:

The section "Introduction" describes what you need to solve the problem during the performance of bachelor's work.

In the section "Characteristics of an Automation Object" a brief description, purpose and device of a turbogeneratoris given.

The "Software" section describes the characteristics, structure, composition and properties of the SIMATIC PCS7 software on which the work was performed.

In the section "Description of the functioning of the system", the methods of the system functioning and the hierarchy of the process control system structure

In the section "control system equipment" the equipment selected in the automated control system, their brief description and characteristics are painted.

In the section "List of signals", input and output discrete and analog signals are used, which are used in the system

.In the section "Composition of Information Support", the levels and composition of the information support included in the automated control system are presented and described, as well as the organization of data collection, transmission, storage and display, and the structure of information support facilities.

In the section "Organization of Information Support", the organization of information support in the system is described.

In the section "Classification and coding systems", classifications of objects and decoding of the coding of control elements and signals

In the "Operator program" section, instructions for working in the application for the operator of the installation have been developed.

# **Содержание**

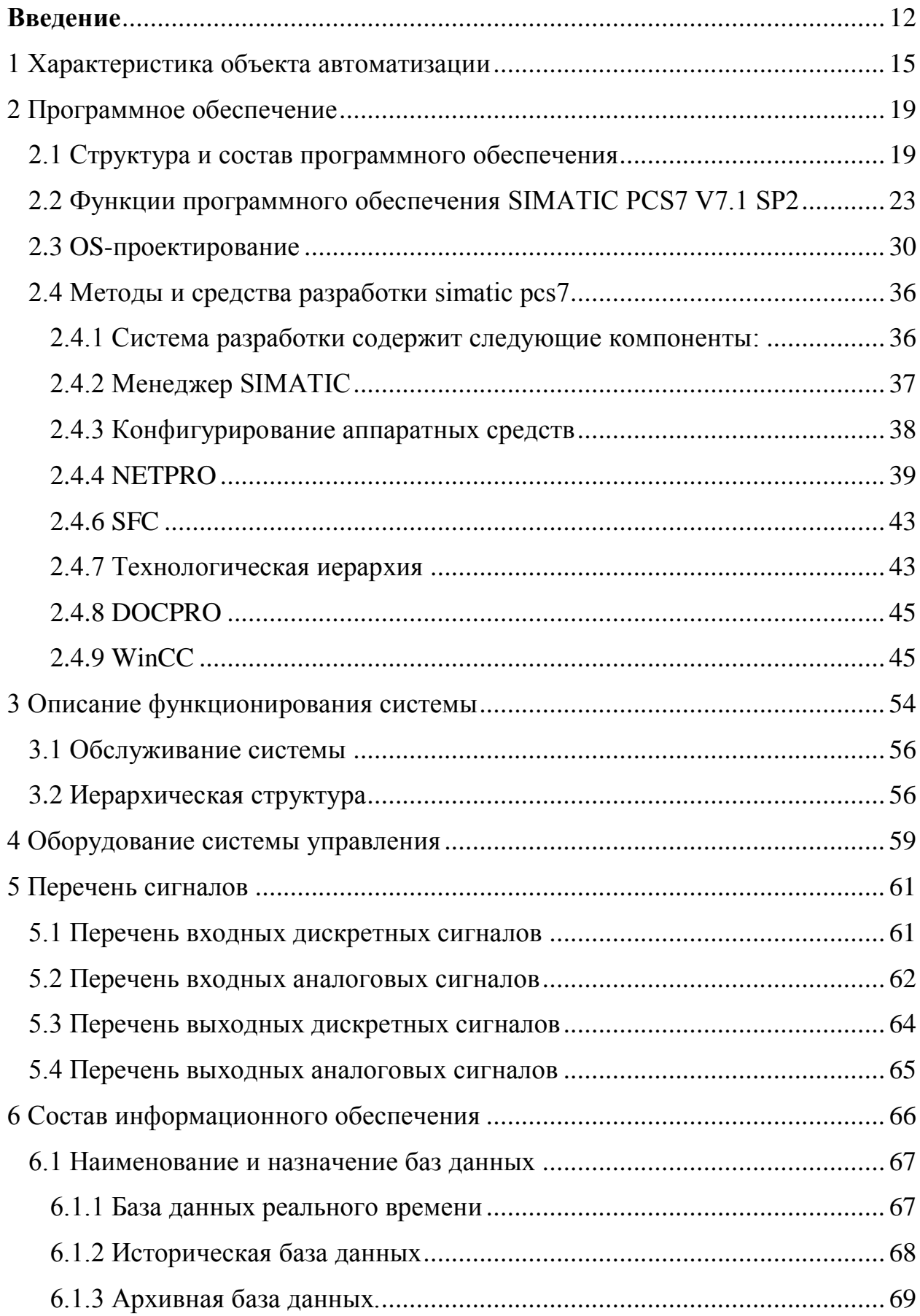

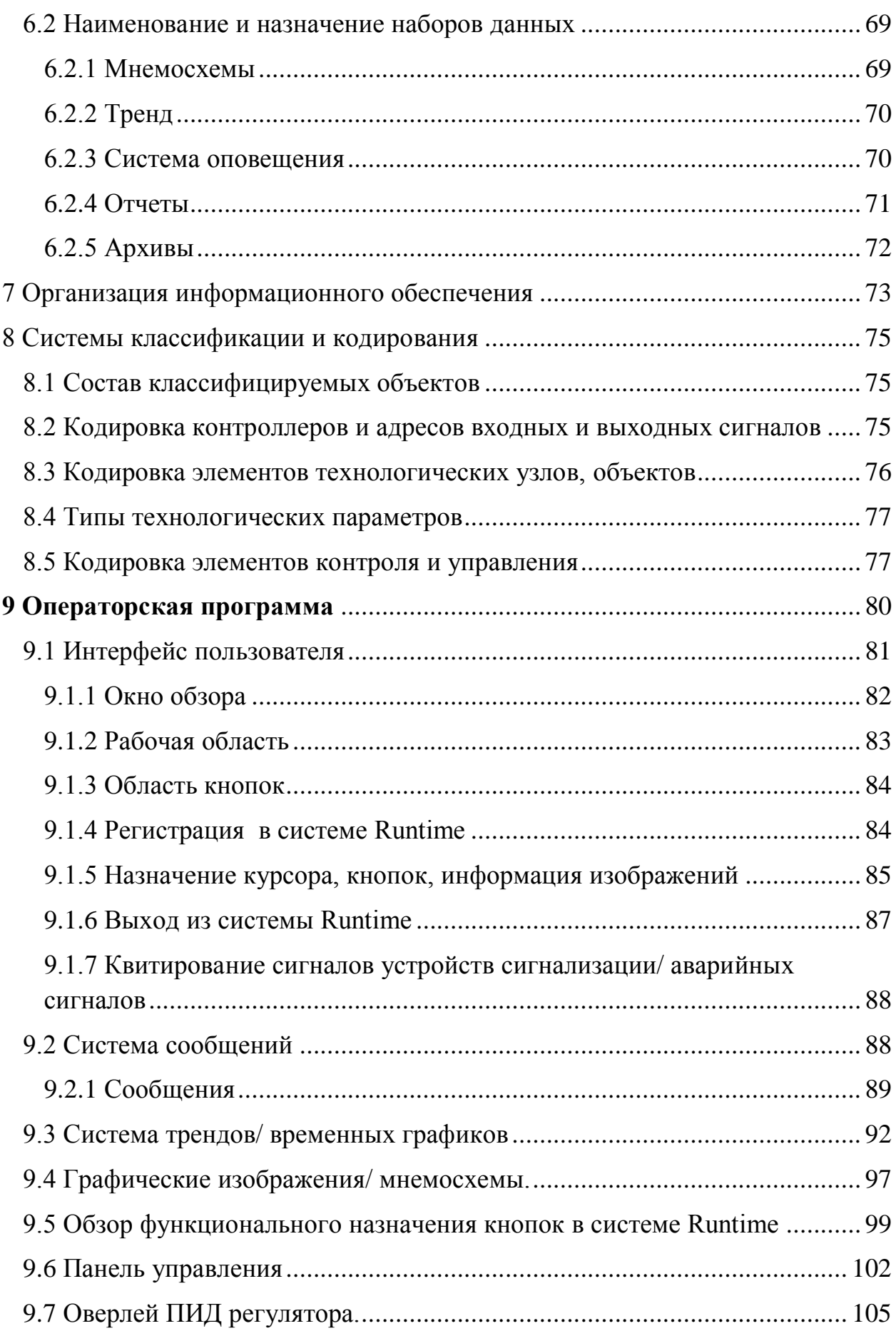

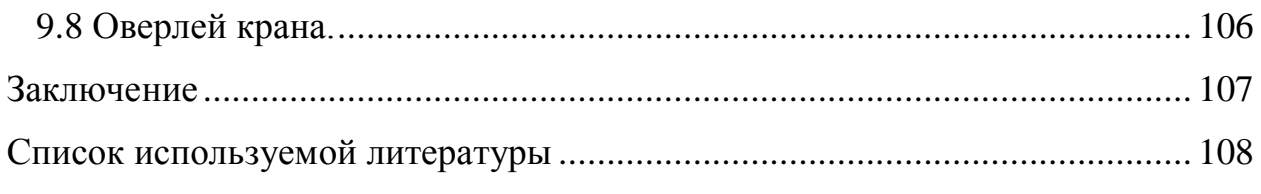

#### Введение

<span id="page-7-0"></span>Степень автоматизации, на сегодняшний день, занимает высокую позицию, так как ручное управление и контроль производственных процессов, с каждым днём все сильнее вытесняется автоматизированными системами. Это происходит потому, что автоматизация процессов в несколько раз увеличивает качество выпускаемой продукции, уменьшает трудоемкость, увеличивает безопасность персонала и помогает, практически мгновенно, определить место и степень поломки, сигнализируя об этом оператору.

Вид деятельности, для автоматизации которой предназначена система, - автоматизированный контроль и управление в реальном масштабе времени турбогенератором.

 $\mathbf{B}$ ланной выпускной квалификационной работе представлена разрабатываемая автоматизированная система управления. которая необходима для:

автоматизированного контроля и управления в реальном масштабе времени турбогенератором;

обеспечения бесперебойной работы технологического оборудования и установки в целом, а также для выпуска продукции требуемого качества с наименьшими эксплуатационными затратами;

обеспечения технолого-операторского, системного. ремонтно-оперативного  $\mathbf{M}$ административного персонала **OAO** «КуйбышевАзот» необходимой информацией для решения в составе предприятия задач планирования, контроля, учета, анализа  $\mathbf{M}$ управления производственно-хозяйственной деятельностью.

Назначение и цели создания системы

Назначение АСУТП:

– сбор и обработка информации от датчиков, сигнализаторов, из электрических схем управления запорной арматурой и силового оборудования;

– автоматическое и ручное дистанционное управление исполнительными механизмами, силовым оборудованием;

– отображение информация о состоянии технологического процесса и технологического оборудования на мониторах автоматизированных рабочих мест;

– аварийная сигнализация при возникновении нештатных ситуаций в ходе процесса, в том числе диагностическая системная сигнализация при сбоях в системе управления;

– регистрация и документирование событий и сообщений;

– архивирование ретроспективной информации;

– автоматическое ведение оперативной документации (отчетов, рапортов, режимных листов и т.д.);

– противоаварийная защита процесса и оборудования; Целями создания системы являются:

– обеспечение требуемых режимов работы турбогенератора;

– обеспечение бесперебойной работы и эффективной загрузки технологического оборудования;

– обеспечение локализации предаварийных и аварийных состояний и оперативного управления в нештатных ситуациях;

– минимизация потерь при возникновении нештатных ситуаций;

– улучшение условий труда эксплуатационного персонала;

– обеспечение высокой экологической безопасности производства.

Поставленные цели достигаются за счет:

– рациональной автоматизации сбора, обработки и представления информации оперативному персоналу;

– автоматического и дистанционного управления исполнительными механизмами;

– оптимального регулирования параметров технологических процессов;

– выявления предаварийных и аварийных ситуаций в автоматическом режиме;

Критерии оценки достижения поставленных целей.

– Ключевым критерием качества работы является стабильность заданных характеристик технологического процесса.

Улучшение экологической обстановки за счет уменьшения загрязненности промышленных стоков, контролем загазованности и выбросов вредных веществ в атмосферу.

## <span id="page-10-0"></span>**1Характеристика объекта автоматизации**

Назначение и устройство турбогенератора Назначение.

Турбогенераторы предназначены для продолжительного режима работы с приводом от паровых турбин.

Турбогенераторы изготавливаются в климатическом исполнении У – для категории размещения 3 по ГОСТ 15150-69.

Обозначение турбогенератора:

Т - турбогенератор

P - мощность, МВт

2 - число пар полюсов

У3 - климатическое исполнение

Т-6-2У3

Устройство и работа составных частей турбогенератора.

Турбогенератор изготовляется в закрытом исполнении с замкнутым циклом вентиляции. Маслоснабжение подшипников скольжения производится от масляной системы турбины. Турбогенератор соединен с валом турбины посредством муфты.

Статор.

Сердечник статора состоит из пакетов, разделенных вентиляционными каналами, по которым циркулирует воздух. Пакеты набираются из сегментов электротехнической стали толщиной 0,5 мм. Пакеты шихтуются и запрессовываются в корпус статора между нажимными кольцами из немагнитного чугуна, которые удерживаются продольными ребрами и шпонками. Обмотка статора двухслойная, стержневая или катушечная с укорочением шага и эвольвентой формой лобовых частей. Изоляция обмотки статора типа «Монолит-2» класса нагревостойкости «F». Допустимая температура нагрева +145°С. Изоляция состоит из стеклосмодинитовой и стеклянной лент, пропитанных эпоксидным компаундом, совместно с

сердечником статора после укладки обмотки в пазы, что обеспечивает надежное крепление обмотки в лобовой и пазовой частях, улучшает отвод тепла от обмотки за счет полного контакта изоляции с железом статора и склейки листов сердечника.

Ротор.

Ротор турбогенератора изготавливается из цельной стальной поковки. В бочке ротора выполняются пазы, в которые укладывается обмотка возбуждения с изоляцией класса «F». Лобовые части обмотки, плотно расклиненные распорками, сверху закрываются стеклотекстолитовыми сегментами и бандажными кольцами, отставленными от бочки ротора и имеющими посадку только на центрирующие кольца. В качестве материала бандажных колец используется сплав алюминия АК-4-1. На роторе установлены вентиляторы охлаждения.

Подшипники.

Турбогенератор выполнен на двух стояковых подшипниках скольжения с циркуляционной смазкой под давлением  $0,35-1$  кгс/см<sup>2</sup> (0,035-0,1МПа) от масляной системы турбины с визуальным наблюдением за струей стекающего масла. Контроль температуры масла подшипников производится посредством ртутного термометра. В конструкции подшипников предусмотрен дистанционный контроль температуры баббита вкладыша термопреобразователем сопротивления.

Система охлаждения и вентиляции.

Охлаждение циркулирующего воздуха осуществляется двумя воздухоохладителями расположенными по бокам статора. Для охлаждения воздуха используется речная вода из системы водоснабжения с температурой не выше +33<sup>0</sup>С и с давлением 3 – 4,5 кгс/см<sup>2</sup> (0,3 – 0,45 МПа). Расход воды на два воздухоохладителя 74 м $^3$ /час.

Вентиляция.

Турбогенератор имеет двухструйную систему вентиляции по замкнутому циклу от вентиляторов, установленных на валу ротора. Охлаждение турбогенератора воздушное. Нагретый в генераторе воздух через боковые окна в обшиве статора выходит в воздухоохладители, расположенные по бокам статора, из воздухоохладителей охлажденный воздух поступает в пространство между щитами, откуда направляется на вход в вентиляторы, создающие зону низкого давления в пространстве между щитами. Вентиляторами воздух нагнетается в зону лобовых частей обмотки статора (зону высокого давления). Из зоны высокого давления воздух разветвляется на две струи. Первая струя проходит в воздушный зазор и через радиальные каналы между крайними пакетами железа выходит под обшиву статора (зона горячего воздуха). Вторая струя по перепускным каналам проходит к средним пакетам статора и по радиальным каналам между ними попадает в воздушный зазор турбогенератора, откуда через каналы крайних пакетов статора выходит под обшиву статора, смешиваясь с первой струей. Далее воздух выходит изпод обшивы в воздухоохладители.

Вентиляция ротора.

Под действием вентиляторов часть воздуха зоны высокого давления поступает в воздушный зазор, охлаждая наружную поверхность ротора. Дополнительный поток воздуха идет через ротор, охлаждая лобовые части обмотки ротора и выходя через каналы в зубцах ротора в воздушный зазор, смешивается с первой струей воздуха. Форсированное охлаждение лобовых частей ротора достигается направленным движением потока воздуха каналами в распорках и клиньях.

Вентиляция возбудителя.

Охлаждение возбудителя (ВБД) осуществляется от общей системы вентиляции турбогенератора. Воздух из зоны высокого давления через окна в лапах статора, воздуховоды фундаментной плиты, поступает в возбудитель.

17

Прошедший через возбудитель воздух, выходит через среднюю часть плиты в зону низкого давления генератора.

### 2 Программное обеспечение

<span id="page-14-0"></span>Система Siemens SIMATIC PCS  $7 - 3$ то пример современных систем DCS (DistributedControlSystem - система распределенного управления), которая использует технологию LAN (LocalAreaNetwork - локальная сеть), проверенные **Siemens PLC** временем контроллеры (ProgrammableLogicControllers - программируемые логические контроллеры) и технологию полевой шины (field-bus). Вся система включает в себя большое разработанных **Siemens** число компонентов аппаратного обеспечения – от инструментов, силовых приводов аналоговых и цифровых сигнальных модулей до контроллеров, коммуникационных процессоров, инженерных и операторских станций и т.д. Все компоненты аппаратных средств поддерживаются и конфигурируются средствами программного инструментария SIMATIC PCS 7.

Программная система удовлетворяет требованиям для разработки, инженерного обеспечения и ввода в строй различных задач автоматизации в отраслях промышленности, таких как химическая, нефтехимическая. водоснабжение, энергетика и т.д.

Система SIMATIC PCS7, разработанная Siemens, предоставляет широкий выбор аппаратных средств. программного обеспечения. разработки, конфигурирования диагностики инструментария  $\mathbf{M}$ ДЛЯ автоматизации промышленных процессов и управления.

2.1 Структураи состав программного обеспечения

<span id="page-14-1"></span>Структура и состав программного обеспечения АСУТП определяется структурой самой системы управления и техническими средствами, используемыми в ней.

АСУТП «Турбогенератор» организована в виде функционально распределенной иерархической структуры на базе системы SIMATIC PCS7 V7.0 фирмы «SIEMENS».

Структурная схема комплекса технических средств (КТС) приведена на рисунке 2.1. В состав прикладного программного обеспечения (ППО) входят следующие основные компоненты:

– программное обеспечение станции автоматизации AS1;

– программное обеспечение инженерной станции (ES1);

– программное обеспечение операторской станции (OS1);

– операционные системы Windows на вышеуказанные станции.

На нижнем уровне структуры КТС АСУ ТП находится резервированный программируемый контроллер AS1 выполненный на базе CPU 417-4H фирмы SIEMENS, Германия. В каждом комплекте основные и резервные:

– центральные процессорные устройства (ЦПУ):

– блоки питания PS407;

– коммуникационные процессоры CP443-1 сети IndustrialEthernet.

Оба ЦПУ параллельно выполняют одинаковую программу, в случает отказа основного его функции начинает выполнять резервный, при этом никакого отрицательного влияния на течение технологического процесса не оказывается.

На верхнем уровне структуры КТС АСУ ТП находится автоматизированное рабочее место оператора технолога: OS1, которое располагается в операторной. Автоматизированное рабочее место оператора технолога снабжено двумя мониторам и имеет звуковую сигнализацию.

Также в операторной размещается инженерная станция ES1, с помощью которой осуществляется конфигурирование ППО программируемых логических контроллеров, рабочих станций. На ней хранятся оригиналы и копии прикладного программного обеспечения. В случае необходимости инженерная станция может быть использована как автоматизированное рабочее место оператора-технолога. Автоматизированное рабочее место инженера снабжено двумя мониторам и имеет звуковую сигнализацию.

Распределение программного обеспечения АСУТП «Турбогенератор» выглядит следующим образом:

На станции инженера/оператора ES1 (RACK PC 547С)

– OEM Win XP Professional SP3

– SIMATIC PCS 7, по инженерной станции PCS 7 V7.1 (AS/OS: PO 1000), плавающая лицензия на 1 пользователя, по разраб, без по и документации, лицензия на USB-накопителе, CLASS A, 3 языка (G, E, F), работа под ОС XPPROF/ WINSRV2003, целевое апп. обесп.: PCS 7

– SIMATIC NET, POWERPACK S7-REDCONNECT/2008 расширение пакета S7-1613/2008 ДО S7-REDCONNECT; одна лицензия для установки, программное обеспечение + документ. на CD, лицензия на FD, 2-ЯЗЫКА (Н,А); для 32 битWINDOWSXPPRO, WINVISTAULTIMATE/BUSINESS, WINDO

SIMATIC IPC IMAGE & PARTITION CREATOR V3.1, пакет порезервного копирования информации и управления разделами жёсткого диска

– PCS7/S7 FUNCTIONBLOCK INCL. FACEPLATE SITE-LICENCE APPOINTMENT OF SLAVE Modbus Master (S7HMODM3) PCS7 ver. 7.1 SP2. Пакет конфигурирования MODBUS Master для PCS7 ver. 7.1 SP2 (S7HMODM3).

– SIMATICPCS 7, по разработки для станции обслуживания MAINTENANCE STATION ENGINEERING V7.1 плавающая лицензия на 1 пользователя, по разработки, без по и документации, лицензия наUSB-накопителе, CLASSA, 3 языка (G, E, F), работа под ос WIN2000PROF/ WINSRV

– SIMATIC PCS7, по (базовый пакет) станции обслуживания MAINTENANCE STATION RUNTIME BASIC PACKAGE V7.1 (100 тегов), одиночная лицензия на 1 установку, исполняемое ПО, без ПО и документации, лицензия на USB-накопителе, CLASS A, 3 языка (G, E, F)

На станции операторов-технологов OS1 (RACK PC 547С)

– OEM Win XP Professional SP3

– SIMATIC PCS 7, по одиночной станции PCS 7 V7.1 (PO 1000), одиночная лицензия на 1 установку, исполняемое ПО, без ПО и документации, лицензия на USB-накопителе, CLASS A, 5 языков (G, E, F, I, S), работа под ос XPPROF, целевое АПП. обесп.: PCS 7 547B: ES/OS

– SIMATIC NET, POWERPACK S7-REDCONNECT/2008 расширение пакета S7-1613/2008 до S7-REDCONNECT; одна лицензия для установки, программное обеспечение + документ. наCD, лицензия наFD, 2-языка (н,а); для 32 бит WINDOWSXPPRO, WINVISTAULTIMATE/BUSINESS, WINDO

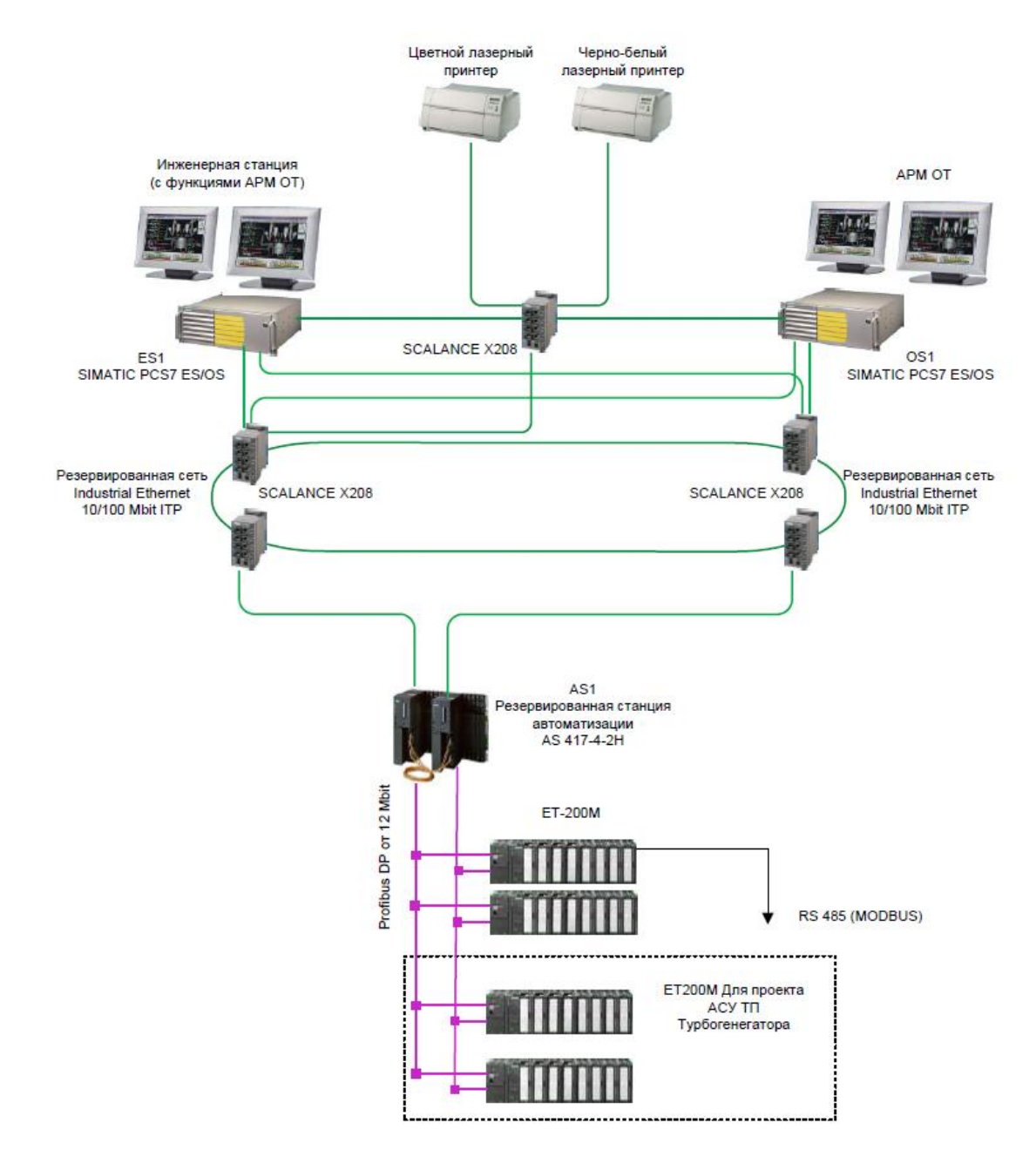

Рисунок 2.1 - Структурная схема комплекса технических средств 2.2 Функции программного обеспечения SIMATIC PCS7 V7.1 SP2

<span id="page-18-0"></span>Система SIMATIC PCS7 V7.1 SP2 является интегрированной системой управления производством для средних и крупных технологических процессов. Открытые интерфейсы системы обеспечивают доступ к данным супервизорных систем ERP (Системы Планирования Ресурсами Предприятия) и MES (Системы реализации производства) и упрощают создание информационной системы стратегического управления

предприятия. Система SIMATIC PCS7 V7.1 SP2 является масштабируемой системой, совместимой с существующими системами.

SIMATIC PCS7 V7.1 SP2 построена по концепции Предприятие – Технология – Решение и имеет следующие характеристики:

– открытое окружение для оптимизации всего предприятия.

– возможность расширения функциональных возможностей аппаратных средств в соответствии с последними достижениями в области технологий.

– гибкие, надежные системы, которые можно оптимизировать под конкретное производство.

– мощные функции проектирования.

Человеко-машинный интерфейс SIMATIC PCS7 V7.1 SP2 работает в операционной среде Windows XP, которая имеет отличные сетевые возможности и ключевые технологии (OPC, DDE и ODBC) для интерфейсного взаимодействия с другими подсистемами.

SIMATIC PCS7 V7.1 SP2 имеет отдельные функции управления доступом для операторов, осуществляющих управление и контроль, для системных инженеров, осуществляющих техническое обслуживание системы, и для инженеров-технологов. Кроме обычных удостоверений личности по имени пользователя и паролю, система имеет функцию настройки числа попыток входа в систему без права доступа (тревожный сигнал, когда число выполненных подряд ошибочных операций идентификации превышает заданное число).

SIMATIC PCS7 V7.1 SP2 имеет отдельные функции управления контрольным журналом для операторов, который имеет метки времени для независимой регистрации даты и времени ввода, действий оператора.

Основы системы PCS7 иллюстрируютсянарисунке3.2, гдеESозначаетEngineering Station (инженерная станция), OS – Operator Station (операторская станция), аAS – Automation Station (станция автоматизации).

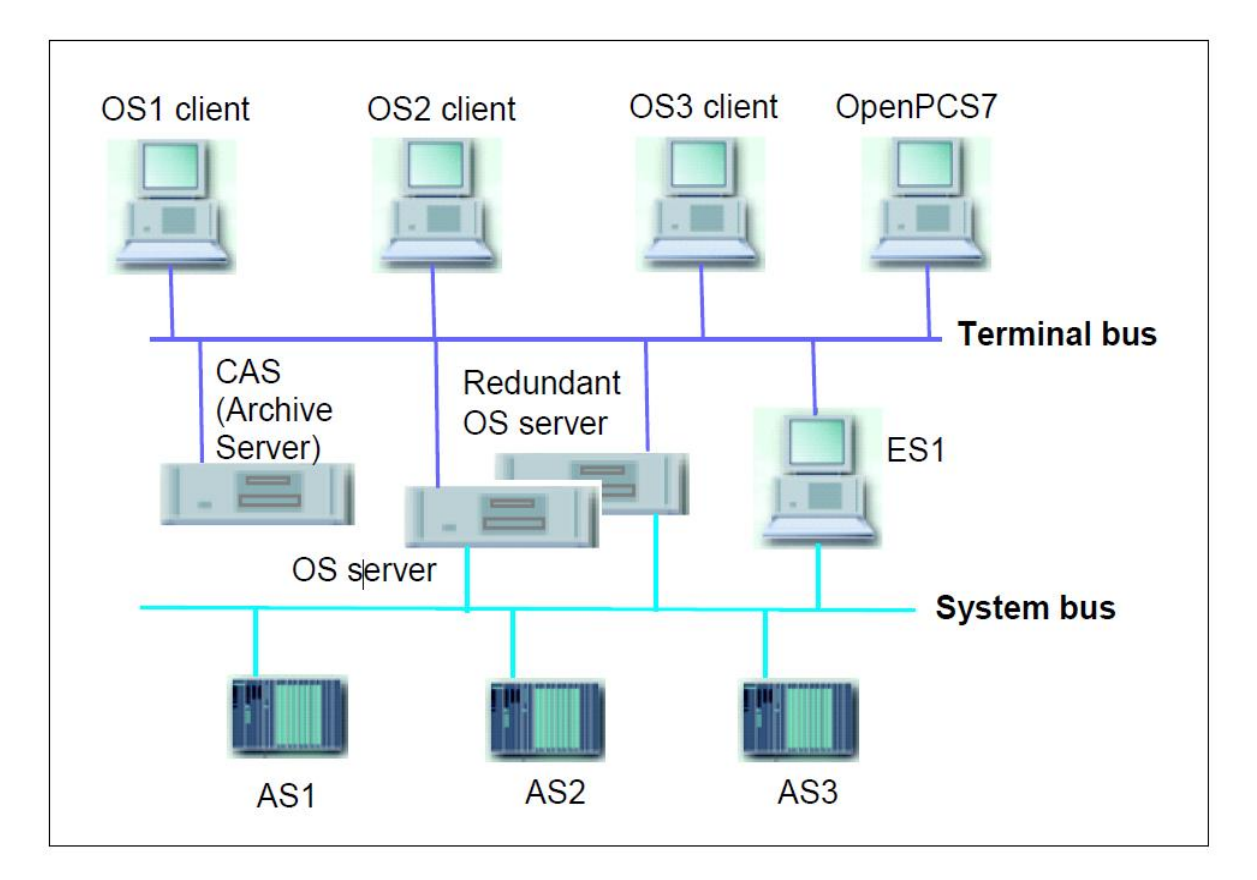

Рисунок 3.2 Архитектура системы PCS7

PCS7-проекты разрабатываются на инженерных рабочих станциях, где установлены инженерные утилиты пакета PCS7 и имеется коммуникационный доступ к станциям автоматизации и операторским станциям.

Инженерная станция (ES) PCS 7 снабжена мощными инструментами проектирования, такими как:

– **SIMATIC Manager:** SIMATIC-менеджер используется в процессе создания проекта, создания библиотек, управления проектом и его диагностики и т.п.

– **PH:** Plant Hierarchy (Иерархия предприятия или объекта управления). Используется для разработки иерархических уровней объектов управления.

– **HW Config:** Hardware Configuration – среда для конфигурирования аппаратного обеспечения. Используется для конфигурирования CPU, коммуникационных процессоров, периферии, полевых шин и т.д.

– **CFC:** Continuous Function Chart (Непрерывная функциональная схема). Используется для разработки библиотек, автоматической логики, блокировок, алгоритмов, управления и т.п.

– **SFC:** Sequential Function Chart (Последовательная функциональная схема). Используется для разработки элементов последовательного управления, логики, блокировок и т.д.

– **SCL:** Structured Control Language (Структурированный язык управления). Используется для программирования алгоритмов, создания функциональных блоков и т.д.

– **IEA:** Import and Export Assistant (Ассистент по импорту и экспорту). Используется для генерирования моделей управления, работы с типами тегов и копиями.

– **WinCC:** Windows Control Center (Управляющий центр Windows). Интерфейс оператора PCS7 и визуализация.

– **Graphics Designer:** Графический редактор – инструмент для разработки рисунков, графических объектов и анимации.

– **Commissioning Wizard:** Мастер подключения. Он автоматически обнаруживает новые инсталлированные SIMATICмодули при рестарте (повторном запуске) PC (Plug&Play – подключайте и работайте) и осуществляет пошаговое руководство пользователем в процессе инсталляции и конфигурирования станции PC.

– **Configuration Console:** Консоль конфигурирования, предназначена для изменения установок после работы с Мастером подключения. Точки доступа всегда конфигурируются с ее помощью.

– **Station Configurator:** Конфигуратор станций отображает фактическую обнаруженную конфигурацию PC и установки для систем PCS 7.

– **Multiproject:** Мульти проект. В SIMATIC-менеджере вы можете создавать проекты (одиночные проекты) и мульти проекты. Мульти проект может содержать несколько проектов и главную библиотеку данных (masterdatalibrary).

– **Masterdatalibrary:** Главная библиотека данных связана с мульти проектом. В отличие от других системных и специальных библиотек приложений главная библиотека данных находится в мульти проекте и вмещает все функциональные типы, используемые в нем.

– **ProcessObjectView:** Просмотр объектов процесса. Во время проектирования вы создаете много объектов. Утилита просмотра объектов процесса позволяет увидеть все аспекты разработки проекта. Объекты отображаются, и в окне просмотра их можно редактировать.

– **SIMATICNET:** СетьSIMATIC. Commissioning Wizard, Configuration Console и Station Configurator представляют собой интерфейсы SIMATIC NET. SIMATIC NET – это платформа для конфигурирования сети и систем шины, используемых в SIMATICпроекте.

Разработка PCS7-проектов на станциях ES может быть разделена на две фазы: **AS-проектирование** и **OS-проектирование**. AS-проектирование включает в себя разработку иерархии объекта управления, функциональных блоков, CFC- и SFC-схем, конфигурирование аппаратных средств и коммуникационных компонентов.

Данные проекта автоматически доступны для OS-проектирования с помощью функции "Compiling OS" ("Компилирование OS"). OSпроектирование предназначено для создания рабочих функций и графики.

AS: Automation Station – станция автоматизации

Станция автоматизации (AS) может состоять из источника питания (PS - PowerSupply), центрального процессора (CPU - Central Processing Unit), коммуникационного процессора (СР) и модулей входов и выходов.

CPU работает с функциями операционной системы и обрабатывает программы. Центральные процессоры PCS 7 выбираются из серии Siemens SIMATIC S7 400 CPU. Они взаимодействуют с ES и/или OS-сервером через системную шину / шину объекта управления (System / Plantbus). AS также имеет коммуникационный порт для связи с полевыми устройствами посредством **PROFIBUS DP**.

У каждого CPU есть операционная система, поддерживающая **системные функции (System Functions) (обозначаемые как SFC или SFB).** 

Примечание

**SFC** Аббревиатура используется ЛЛЯ обозначения Sequential FunctionChart (Последовательная функциональная схема, редактор или схемы). Вызов системной функции (System Function Call) не использует аббревиатуру. Однако, вы увидите объекты, такие как SFC4, SFC265, SFB35 и т.п., в системе PCS 7, они означают системные функции.

Для взаимодействия операционной системы и программ пользователя задействованы так называемые организационные блоки **OB** (Organization Block).

«Блок» - важное понятие в PCS 7. Список блоков, используемых в системе, приведен в таблице 3.1.

Таблица 2.1 Блоки PCS 7

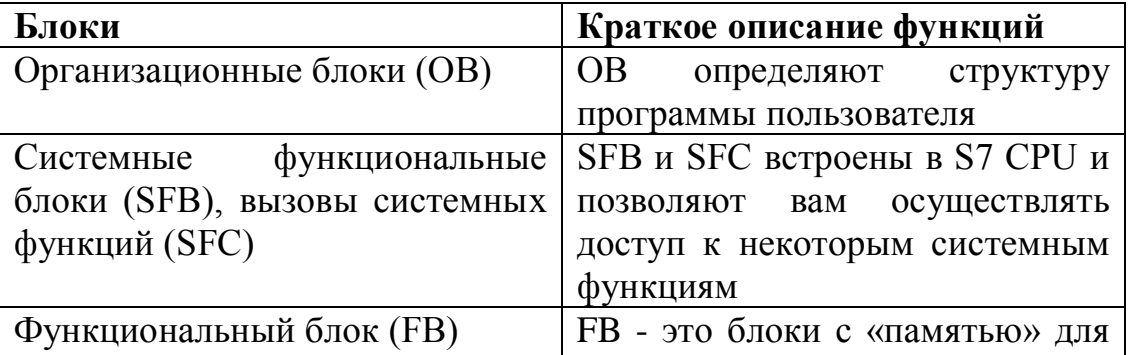

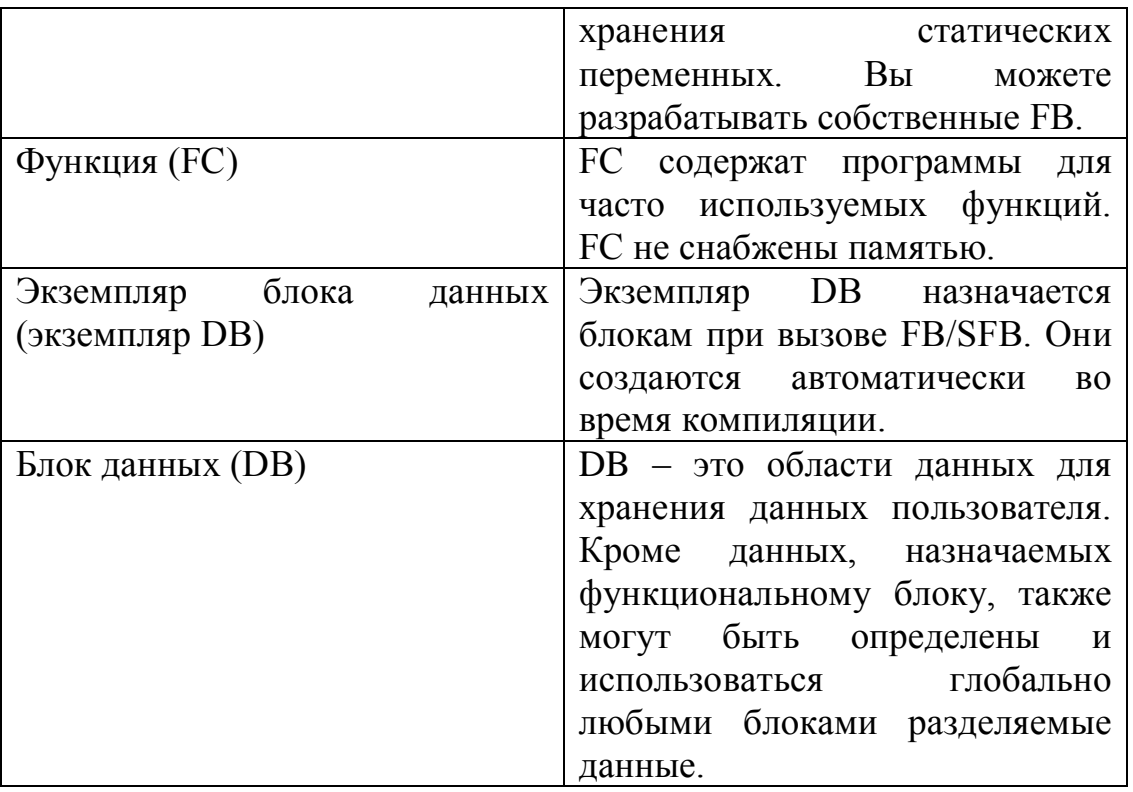

Большое преимущество систем PCS 7 заключается в бесшовной интеграции различных полевых устройств и инструментов в центральную систему управления с помощью технологии полевой шины. Siemens и различные продавцы устройств распространяют наборы приводов, преобразователей, датчиков и инструментов, совместимых с протоколом Profibus. Profibus обеспечивает надежный внутренний инструментарий и имеет интерфейсы модулей HART и AS.

**PDM** (Process Device Manager – менеджер функционирования устройства) может быть встроен в инженерные системы проектирования PCS 7 или использоваться как отдельная консоль. SIMATIC PDM –это инструмент для внедрения, сопровождения, диагностирования и отображения полевых устройств и автоматизированных компонентов.

OS: Operator Station – операторская станция

OS может означать OS-сервер, OS-клиент или OS-терминал. «Сервер» это обычно физическая машина. OS-проект может быть однопользовательским проектом (Single-userproject), многопользовательским проектом (Multi-userproject) или клиент - проектом (Clientproject). «Одно- или многопользовательская система» означает тип OS-проекта.

2.3OS-проектирование

<span id="page-25-0"></span>OS-проектирование проводится на ES. В него входят следующие функции:

– разработка графических объектов (кнопок, слайдов, трендов, лицевых панелей и т.д.).

– **SFV**: Sequential Functionchart Visualization (визуализация последовательных функциональных схем). Используется для визуализации SFC в системе исполнения OS.

– разработка архивов данных (переменных и сообщений) и хранение долгосрочных данных.

– разработка отчетов. Распечатка системных данных и данных процесса.

– администрирование пользователей. Распределение и управление авторизованным доступом пользователей для различных операторских функций.

– резервирование. Конфигурирование второго OS-сервера, парного с главным сервером. Если один из двух серверов выходит из строя, второй берет на себя управление всей системой. После восстановления сервера, на котором произошел сбой, содержимое всех архивов сообщений и процесса копируется на него с резервного сервера и синхронизируется.

– Time Synchronization - синхронизация времени. Одна OS во время исполнения контролирует время и управляет синхронизацией по текущему времени всех остальных OS и AS, подключенных к системной и терминальной шинам.

– Lifebeat Monitoring - оперативное наблюдение. Используется для постоянного наблюдения отдельных систем и отображения результатов во время исполнения.

– связь с другими приложениями. OS системы PCS 7 основана на открытом интерфейсе для пользовательских решений. Это делает возможным интеграцию OS PCS 7 в решения сложных задач автоматизации широкого круга компаний.

Однопользовательский проект (Single-userproject)

Однопользовательский проект предназначен для отдельной рабочей станции. Может применяться в малых системах, где функции сервера и клиента выполняются на одном PC.

Однопользовательская система – это одноканальная система, которая соединяется с системной шиной по интерфейсу CP. Если существует больше одного операторского канала, то на системной шине одновременно могут работать несколько однопользовательских систем. Каждая операторская станция работает сама по себе, то есть каждая операторская станция является однопользовательской. Подсоединение дополнительной однопользовательской системы ничего не меняет, кроме создания дополнительной нагрузки на системную шину, вызванной соединением с этой операторской станцией, и изменением количества соединений.

Многопользовательский проект (Multi-userproject)

Многопользовательский проект используется в системах Сервер/Клиент, где база данных проекта расположена на серверах, и клиенты могут обращаться к ней.

Многопользовательская система состоит из нескольких операторских станций (ОС клиентов), которые по терминальной шине получают данные от ОС сервера. Терминальная шина – это шина Ethernet, независимая от системной шины, которая используется только для соединений следующих типов:

31

ОС сервер <–> ОС клиент

ОС сервер <–> Система разработки

ОС сервер <–> Ведущий компьютер

Визуализация и работа процесса осуществляются на ОС клиентах, тогда как

ОС сервер отвечает за соединение с ПЛК, управление данными и т.д. Многопользовательская система имеет следующие преимущества:

– однократное снабжение ОС - сервера данными от ПЛК при наличии нескольких операторских каналов, соединяющих с клиентами

– гибкая структура и расположение терминалов процесса (клиентов)

– эффективная по издержкам структура

– развязка системной и терминальной шин

OS-сервер

OS-серверы взаимодействуют со станциями АS и OS-клиентами. К одному серверу могут получить доступ до 32 клиентов. Один сервер может обрабатывать (иметь доступ) примерно 256К переменных ( $\Box$  85 000 объектов процесса), поставляемых и генерируемых станциями AS. Операторы на OSклиентах также могут генерировать команды и вводить их в AS.

Данные проекта, такие как рисунки и архивные данные, хранятся на сервере и открыты для клиентов.

Если проекту необходимо несколько OS-серверов, то серверы упорядочиваются согласно иерархии объекта управления. Серверу назначается одна или более иерархий. Это фундаментальное отличие от SCADA-систем, в которых построение серверов происходит в соответствии с архивами, например, сервер сообщений (предупреждений), сервер процесс трендов (переменных процесса) и сервер рисунков (графических объектов).

Резервный сервер

Здесь резервирование понимается на уровне OS. PCS 7 обеспечивает резервирование на других уровнях, например, на уровне AS, уровне системной шины, уровне периферии и т.д.

Резервный сервер функционально идентичен главному серверу и работает параллельно ему. При нормальной работе во время исполнения серверы процессных данных работают полностью параллельно. Каждый сервер имеет собственное соединение с процессом и доступ к архивам данным. AS посылают процессные данные и сообщения обоим дублируемым серверам. Если произошел сбой на одном сервере, клиенты автоматически переключаются со сбойного на активный сервер.

После восстановления сервера Служба резервирования (Redundancy) выполнит синхронизацию архивов за время простоя. Пробел в архиве, вызванный сбоем, заполнится с помощью переноса недостающих данных на восстановленный сервер, и идентичность серверов будет воссоздана.

## OS-клиент

OS-клиенты имеют сетевое соединение с OS-сервером на базе технологии Windowsclient/server. У клиентов нет прямого доступа к системной шине и станциям AS. Они получают доступ к данным проекта через OS-серверы.

CAS –центральный архивный сервер

CAS – Central Archive Server используется для долговременного архивирования значений технологических параметров, сообщений, отчетов и рецептурных данных, поступающих не более чем от 11 обычных или резервированных OS серверов PCS7. Архивы могут сохраняться на любых носителях, поддерживаемых операционной системой CAS, включая DVD диски. CAS позволяет использовать механизмы фильтрации для выбора данных их архивов, отображать полученную информацию в табличной или графической (для значений технологических параметров) форме на экранах OS клиентов.

SIMATIC PCS 7 OS Server (BCE-интерфейс) с Microsoft Windows Server 2003 операционной системой, предлагаемый в главе "SIMATIC PCS 7 Industrial Workstation" в секции "Системно-независимые компоненты", может использоваться в качестве базового аппаратного обеспечения CAS. ПО сервера системы управления процессами SIMATIC PCS 7 V7.0 предустановлен на устройстве в дополнении к операционной системе. Для конфигурирования центрального архивного сервера (CAS) требуется базовое ПО архивного сервера (Central Archive Serve rBasic Package). С помощью пакетов расширений общее число архивируемых переменных может быть доведено до 120000 (SIMATIC PCS 7 Archive/SIMATIC PCS 7 Archive Power Pack лицензии).

CAS не требует подключения к заводской шине. Он подсоединяется к OS и рецептурным серверам SIMATIC PCS 7 через OS-LAN (терминальная шина) (например, через встроенный сетевой интерфейс базового аппаратного обеспечения).

Прикладное программное обеспечение программируемых логических контроллеров предназначено для реализации функций сбора и обработки информации, как от модулей ввода-вывода, так и от смежных систем по цифровым протоколам, автоматического управления процессом, дистанционного управления и блокировок.

Для каждого ПЛК разработана уникальная программа. Выполнены ППО контроллеров средствами SIMATIC PCS7 версия 7.1 SP2.

ППО контроллеров осуществляет следующие функции:

– сбор и обработку информации от датчиков температуры, давления и уровня;

– сбор и обработку информации из системы контроля загазованности;

– сбор и обработку информации от сигнализаторов уровня и давления;

– сбор и обработку информации о состоянии, исправности, наличии напряжения в управляющих цепях кранов, задвижек, клапанов - отсекателей, насосов, вентиляторов;

– автоматическое и дистанционное управление задвижками, клапанами - отсекателями, насосами, вентиляторами световой и звуковой сигнализацией о загазованности технологических объектов;

– связь по цифровым протоколам со смежными системами.

Программное обеспечение рабочей станции OS1 осуществляет следующие функции:

– наблюдение и управление установкой;

– предоставление на экраны мониторов данных процесса;

– контроль состояния работы системы;

– архивация значений процесса;

– вывод на печать отчетов аварийных событий в реальном времени;

– звуковая и световая сигнализация о состоянии технологического процесса;

Программное обеспечение инженерной станции ES1 осуществляет следующие функции:

– хранение оригиналов и резервных копий проектов;

– проектирование и конфигурирование программируемых логических контроллеров, серверов и рабочих станций;

– диагностику оборудования АСУ ТП (контроллер, модули ввода-вывода, коммуникационное оборудование, станция OS1)

При необходимости инженерная станция может использоваться как автоматизированное рабочее место оператора-технолога.

Инженерная станция подключена к терминальной шине и к шине самой установки (Industrial Ethernet).

<span id="page-31-0"></span>2.4 Методы и средства разработки simatic pcs7

<span id="page-31-1"></span>2.4.1 Система разработки содержит следующие компоненты:

STEP7 с менеджером SIMATIC для программирования контроллеров;

инструментарий для графической настройки аппаратного обеспечения и сетей (HW Config);

пакет NETPRO для графической настройки соединений между компонентами системы управления процессом;

похожий на язык высокого уровня PASCAL, язык SCL (Структурированный язык управления (Structured Control Language) для создания пользовательских блоков;

СЕС (схема непрерывных функций) для графического определения основных функций ПЛК;

SFC (схема последовательных функций) для графического определения технологических операций;

SIMATIC, расширение менеджера включающее технологическое представление РН;

ІЕА (ассистент импорта/экспорта) для двунаправленного обмена данными с другими системами САЕ; РН и IEA - это дополнительные пакеты управления процессом, которые не являются отдельными приложениями, а являются дополнениями к менеджеру SIMATIC:

DOCPRO для документирования данных проекта;

WinCC (Windows Control Center) для настройки ОС.

2.4.2 Менеджер SIMATIC

<span id="page-32-0"></span>Менеджер SIMATIC представляет собой платформу для всестороннего управления проектом с помощью системы разработки. Это навигатор, который организует доступ к объектам (программам и данным) и инструментальным средствам, а технологическая иерархия позволяет перенести технологическую структуру установки в конфигурацию PCS 7 и представить ее через такие объекты как схемы, отчеты и операторские кадры (рис. 3.3).

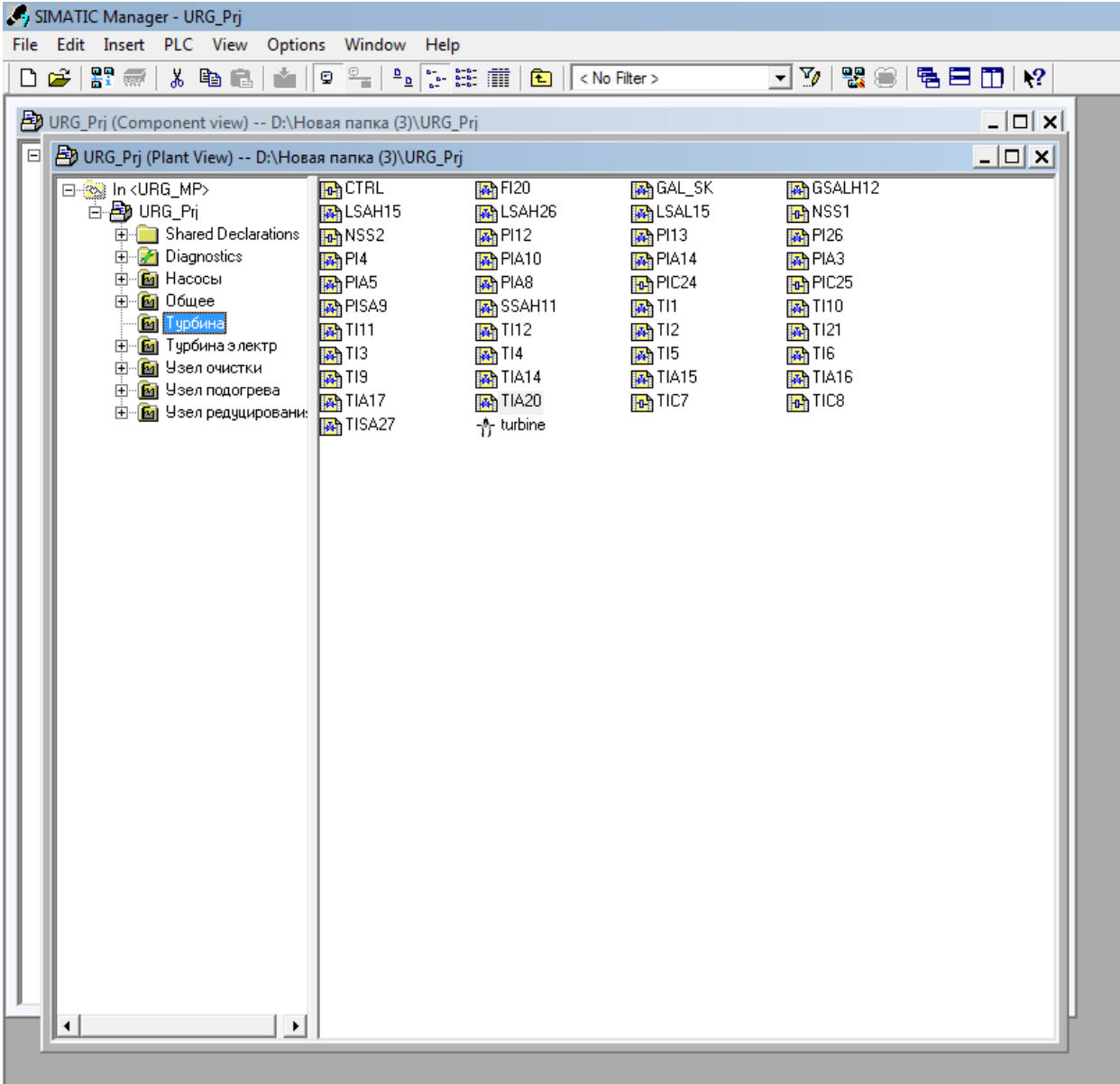

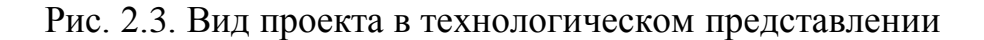

Иерархия также используется для определения схемы адресации, которая выбирается в соответствии с системой обозначений.

2.4.3 Конфигурирование аппаратных средств

<span id="page-33-0"></span>Конфигурирование аппаратных средств, иными словами, размещение стоек, модулей и интерфейсных модулей, производится в приложении "Hardware Configuration (Конфигурирование аппаратуры)" (HW Config) (рис.  $3.4$ ).

Это приложение осуществляет следующие функции:

настройка ПЛК; корзины выбираются из электронного "перетащить  $\mathbf{M}$ оставить", каталога  $\Pi$ O методу a модули устанавливаются в выбранные слоты;

настройка удаленных модулей ввода-вывода и локальных модулей S7-400;

задание параметров ЦПУ (параметры запуска, мониторинг состояния в реальном времени и т.д.);

определение параметров модулей;

определение параметров функциональных модулей  $\mathbf{M}$ коммуникационных процессоров СР.

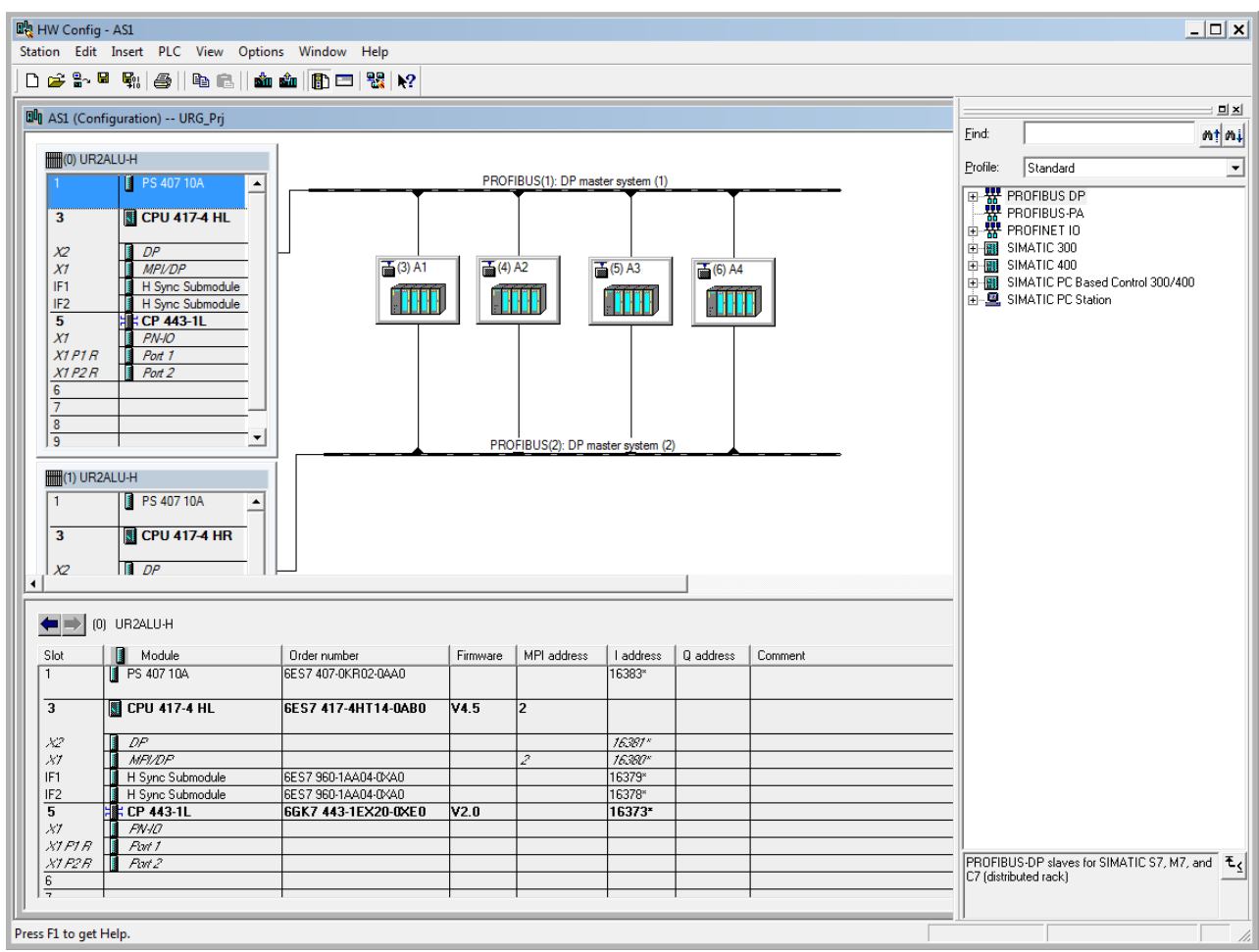

Рис. 2.4. Приложение для конфигурирования аппаратуры "Hardware Configuration"

## 2.4.4 NETPRO

<span id="page-34-0"></span>NETPRO – это инструментальное средство для графического соединения всех сетевых систем/сетей. Программное средство по конфигурированию соединений отображает все соединения и позволяет их изменять (рис 3.5).

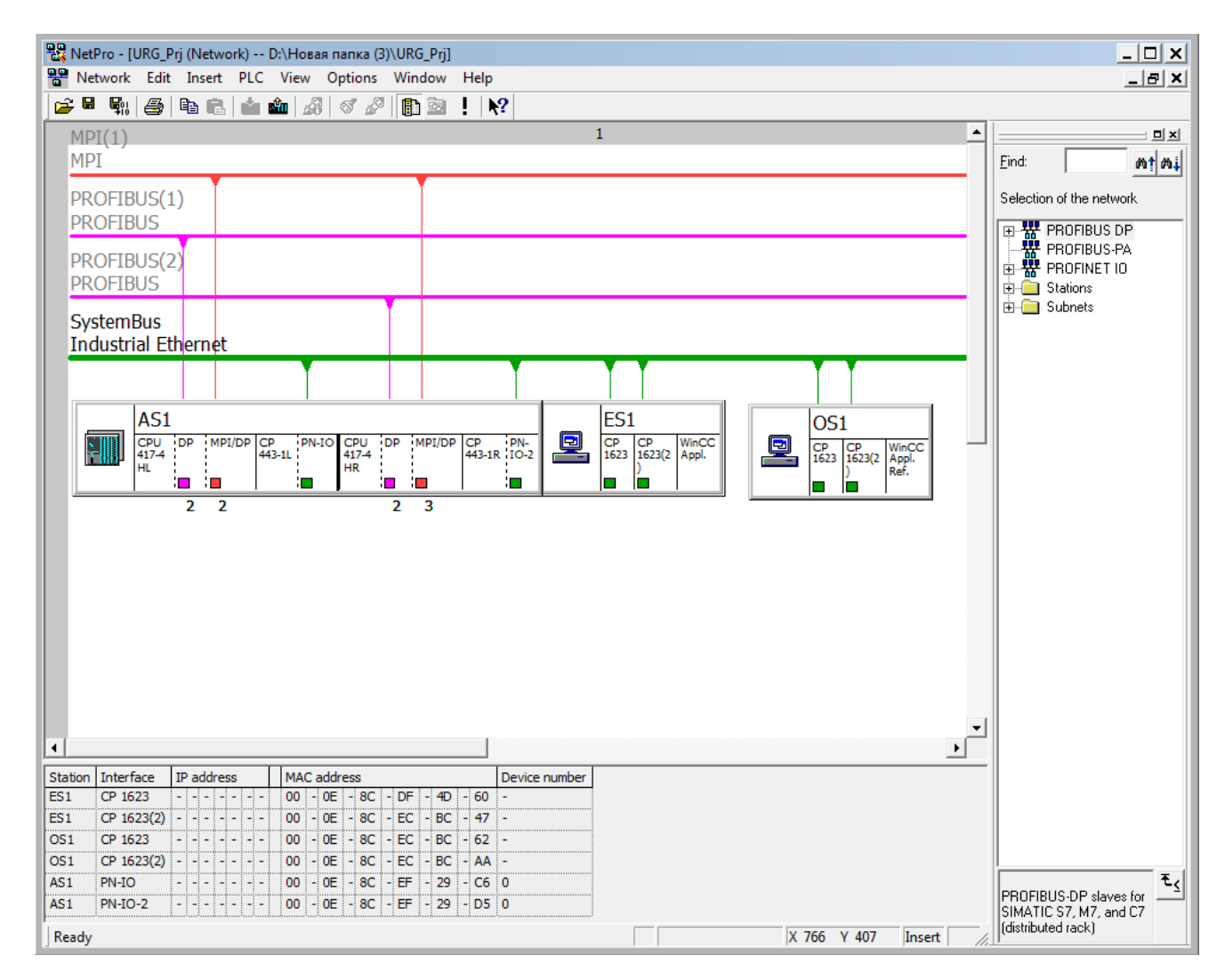

Рис. 2.5. Приложение для конфигурирования сетей NETPRO

## 2.4.5 CFC

CFC (схема непрерывных функций) – основное средство при написании программ для ПЛК. В основе конфигурирования при помощи CFC лежат блоки; отдельные типовые блоки (например, регулятор CTRL\_PID) хранятся в библиотеке или в программе S7. В схеме CFC размещаются экземпляры блоков. Каждый экземпляр является копией типового блока и получает свое собственное имя. В свойствах объекта экземпляра в схеме CFC задаются тексты сообщений блоков, обладающих способностью к сообщениям, после щелчка на кнопке "Messages (Сообщения)". Они передаются в соответствующие текстовые блоки пользователя при передаче
данных соединения ПЛК – станция оператора и отображаются в строке сообщений на OS во время исполнения. Управляемые параметры блока снабжены текстами для оператора и единицей измерения. При передаче данных соединения ПЛК – станция оператора эти параметры сохраняются во внутренних переменных системы ведения переменных OS. Для каждого экземпляра в схеме CFC имеется блок данных экземпляра, который управляет текущими значениями экземпляра. В системе ведения переменных OS (например, SIMATIC S7 PROTOCOL SUITE (Стек протоколов) >Industrial Ethernet> S7 Program(1)) блок данных экземпляра отображается в столбце "Parameters (Параметры)" после каждого имени переменной.

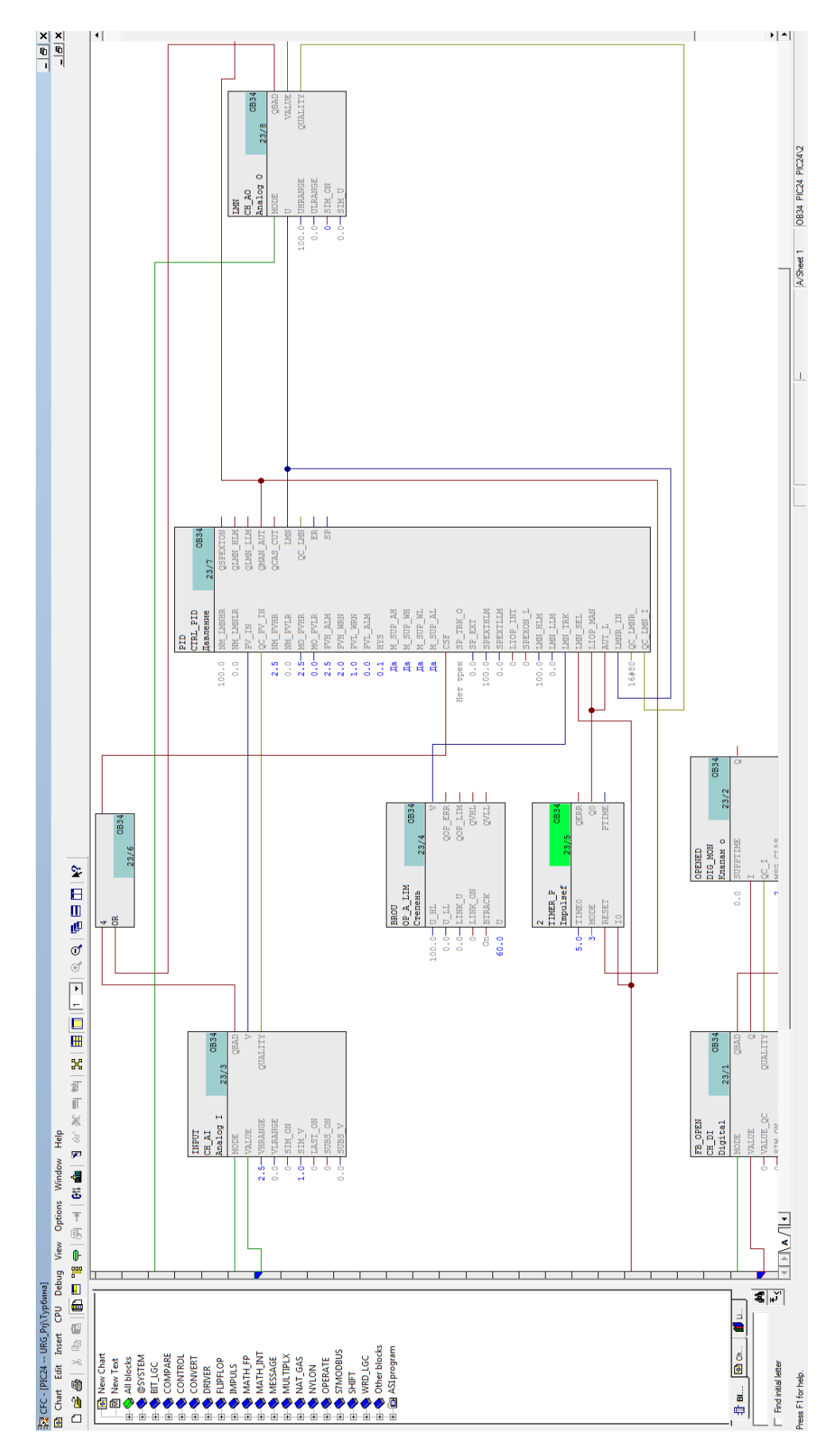

Рис. 2.6. Вид программы на языке CFC

2.4.6 SFC

SFC (схема последовательных функций) используются для управления работы. процессами установок  $\mathbf{c}$ лискретным режимом Системы последовательного управления создаются посредством размещения шагов и переходов в схеме. Топология системы последовательного управления разрабатывается при помощи последовательностей, параллельных  $\boldsymbol{\mathrm{M}}$ альтернативных ветвей, циклов и свободных переходов. Решения задач автоматизации, созданные на СЕС и SFC, дополняют друг друга и могут совместно исполняться на ПЛК. Так, например, все сигналы процесса, сформированные в СЕС, доступны и в SFC.

2.4.7 Технологическая иерархия

Технологическая иерархия (ТИ, английская аббревиатура ТН) и Ассистент импорта/экспорта (IEA) "ТН" и "IEA" – это пакеты PCS 7, которые сами по себе являются не отдельными приложениями, а, скорее, расширениями SIMATIC Manager. Эти функции активизируются с помощью команд меню в SIMATIC Manager. TH и IEA поддерживают проектирование технологических производственных установок (создание массовых данных) на всех его этапах.

Технологическое проектирование решает следующие задачи:

работа с объектами, имеющими технологическое значение (агрегатами, функциями и т.д.) независимо от представления компонентов;

размещение объектов в технологической иерархии и, таким образом, структурирование установки с точки зрения технологии (технологическая иерархия).

объекты получают уникальные имена по всему проекту, используя обозначения более высокого уровня **HID**  $(TIVTH)$  $\overline{B}$ технологическом представлении);

– могут встраиваться и в дальнейшем обрабатываться данные из предыдущих этапов планирования и проектирования (многоэтапное проектирование с помощью IEA путем импорта данных;

– для корректировки документации установки данные могут быть возвращены в ранее использовавшиеся инструментальные средства планирования и проектирования (путем экспорта с помощью IEA).

При создании решений задач автоматизации в средних и больших проектах используется большое разнообразие элементов управления процессами. Несмотря на разнообразие и большое количество необходимых элементов управления, эти элементы состоят фактически лишь из небольшого числа основных типов. Эти типы постоянно встречаются в установке и отличаются друг от друга только некоторыми параметрами, например, связями с переменными процесса, граничными значениями, единицами измерения и текстами. С помощью IEA можно сгенерировать эталонные решения для каждого основного типа и поместить их библиотеку для дальнейшего использования. Процедура проектирования системы управления с помощью IEA состоит в следующем:

– создание библиотеки эталонных решений задач автоматизации и контроля и управления со стороны оператора, пригодных для функциональных узлов плана установки;

– Импорт данных из плана установки. На этапе планирования установки создаются списки мест измерения с конкретными данными точек измерения. Затем эти данные ставятся в соответствие структуре эталонного решения. Затем при импорте эталонные решения автоматически копируются и параметрируются.

2.4.8 DOCPRO

DOCPRO – это инструментальное средство, которое может быть использовано для эффективного создания и управления документацией на установку. Оно позволяет гибко структурировать данные проекта в виде стандартизованной технической документации, которая затем может быть распечатана в единообразном формате. Основные характеристики DOCPRO следующие:

– создание и управление технической документации, удовлетворяющей стандартам;

– использование поставляемых удовлетворяющих стандартам шаблонов компоновки в различных форматах и на различных языках;

– централизованное редактирование и управление верхними и нижними колонтитулами;

– встраивание титульных листов;

– автоматическое создание списков документации;

– автоматическое и ручное назначение номеров чертежам;

– импорт определенных пользователем компоновок и титульных листов;

– встраивание графики (например логотипов компании) в компоновки;

– управление обычной печатью.

2.4.9 WinCC

Windows Control Center – это программное обеспечение для проектирования станций оператора OS в PCS 7. С помощью этого программного обеспечения можно создавать изображения процесса и отчеты, а также настраивать систему сообщений и создавать архивы для данных процесса. Как конфигурационные данные, так и архивные данные хранятся в реляционной базе данных (Sybase Anywhere) и могут читаться из нее с

помощью открытого интерфейса доступа к базам данных (ODBC) и стандартного языка запросов (SQL). Основными функциями программного обеспечения для управления процессом ОС являются:

отображение основных данных с разделением экрана на обзорную область, рабочую область и область набора;

изображение процесса с графической настройкой иерархии кадров (Менеджер дерева кадров);

просмотр иерархии кадров при управлении процессом;

разметка/вызов компоновки экрана;

общий обзор графической иерархии кадров на запрос оператора;

выбор изображений процесса по именам (при управлении процессом);

контроль активности с помощью кадра конфигурации установки;

мастер разбиения экрана для установки разрешения экрана и многоканального режима:

мастер сообщений;

расширенная библиотека графических объектов, таких как 3-х мерные панели.

В дополнение к базовым функциям в программное обеспечение ОС встроены дополнительные функции для управления процессом. Эти функции управления процессом включают в себя:

администратора пользователей  $\mathbf{c}$ технологическим представлением для управления процессом (блокировка/разблокировка технологических областей, точек измерений и т.д.);

выбор точек измерений по именам (при управлении процессом);

графическое квитирование;

– активную/пассивную синхронизацию времени;

– выбор и изображение групп трендов в интерактивном режиме мастер трендов;

– выбор трендов по именам точек измерений.

Для длительного хранения данных, данные, собираемые на операторской станции, могут автоматически сохраняться на внешних носителях. Это могут быть архивы сообщений, архивы значений измеряемых величин и протоколы, которые могут автоматически выгружаться, например, после определенного события процесса или циклически. Данные сохраняются на внешних носителях, таких как EOD/ MOD или любые другие дисководы. Storage (Хранилище) поддерживает все накопители, к которым Windows XP может обращаться как к дисководу (устройству).

Для работы с несколькими мониторами не требуется дополнительной настройки операторской станции. Определение нескольких мониторов может быть сделано позже при помощи мастера разбиения экрана (split– screenwizard).

В редакторе Base Data (Основные данные) находятся приложения Split Screen Wizard (Мастер разбиения экрана) и Alarm Logging Wizard (Мастер регистрации аварийных сообщений). Эти мастера принимают основные настройки станции оператора и создают данные (основные данные), которые используются как основа для дальнейшего проектирования.

При помощи мастера регистрации аварийных сообщений (Alarm Logging Wizard) производится соответствующая PCS 7 настройка системы регистрации аварийных сообщений (Alarm Logging) и создаются требуемые основные данные. Предварительно спроектированные данные системы сообщений считываются и принимаются, когда мастер регистрации аварийных сообщений. Этот мастер выполняет следующие задачи:

– создает различные окна сообщений (например, новый список, старый список, список системы управления процессом и т.д.) с

различными свойствами панели инструментов, строки состояния и фильтра сообщений;

– атрибуты сообщений;

– классы сообщений (метод квитирования, звуковой сигнал, имена для различных состояний) и виды сообщений (цвета для различных состояний, и т.д.)

– подключение звукового сигнализатора. С помощью триггерной кнопки можно задать, выдает ли WinCC сообщения для сигнального модуля. Принимая сообщения WinCC, сигнальный модуль ПК выводит электрические сигналы для генерирования оптических и акустических сигналов;

– создание непрерывного или краткосрочного архива;

– генерирование системных сообщений.

При помощи приложения Tag Logging (Регистрация измерений) на станции оператора осуществляется вывод на экран и архивирование измеряемых значений в форме трендов или таблиц.

Регистрация аварийных сообщений (Alarm Logging) используется для того, чтобы принимать от процессов сообщения, редактировать их, выводить их на экран для квитирования и архивировать. Регистрация аварийных сообщений обеспечивает:

– исчерпывающую информацию о неисправностях и рабочих состояниях раннее обнаружение критических ситуаций;

– предотвращение и сокращение простоев;

- повышение качества продукции;
- многоязычные тексты сообщений;

– собственную оперативную справку.

В системе PCS 7 имеется встроенная система отчетов, при помощи которой регистрируются данные пользователя, текущие и архивированные значения процесса, текущие и архивированные сообщения и собственная

системную документацию. Дизайнер отчетов (Report Designer) обеспечивает следующие функции:

– удобный и простой интерфейс пользователя с палитрами инструментов и графики;

– поддержка различных видов отчетов;

– поддержка носителей выводимых данных, поддерживаемых Windows;

– постраничный вывод на экран сохраненных (архивированных) отчетов;

– поддержка интерфейса OLE 2.0;

- стандартные системные компоновки и задания на печать;
- собственная онлайновая помощь по компоновке страниц и
- строк.

Контроль активности (Lifebeat Monitoring) выполняется на станции оператора, объявленной в качестве монитора активности. Монитор активности контролирует все серверы, компьютеры клиентов и все ПЛК, доступные в сети и поставленные в соответствие монитору активности. Контролируемыми компонентами являются станции оператора (серверы и клиенты) проектов PCS 7 и принадлежащие им ПЛК. На каждом сервере работает контролирующая программа, которая контролирует как компоненты, принадлежащие проекту, так и "посторонние" компоненты. Для обеспечения этого все агрегаты установки должны быть подключены к общей сети.

Функции архивирования Storage (Хранение) поддерживают автоматическую выгрузку данных с жесткого диска на долгосрочные носители данных и стирание данных на жестком диске.

Глобальный сценарий (Global Script) является общим понятием для Cфункций и C-операций, которые можно использовать, в зависимости от типа, на всем протяжении проекта или в нескольких проектах. Редактор Global Script выполняет несколько задач. С одной стороны, в нем есть стандартные и внутренние функции, предоставляемые PCS 7, а с другой стороны, в Global Script формулируются проектные и стандартные функции пользователя. Также могут включаться операции, запускаемые во время выполнения в фоновом режиме. Проектные, стандартные и внутренние функции могут использоваться в связанных с объектами C-операциях, связанных с объектами действиях (диалог по динамике) и для динамизации архивов значений процесса, пользовательских архивов и сжатых архивов.

Опция Redundancy (Резервирование) отвечает за резервирование серверов. Обычно во время выполнения серверы OS работают параллельно друг другу. Каждая серверная станция имеет свою собственную привязку к процессу и свой собственный архив данных. Данные процесса и сообщения из ПЛК передаются двум резервированным серверам и обрабатываются там. Взаимодействие резервированных серверных станций происходит через терминальную шину. Эти серверы во время выполнения контролируют друг друга, чтобы быть в состоянии на ранней стадии обнаружить отказ партнера и передать сообщение системы управления процессом. Управляющие сообщения могут постоянно сравниваться в онлайновом режиме. Ни один из серверов не имеет приоритета, они работают независимо друг от друга и оба доступны пользователю. Если один сервер выходит из строя, то доступен второй сервер с теми же самыми возможностями.

Пакет Versioncross-checker позволяет выполнять сравнение различных версий проектов SIMATIC PCS7. Сравнению подвергаются:

– CFC/SFC, типы блоков, сигналы и последовательности с дополнительной настройкой на выделение отсутствующих или отличающихся друг от друга объектов.

– Экранные изображения с выводов результатов сравнения в древовидной или табличной форме.

– Цветовые идентификаторы объектов и значения атрибутов.

50

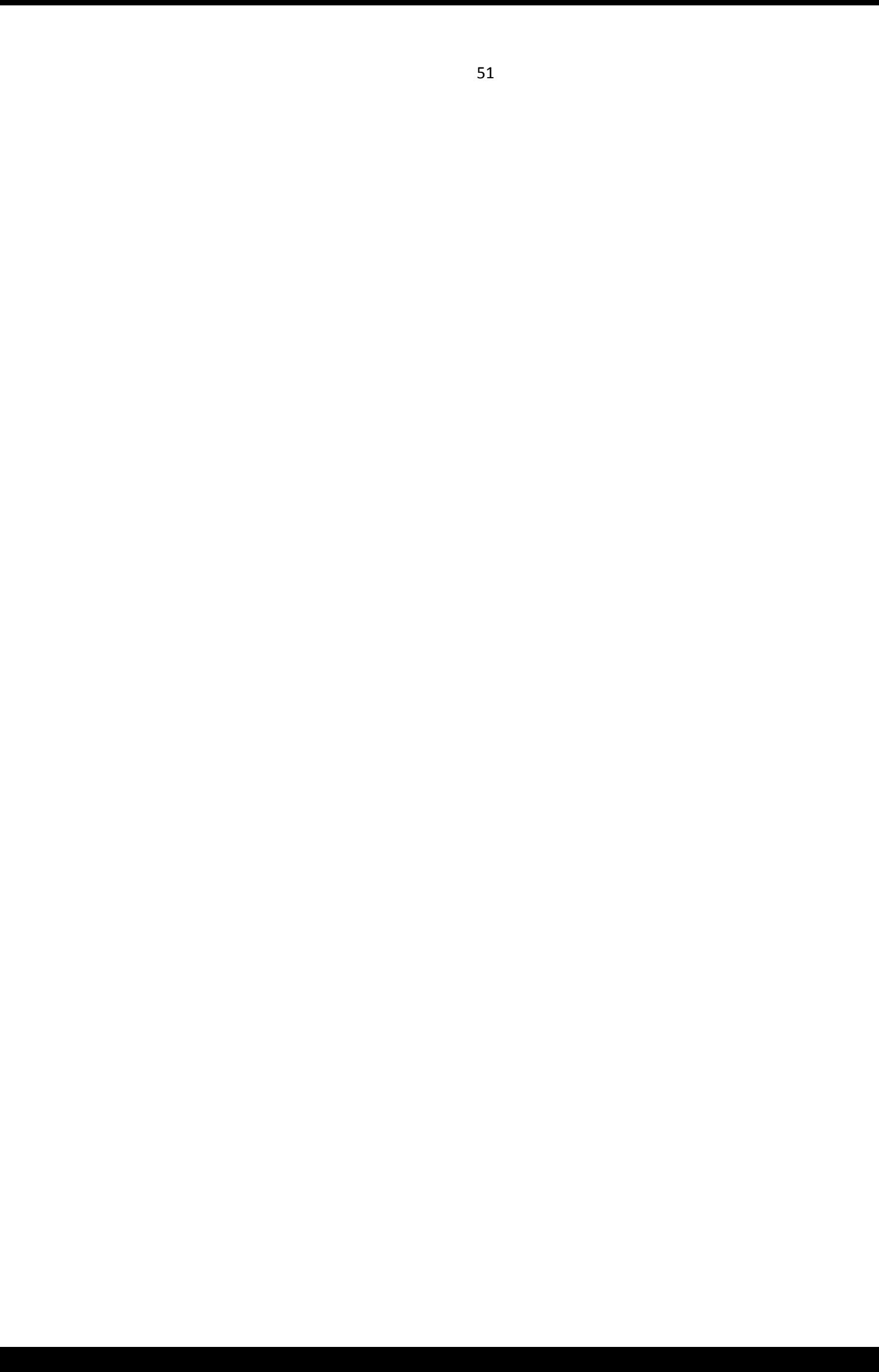

### **СПИСОКИСПОЛЬЗУЕМЫХСОКРАЩЕНИИ**

PLC - Programmable Logic Controllers

АСУТП - Автоматизированная система управления

Технологическими процессами

РLC (ПЛК) – Программируемый логический контроллер

LAN - Локальная сеть

КТС - Комплекс технических средств

ППО - Прикладное программное обеспечение

ЦПУ - Центральное процессорное устройство

Fieldbus - Полевая шина

ERP - Системы Планирования Ресурсами Предприятия

MES - Системы реализации производства

PH - Plant Hierarchy (Иерархия предприятия или объекта управления)

HW Config – Hardware Configuration (среда для конфигурирования аппаратного обеспечения)

CFC – Continuous Function Chart (Непрерывная функциональная схема)

SFC - Sequential Function Chart (Последовательная

Функциональная схема)

SCL – Structured Control Language (Структурированный язык управления)

IEA – Importand Export Assistant (Ассистент по импорту и экспорту)

WinCC - Windows Control Center (Управляющий центр Windows)

Graphics Designer - Графический редактор

Commissioning Wizard - Мастер подключения

Configuration Console – Консоль конфигурирования

Station Configurator - Конфигуратор станций

Multiproject – Мульти проект

Masterdatalibrary - Главная библиотека данных связана с мульти проектом

Process Object View - Просмотр объектов процесса

SIMATICNET - CeTbSIMATIC

PDM - Process Device Manager - менеджер функционирования Устройства

 $SFV -$ Sequentia **lFunctionchart** Visualization (визуализация последовательных функциональных схем)

Time Synchronization - Синхронизация времени

Lifebea tMonitoring - Оперативное наблюдение

ITP - Industrial Twisted Pair - промышленная витая пара

FOC - Fiber-optic cable - оптико - волоконный кабель

OSM - Optical Switch Modules - Модули оптической связи

CAS - Центральный архивный сервер

#### ЗОписание функционирования системы

Информация с датчиков в виде аналоговых и дискретных сигналов поступает на технические средства нижнего уровня, где реализуются преобразования, обработки функции  $c\bar{o}$ opa, информации  $\mathbf{M}$ при необходимости выдачи управляющих воздействий на исполнительные механизмы. Графический образ содержит весь набор параметров для визуализации на станциях операторов.

Информация о состоянии технологического процесса поступает от программируемого контроллера AS1 на операторскую станцию OS1 и инженерную станцию ES1 по шине Industrial Ethernet (System Bus) (AS1, OS1 и ES1 входят в существующий проект «Узел подогрева и редуцирования природного газа»).

На станциях OS1 и ES1 сконфигурирован пользовательский интерфейс в SCADA системе WinCC для взаимодействия операторов-технологов и инженеров - системотехников с системой управления.

Для вызова необходимой информации оператору достаточно при помощи «мыши» выбрать на экране надпись или изображение какого-либо объекта и одной или двумя манипуляциями вывести на экран необходимую информацию.

Клавиатура используется для ввода текстовой и цифровой информации.

Сообщения о нарушениях предупредительных и предаварийных границ аналоговых параметров, о действиях операторов по управлению  $R\overline{\Pi}\overline{\Pi}$ технологическими процессами регистрируются в журналах SCADA системы WinCC и выводятся на экраны мониторов станций операторов-технологов и инженерную станцию, откуда можно сделать копию экрана и распечатать на цветном принтере, подключенному к локальной шине Ethernet (TerminalBus).

Сигнализация о выходе аналоговых параметров за допустимые границы, о нарушении связи с объектами автоматизации, других нештатных ситуациях выводится на всех станциях звуковой сигнализацией и цветовым отображением на мнемосхемах.

Информация, выводимая оператору на экран монитора по его запросу, может иметь различные виды:

– обобщенная мнемосхема, представляющая весь объект автоматизации. С этой мнемосхемы можно перейти на подробную мнемосхему любого узла, выбрав его на экране курсором;

– мнемосхемы отдельных узлов, отображающие часть технологической цепочки с индикацией аналоговых параметров и дискретных сигналов о состоянии оборудования и процесса;

– оперативные тренды, показывающие изменение аналоговых параметров;

– исторические тренды, позволяющие отслеживать состояние аналогового параметра за длительные периоды (смена, сутки, месяц);

– панели контроля и управления регуляторами;

– сообщения о событиях, зарегистрированных контроллерами системы управления.

Отчетные документы формируются автоматически в результате реализации информационных функций и выдаются в виде распечаток автоматически в определенное время или по запросам эксплуатационного персонала (если требуется).

В режиме пуска технологической установки, пока параметры технологического режима не вошли в регламентные нормы, блокировки по отдельным каналам могут отключаться со станций операторов (если предусмотрено проектом), в соответствии с регламентированной процедурой пуска установки. Функции отключения блокировок защищены паролем и должны быть доступны лицам, имеющим право на соответствующие действия.

3.1 Обслуживание системы

Система рассчитана на режим круглосуточной эксплуатации.

Периодичность профилактических работ для отдельных технических устройств системы оговорена в инструкциях по эксплуатации этих устройств.

Текущие профилактические работы должны проводиться без нарушения функционирования системы и объектов управления.

Диагностика исправности каналов ввода аналоговых сигналов осуществляется программными средствами.

Результаты диагностики доступны оперативному персоналу на мониторе операторской станции, при обрыве измерительного канала формируется предаварийная сигнализация.

Кроме программной диагностики система имеет аппаратные средства проверки исправности отдельных узлов системы.

3.2 Иерархическая структура

Иерархическая структура АСУТП установки представлена тремя уровнями:

– 1-й уровень полевого КИПиА и исполнительных механизмов;

2-й уровень станции управления процессом;

– 3-й уровень оперативного управления, базирующийся на станциях операторов технологического процесса и на инженерных станциях.

Технические средства 2-го и 3-го уровней размещаются в помещениях операторной и аппаратной.

Нижний уровень АСУТП установки реализован на базе датчиков и исполнительных механизмов, работающих со стандартными уровнями входных и выходных сигналов.

Функция 1-го уровня передача и прием сигналов, связанных со станциями управления процессом.

На 2-ом уровне АСУТП установки - станциями управления процессом AS1 обеспечивается реализация следующих функций:

– прием и обработка сигналов технологического процесса;

– обеспечение управления технологическим процессом и регулирования отдельных контуров;

– функционирование алгоритмов технологических блокировок и защит.

На 3-ем - верхнем уровне АСУТП установки, представленном рабочими станциями операторов-технологов (OS1) и инженерной станцией ES1 реализуются следующие функции:

– визуализация состояния технологических объектов управления в реальном масштабе времени, в том числе в виде временных диаграмм;

– ввод данных для задания требуемых режимов технологического процесса;

– сигнализация и регистрация отклонений технологического процесса от регламентных норм;

– запись и предоставление архивных и исторических данных, о событиях, нарушениях технологического процесса, действиях оперативного персонала;

– формирование и вывод на печать отчетных документов;

– отображение диагностической сигнализации и информации о состоянии технических средств АСУТП на инженерной станции ES1.

4Оборудование системы управления

| Заказной номер   | Описание                                                | Кол-           |
|------------------|---------------------------------------------------------|----------------|
|                  |                                                         | <b>BO</b>      |
| 6ES7153-         | SIMATIC DP, ET200M-PE3EPBИPOBAHHAA                      | $\overline{2}$ |
| 2AR03-0XA0       | СБОРКА IM153-2НF (-2ВА02) С ШИННЫМ                      |                |
|                  | МОДУЛЕМ IM/IM 6ES7195-7HD10-0XA0                        |                |
| 6ES7195-         | DP, ET 200M, AKTИBHЫЙ<br>SIMATIC                        | $\overline{7}$ |
| 7HB00-0XA0       | ШИННЫЙ МОДУЛЬ С ПОДДЕРЖКОЙ                              |                |
|                  | ФУНКЦИЙ "ГОРЯЧЕЙ" ЗАМЕНЫ, ДЛЯ                           |                |
|                  | УСТАНОВКИ 2 МОДУЛЕЙ ШИРИНОЙ 40 ММ                       |                |
| 6ES7195-1GF30-   | SIMATIC DP, ET 200M, ПРОФИЛЬНАЯ ШИНА                    | $\overline{2}$ |
| 0XAO             | ДЛИНОЙ 530 ММ, ДЛЯ УСТАНОВКИ ДО 5                       |                |
|                  | АКТИВНЫХ<br>ШИННЫХ<br>МОДУЛЕЙ,                          |                |
|                  | ПОДДЕРЖИВАЮЩИХ ФУНКЦИИ                                  |                |
|                  | "ГОРЯЧЕЙ" ЗАМЕНЫ МОДУЛЕЙ ВВОДА-                         |                |
|                  | ВЫВОДА                                                  |                |
| 6ES7195-1JA00-   | SIMATIC DP, ET 200M, 4 KPbILLIKK $\Delta J1$            |                |
| 0XA0             | УСТАНОВКИ НА СВОБОДНЫЕ РАЗЪЕМЫ                          |                |
|                  | ШИННЫХ СОЕДИНИТЕЛЕЙ И 1 КРЫШКА                          |                |
|                  | ДЛЯ ИЗОЛЯЦИИ ВНУТРЕННЕЙ ШИНЫ                            |                |
|                  | СТАНЦИИ                                                 |                |
| 6ES7331-7NF10-   | SIMATIC S7-300, SM 331, МОДУЛЬ ВВОДА                    | 8              |
| 0AB <sub>0</sub> | АНАЛОГ. СИГНАЛОВ: ГАЛЬВ. РАЗДЕЛЕНИЕ                     |                |
|                  | ВНЕШНИХ И ВНУТР. ЦЕПЕЙ, 8 ВХОДОВ                        |                |
|                  | $\pm$ 5B/ $\pm$ 10B/ 15B/ $\pm$ 20MA/ 0(4)20MA, 16 БИТ, |                |
|                  | 1 ОБЩАЯ ТОЧКА (60В), 4-КАНАЛ. РЕЖИМ:                    |                |
|                  | 10 МС, 8-КАНАЛ. РЕЖИМ: 2395 МС,                         |                |
|                  | НЕОБХОДИМ 40-ПОЛЮСНЫЙ ФР. СОЕД                          |                |
| 6ES7332-5HF00-   | SIMATIC S7-300, SM 332, МОДУЛЬ ВЫВОДА                   |                |
| 0AB <sub>0</sub> | СИГНАЛОВ:                                               |                |
|                  | АНАЛОГОВЫХ СИГНАЛОВ:<br>ГАЛЬВАНИЧЕСКОЕ РАЗДЕЛЕНИЕ       |                |
|                  | ВНЕШНИХ И ВНУТРЕННИХ ЦЕПЕЙ, 8                           |                |
|                  | ВЫХОДОВ U/I; 11/12 БИТ, ДИАГНОСТИКА.                    |                |
|                  | 40-ПОЛЮСНЫЙ ФРОНТАЛЬНЫЙ                                 |                |
|                  | СОЕДИНИТЕЛЬ ЗАКАЗЫВАЕТСЯ                                |                |
|                  | ОТДЕЛЬНО                                                |                |
| 6ES7321-1BL00-   | SIMATIC S7-300, SM 321, МОДУЛЬ ВВОДА 2                  |                |
| 0AA0             | СИГНАЛОВ:<br>ДИСКРЕТНЫХ                                 |                |
|                  | ОПТОЭЛЕКТРОННОЕ РАЗДЕЛЕНИЕ                              |                |
|                  | ВНЕШНИХ И ВНУТРЕННИХ ЦЕПЕЙ, 32                          |                |
|                  | ВХОДА = 24В (1 Х 32 ВХОДА). 40-                         |                |
|                  | ПОЛЮСНЫЙ ФРОНТАЛЬНЫЙ                                    |                |
|                  | СОЕДИНИТЕЛЬ ЗАКАЗЫВАЕТСЯ                                |                |

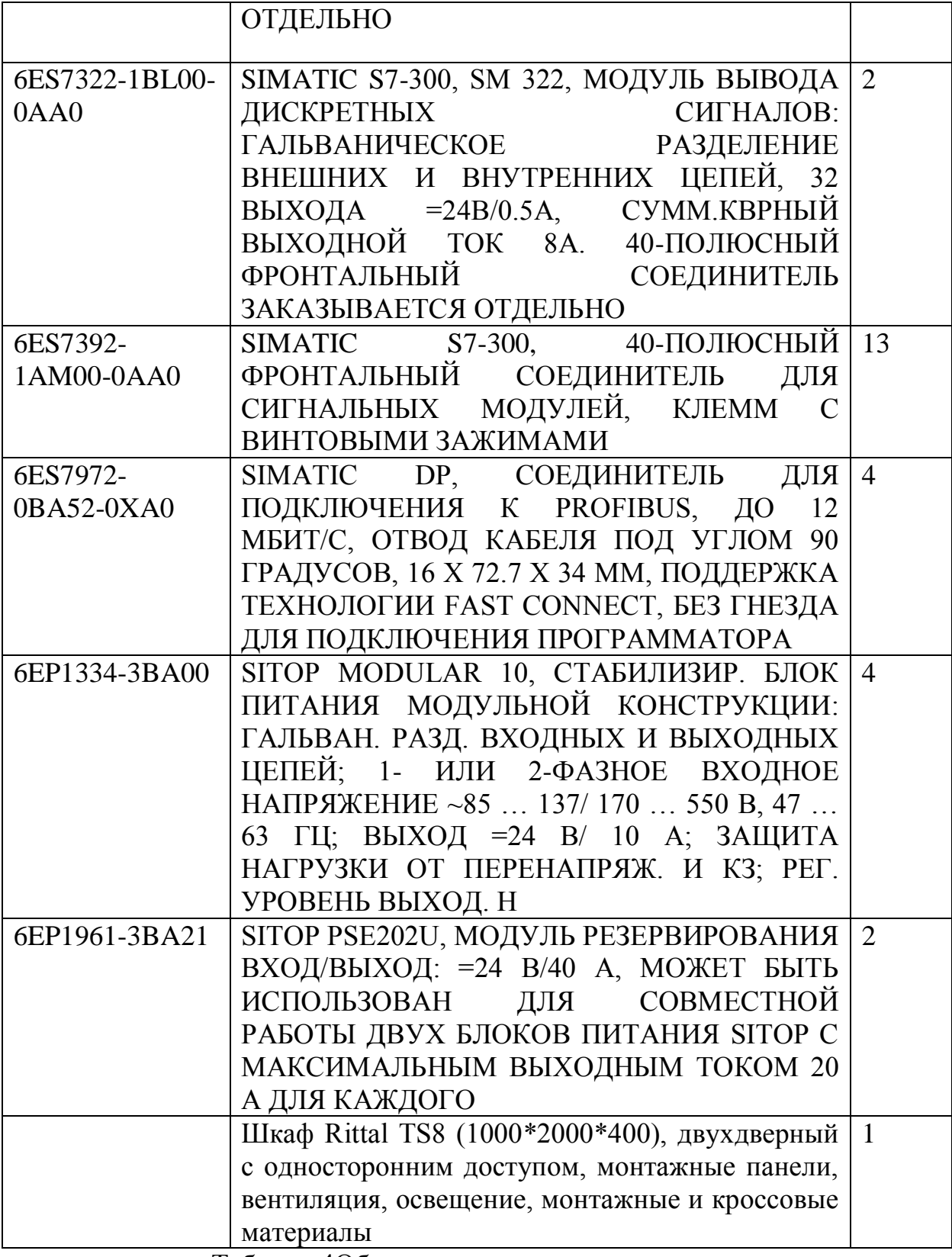

Таблица 4Оборудование системы управления

### 5 Перечень сигналов

# 5.1 Перечень входных дискретных сигналов

# Таблица 5.1 Перечень входных дискретных сигналов

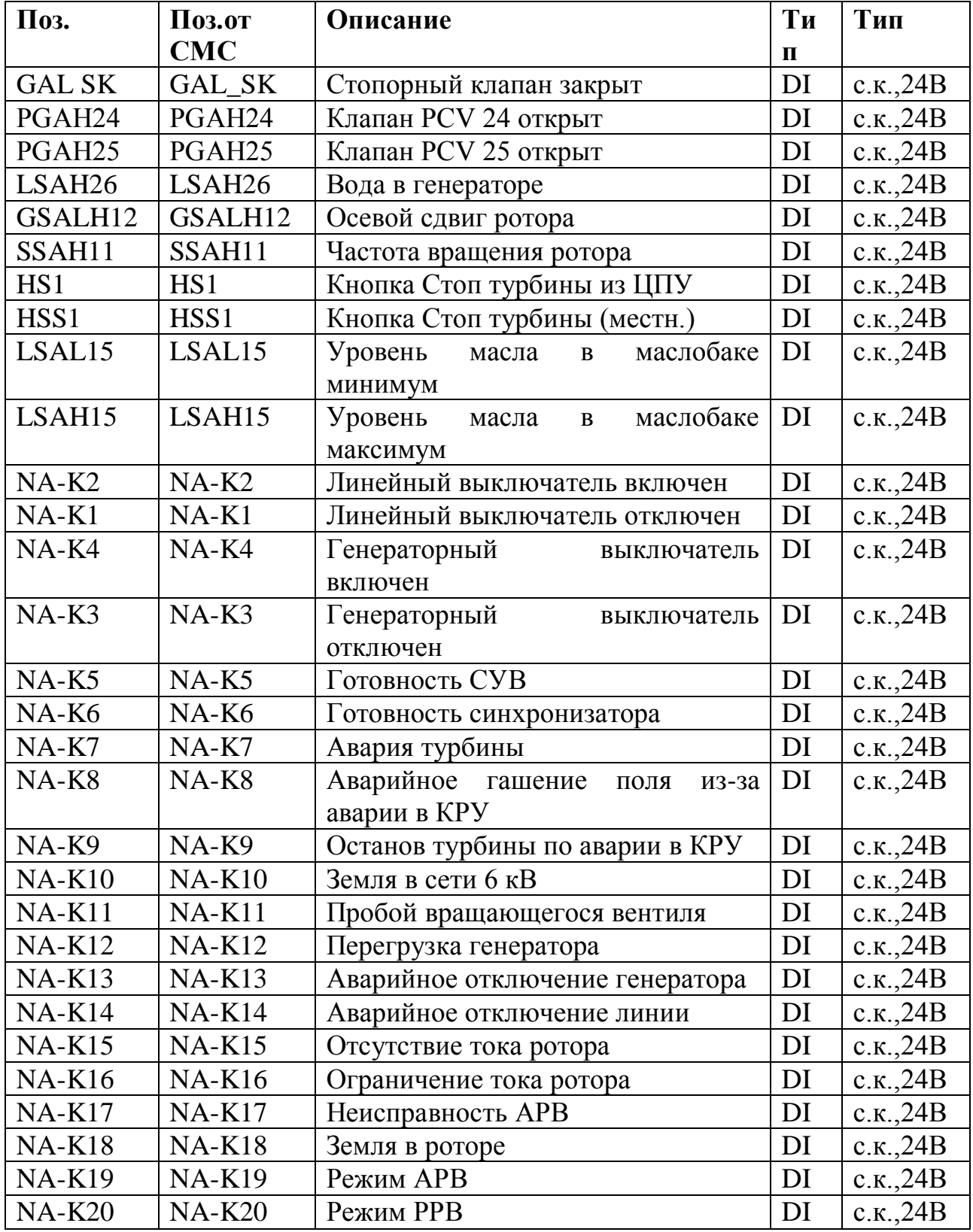

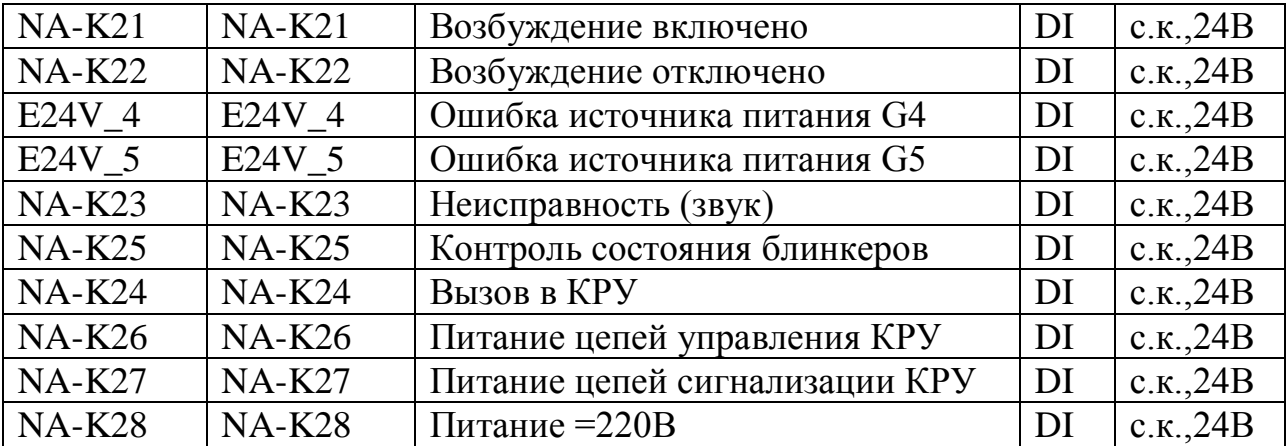

5.2 Перечень входных аналоговых сигналов

Таблица 5.2 Перечень входных аналоговых сигналов

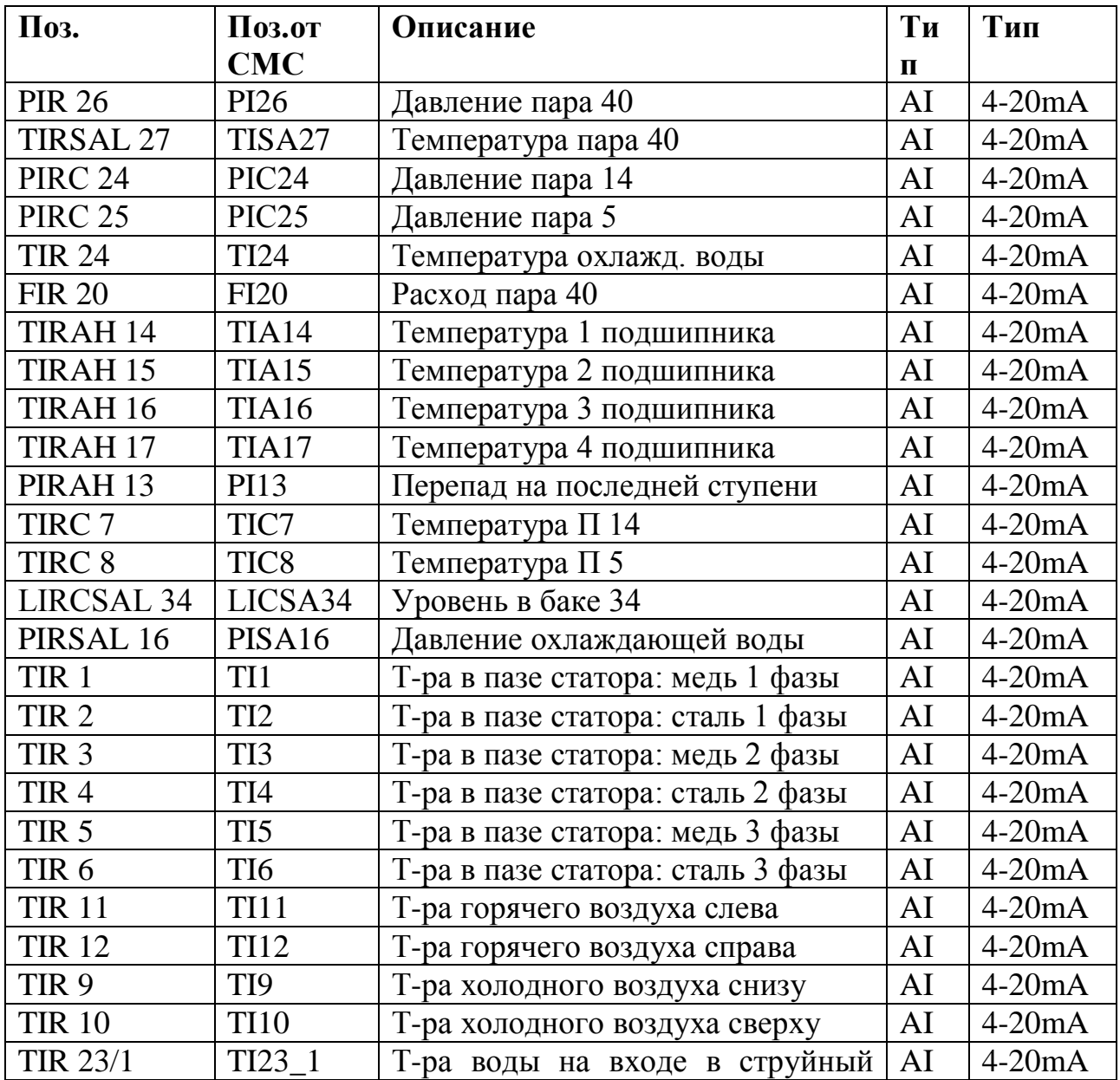

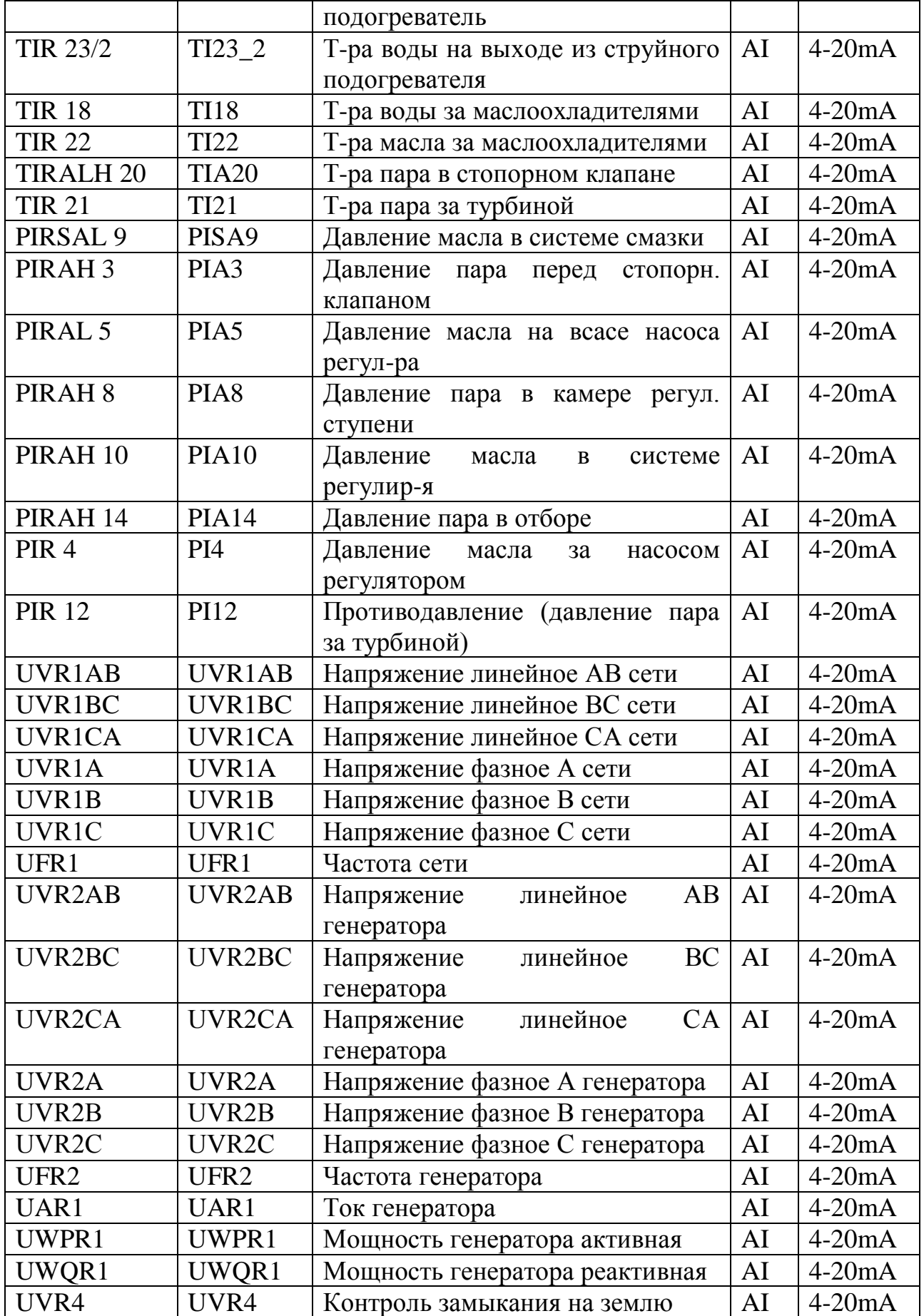

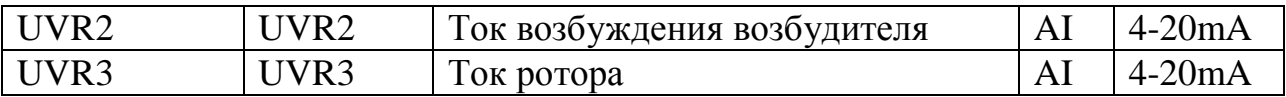

# 5.3 Перечень выходных дискретных сигналов

### Таблица 5.3 Перечень выходных дискретных сигналов

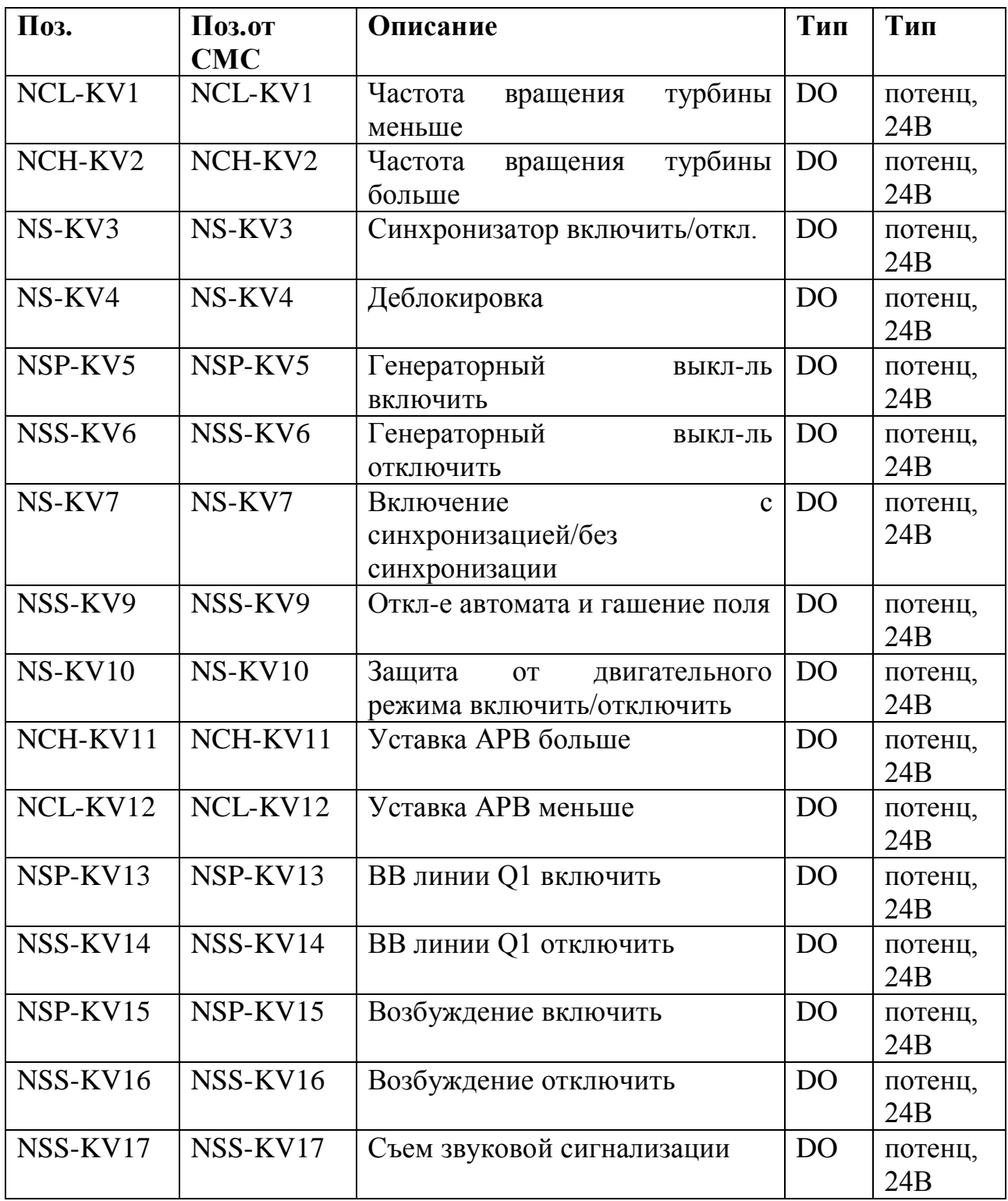

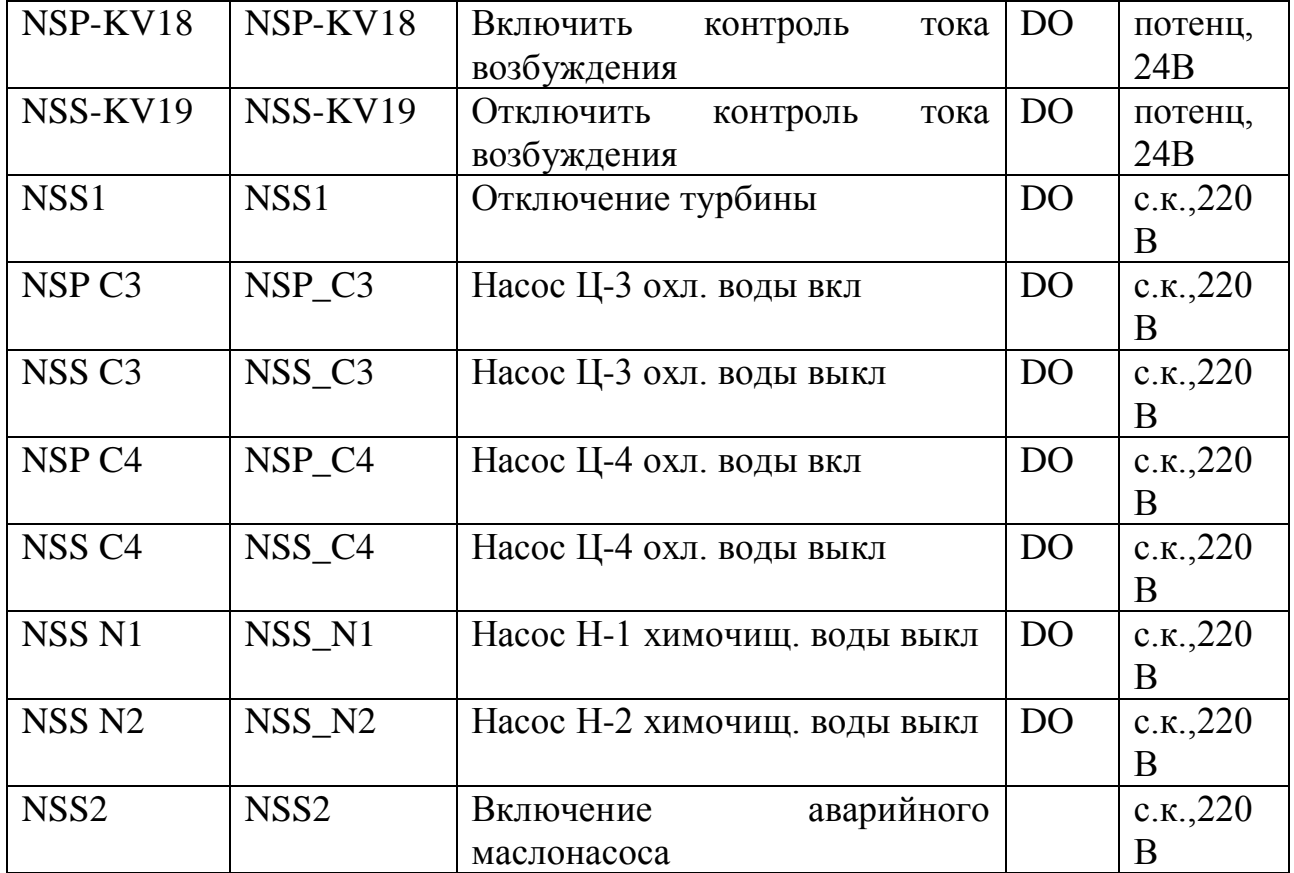

5.4 Перечень выходных аналоговых сигналов

Таблица 5.4 Перечень выходных аналоговых сигналов

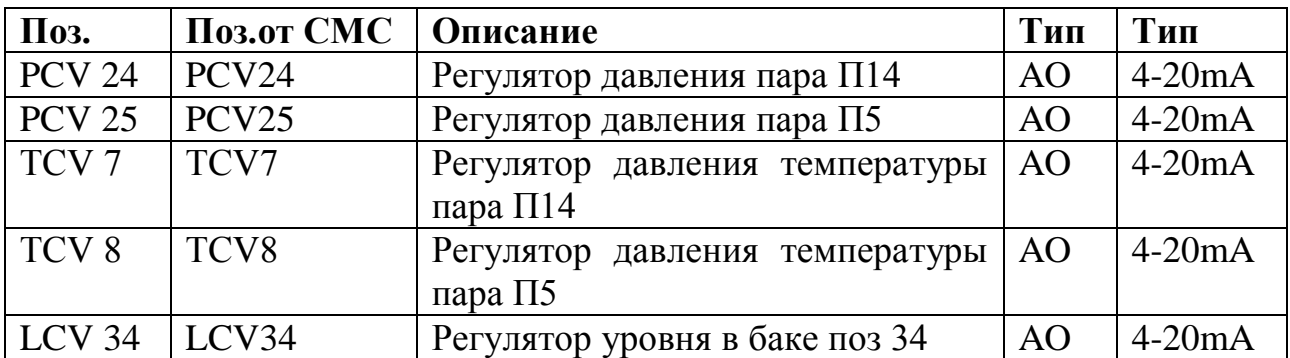

#### **6 Состав информационного обеспечения**

Информационное обеспечение автоматизированной системы управления **«**Турбогенератор» ОАО «КуйбышевАзот» представляет собой совокупность всех информационных баз данных и наборов данных, используемых для реализации функций оперативного контроля, управления и противоаварийной защиты, и является составной частью АСУТП.

Информационное обеспечение включает в себя следующие типы данных:

– оперативную информацию, поступающую от технологического процесса и отображающую текущие значения переменных процесса, параметры;

– параметры алгоритмов управления и обработки данных;

– информацию о ходе технологического процесса, накопленную за определенный период времени;

– резервные копии данных, архивы технологической информации;

– исходные данные для конфигурирования информационной базы данных: наименование сигнала, тип сигнала, описание сигнала, шкала-низ, шкала-верх, единица измерения, период опроса, тип и значения (уставки) предупредительных сигнализаций, тип и значения предаварийных сигнализаций и др.;

– конфигурация автоматизированного рабочего места (АРМ) оператора-технолога, определяющая состав и формы представления информации, содержимое и настройки баз данных и др.;

отчетные документы (режимные листы, сменные и суточные рапорты и т.п.) формируются с использованием данных, хранящихся в исторической базе данных и базе данных реального времени системы управления.

66

6.1 Наименование и назначение баз данных

Исходя из всех вышеперечисленных наборов данных, и учитывая функциональное назначение каждого из них, выделяются следующие базы данных:

база данных реального времени;

историческая база данных;

архивная база данных.

6.1.1 База данных реального времени

База данных реального времени содержит оперативную и нормативносправочную информацию о текущем состоянии технологического процесса. Хранение базы данных реального времени осуществляется в оперативной памяти контроллеров управления и автоматизированного рабочего места (АРМ) оператора-технолога.

Информация из базы данных реального времени используется для выполнения следующих функций:

контроля;

 $\frac{1}{2}$ управления;

противоаварийной защиты;  $\equiv$ 

формирование исторической базы данных.

Оперативная информация включает в себя текущие значения входных и выходных аналоговых сигналов, диагностическую информацию о состоянии КТС системы управления.

Аналоговые входные сигналы определяют текущее состояние технологических параметров, таких как температура, уровень, давление, расход.

Выходные аналоговые сигналы формируются в процессе контроля и управления технологическим процессом в соответствии с регламентом установки, текущей ситуации, в пределах должностных полномочий пользователей системы. Выходные параметры также формируются на основе полученных оператором управляющих директив и рекомендаций, и после выполнения им последовательности действий, направленных на реализацию этих директив.

Нормативно-справочная информация включает в себя: настройки системы управления, параметры алгоритмов управления, защиты, верхние и нижние пределы измерения, шкалы параметров в физических величинах, величины зон нечувствительности параметров, адреса каналов ввода-вывода модулей полевой шины, различные градуировочные коэффициенты и другие настроечные характеристики. Также нормативно-справочная информация включает в себя информацию, описывающую статику и динамику мнемосхем, конфигурацию исторической базы данных, наборы трендов, конфигурацию АРМ оператора -технолога.

6.1.2 Историческая база данных

Историческая база данных предназначена для накопления и хранения данных о ходе технологических процессов за определенный период времени.

Историческая база данных содержит информацию по аналоговым параметрам, получаемым из базы данных реального времени системы управления и в результате ручного ввода данных.

Информация, хранящаяся в этой базе данных, используется для реализации следующих функций, возлагаемых на систему управления:

воссоздания хронологии событий, происходящих в системе управления:

предоставления информации для визуализации в виде исторических трендов на рабочей станции;

предоставления данных для формирования отчетных документов;

анализа хода технологических процессов.

68

6.1.3 Архивная база данных.

Архивная база данных включает в себя резервные копии конфигурационной информации (конфигурация контроллеров, АРМ) и исторические данные, накопленные за определенный период времени и перенесенные на средства долговременного хранения информации.

Резервные копии конфигурационной информации используются для восстановления в критических ситуациях, таких как, разрушение жесткого диска рабочей станции или замена контроллера.

Архивная технологическая информация используется для сравнения и анализа хода технологических процессов за различные периоды времени в прошлом.

6.2 Наименование и назначение наборов данных

Основными наборами данных и формами представления информации, обеспечивающими своевременное, достоверное и наглядное отображение всех необходимых технологических данных являются:

– видеокадры процесса (мнемосхемы);

– тренды;

– сигнализации процесса и сообщения о системных событиях;

– архивы;

– отчетные документы.

6.2.1 Мнемосхемы

Мнемосхемы используются для наглядного отображения динамики хода текущего технологического процесса.

Мнемосхемы представляют собой максимально приближенные к реальным графические отображения определенных технологических участков с представлением на них состояния технологических параметров и устройств в графическом и алфавитно-цифровом виде. Мнемосхемы позволяют осуществлять быстрый поиск необходимой технологической информации, а также сигнализируют об изменениях на технологическом объекте графическими изменениями их условных изображений.

Мнемосхемы имеют активные зоны, при обращении к которым, происходит переход от одной мнемосхемы к другой или отображаются лицевые панели управления конкретным прибором, устройством или контуром регулирования.

Общими принципами навигации по технологическим мнемосхемам и отображения на них информации являются:

отражающая иерархическая структура мнемосхем, технологическую структуру объекта;

возможность быстрого перехода на требуемую оператору в данный момент мнемосхему;

степень детализации информации в зависимости от уровня мнемосхемы и соответствующего участка производства, который она отражает;

каждый объект информации или управления обозначается в качестве элемента хотя бы в одной мнемосхеме и может быть вызван с ее помощью в информационное окно детальной информации и для него может быть вызвана панель управления.

 $6.2.2$  Тренд

Тренд визуальное отображение представляет параметров технологического процесса в реальном масштабе времени или историческое отображение изменения параметра во времени, и предназначен для представления изменений значений технологических параметров на экране монитора АРМ оператора-технолога в виде графиков с временной осью.

6.2.3 Система оповешения

Системы оповещения предназначены для информирования операторов о состоянии технологических процессов или системы. Имеются два типа оповещающих сообщений:

- сигнализации процесса;
- сообщение о системном событии;
- руководящие сообщения оператору.

Сигнализации процесса представляют собой предупреждения  $\Omega$ протекания ненормальных условиях технологического процесса  $\mathbf{M}$ предаварийном состоянии оборудования, которые требуют отклика оператора-технолога. Типичный случай срабатывания сигнализации превышение каким-либо параметром процесса предела, определенного технологом.

Системные события представляют собой сообщение обслуживающему персоналу о состоянии КТС, например регистрация оператора в системе, неисправность модуля ввода/вывода.

Все возникающие сигнализации и системные события регистрируются и записываются в базу регистрации сигнализаций и событий. При необходимости все зарегистрированные данные можно вывести на печать.

Руководящее сообщение оператору представляет собой как инструкции по ведению технологического процесса, так и дополнительную информацию о состоянии объекта.

6.2.4 Отчеты

Отчеты - одно из инструментальных средств, используемых для отображения данных процесса. Они предназначены для получения информации из базы данных реального времени, исторической базы данных, данных полученных в результате ручного ввода и отображения их в выходных формах определенного формата.

При использовании данных реального времени отчет создается с параметров технологического процесса. текущими значениями  $\Pi$ ри использовании исторических данных отчет формируется, на основе данных, собранных с течением времени. Отчеты впоследствии могут быть выведены на устройство печати или записаны в файл.

Данные отчетов используются для создания, хранения и представления результатов вычислений по конкретным параметрам процесса.

6.2.5 Архивы

Архивы предназначены для сохранения существующей конфигурации системы, и ее восстановления в случае необходимости. Система позволяет вести архивы на различных носителях долговременного хранения информации: жестких и CD/DVD дисках.

При архивировании создается архив исторической базы данных, статистических данных, протекания технологического процесса, архивы, содержащие полученные сообщения и сигнализации, мнемосхемы, тренды, отчеты и др. Информацию из архивных файлов можно восстановить в любое время. Эта функция позволяет предотвратить потерю накопленных данных, оперативно восстановить общую конфигурацию системы управления и конфигурацию АРМ оператора-технолога в случае выхода из строя технических средств системы управления и последовавшей замены и перехода на исправное оборудование.

### 7 Организация информационного обеспечения

Принципы организации информационного обеспечения системы

Информационное обеспечение АСУ ТП строится на основе баз данных и наборов данных, перечисленных и описанных выше.

Основным источником оперативной информации являются датчики, определяющие текущие значения технологических параметров. Получаемые от них сигналы передаются в соответствующие модули ввода-вывода, откуда поступают в контроллеры системы управления. Контроллеры лалее осуществляют обработку принимаемой информации: фильтрацию, контроль достоверности, приведение к шкале измерения, тем самым формируют базу данных реального времени. На основе получаемой от датчиков информации контроллеры в соответствии с заложенными алгоритмами управления осуществляют управление объектом автоматизации.

Сформированная база данных реального времени используется резервированными серверами для дальнейшей обработки заключающейся в формировании исторической базы данных, формирования отчетных формирование сообщений. документов. сигнализации и системных отображении информации на мнемосхемах и трендах. Данные параметров процесса поступают с резервированных серверов на клиентские станции операторов-технологов в виде сигнализации и системных сообщений, отображении информации на мнемосхемах и трендах.

Часть информации, входящей в информационное обеспечение системы, такой как: управляющие команды, подтверждение сигнализации, изменение настроек функциональных блоков, мнемосхем, трендов вводится вручную обслуживающим персоналом.

 $Ha$ рисунке  $7.1$ представлены потоки данных  $\mathbf{M}$ принципы взаимодействия между базами данных.

73

В процессе работы автоматизированной системы управления, периодически создаются резервные копии всей критически важной информации, т.е. формируется архив системы управления.

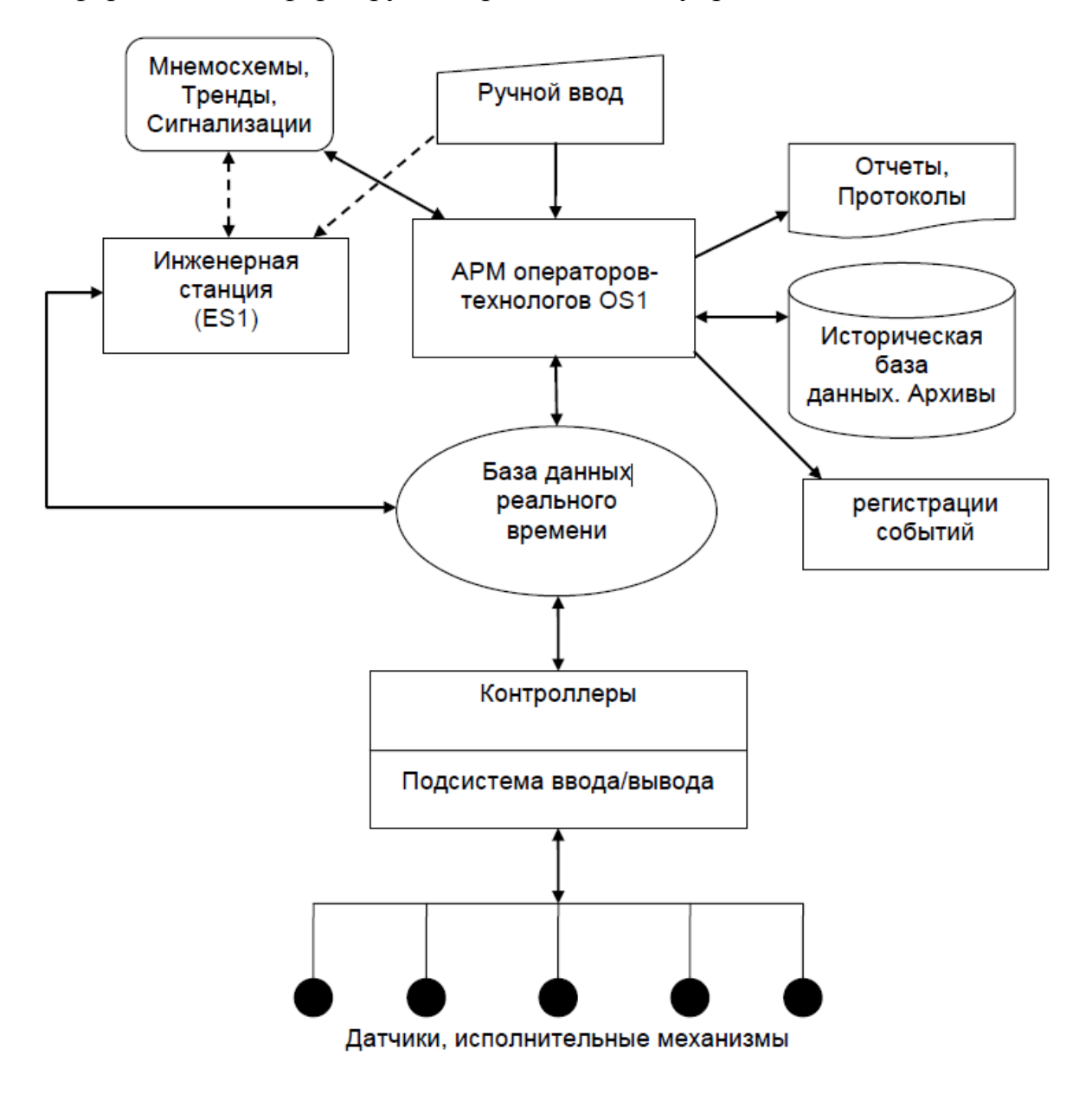

Рисунок 7.1 - Структура информационных ресурсов системы

управления

### 8 Системы классификации и кодирования

Система классификации - совокупность правил распределения объектов заданного множества по подмножествам.

Система кодирования - совокупность правил обозначения объектов классификации и классификационных группировок.

Система классификации и кодирования, принятая при разработке настоящей системы, обеспечивает решение всего комплекса задач АСУТП, охватывает все объекты классифицируемого множества, обеспечивает в пределах заданного множества объектов однозначное присвоение каждому объекту определенного, универсального и, по возможности, минимального по длине кодового обозначения.

8.1 Состав классифицируемых объектов

В системе классифицированы следующие элементы:

контроллеры, входные и выходные сигналы;

шкафное оборудование;

технологические узлы и объекты, тип технологических параметров:

элементы контроля и управления;

состояние элементов контроля и управления.

8.2 Кодировка контроллеров и адресов входных и выходных сигналов

В проекте приняты следующие имена программируемых логических контроллеров:

 $\Box$  AS1 (CPU417-4H) – расположен в помещении контроллерной, в шкафу.

Кодировка (адресация) входных и выходных сигналов формируется следующим образом.

Каждый адрес имеет свой идентификатор (шифр), состоящий из символов обозначающих тип сигнала, а также цифр, обозначающих: номер байта и номер бита – для дискретных (битовых) сигналов, номер первого байта в «слове» – для аналоговых сигналов. Байт состоит из 8 битов. «Слово» состоит из двух байтов.

Структура адреса дискретного сигнала имеет следующий вид:

XY.Y

где X – тип сигнала, Y.Y – номера байта и бита.

Типы сигналов:

– I – входной;

– Q – выходной.

Структура адреса аналогового сигнала имеет следующий вид:

XZY

где X – тип сигнала, Z – вид (размер) сигнала, Y – номер первого байта сигнала.

Типы сигналов:

– I – входной;

– Q – выходной.

Размер сигнала:

 $-$  W – слово (word).

Диапазон адресов в привязке к каналам модулей ввода-вывода задается при программировании контроллера в процессе конфигурирования аппаратного обеспечения.

8.3 Кодировка элементов технологических узлов, объектов

Символы для оборудования

– AA Дымовая труба, горелка

– AB комплекты для грануляции, емкость с оксид-титаном для участка кондиционирования расплава

- AC, AD колонны, экстрактор, промыватели
- AF теплообменники (нагревание электрической энергией)
- AH теплообменники

– AM мешалки
- АР насосы
- AR реакторы
- AS фильтры, сита, центрифуги, сепараторы
- АТ сосуды, баки, силосы
- АХ другое оборудование
- СА оборудование для дозировки и транспортировки

гранулята

- Ф фильтр
- ADH, ADG, ADE емкости с добавками
- AQU узел регулирования подачи азота  $\qquad \qquad -$
- А аварийные вентсистемы
- В вытяжные вентсистемы
- П приточные вентсистемы

8.4 Типы технологических параметров

Входные и выходные сигналы разделены на следующие типы:

- AI сигналы аналогового ввода;
- $\frac{1}{2}$ АО-сигналы аналогового вывода:
- DI сигналы дискретного ввода;  $\equiv$
- DO сигналы дискретного вывода;

8.5 Кодировка элементов контроля и управления

Каждый элемент контроля и управления имеет свой идентификатор (шифр), состоящий из символьной строки. Структура шифра сигнала для аналоговых и дискретных датчиков имеет следующий вид:

# Z[ZZ]Y[YYYYY]\_XXXX

Z[ZZ]- тип измеряемой величины.

Y[YYYYYY] – функциональный признак прибора.

XXXX - уточняющие символы, содержащие принятую на установке позицию датчика, оборудования. Количество и порядок символов произвольное.

[] - необязательные символы.

Измеряемые величины кодируются в соответствии с ГОСТ 21.404-85 технологических процессов. Обозначения «Автоматизация условные приборов и средств автоматизации в схемах».

Расшифровки символов, использующихся для кодирования параметров в настоящем проекте, приведены в таблице 8.1:

Таблица 8.1 Буквенные обозначения измеряемых величин  $\boldsymbol{\mathrm{M}}$ функциональных признаков приборов

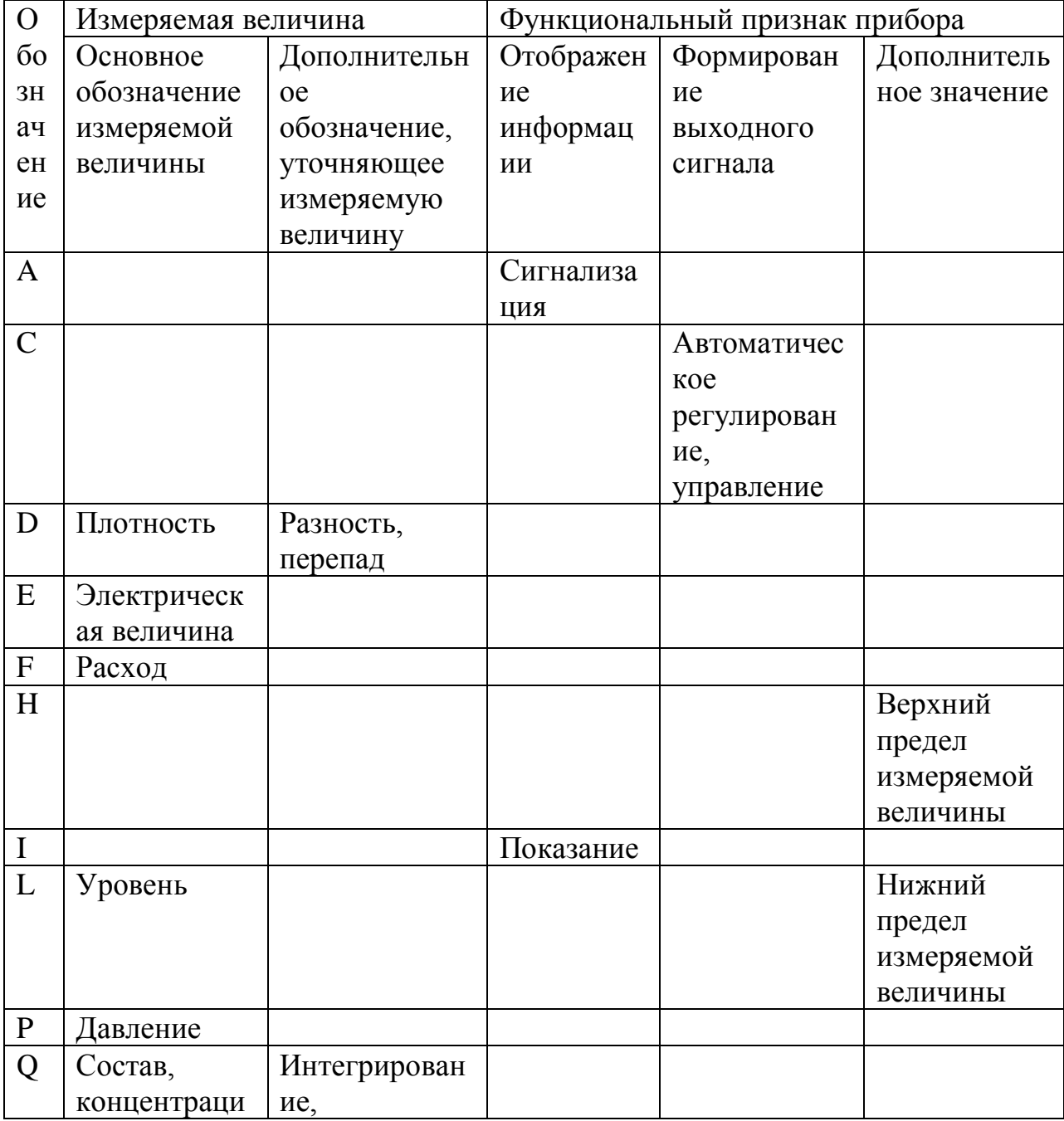

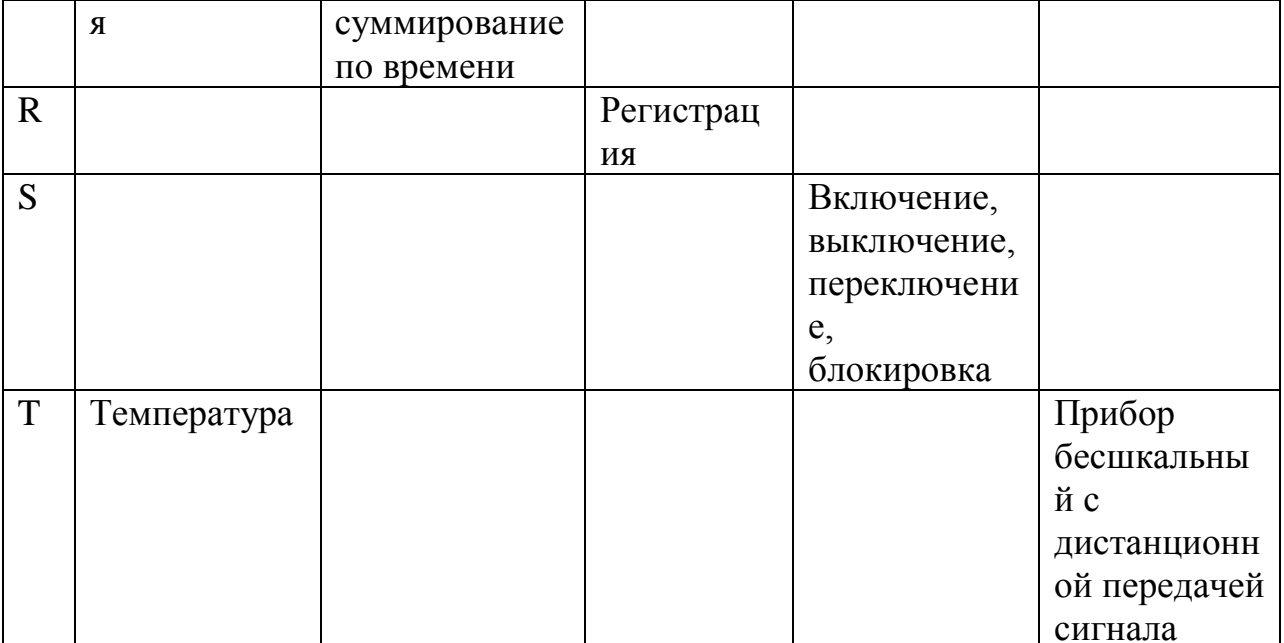

#### 9Операторская программа

PCS 7 представляет собой распределенную систему управления, которая эффективна в ролях автоматизации, начиная с элементарного регулирования до управления производством и качеством.

Система решает следующие задачи:

- сбор и первичная обработка данных измерения процесса

- сбор и первичная обработка данных состояния технологических устройств

- мониторинг и управление процессом

- управление как отдельными, так и группами электроприводов

- обеспечение технологических блокировок и защит

- выполнение логических операций

- логическое управление

- сбор данных и представление истории в виде трендов

- формирование предупредительной и аварийной сигнализации

- формирование журналов

- формирование рапортов

- связь через интерфейсы с другими системами и диспетчерской сетью предприятия

- поддержка документирования

Различные функции системы распределены по станциям (процессовым и операторским), связанных посредством резервируемой системной шины со скоростью передачи данных 10/100 Мбит/сек. Модульное построение системы допускает ее удобное изменение и расширение.

Количество автоматизированных рабочих мест оператора-технолога на установке - 2 штуки. В состав каждого АРМ входит: монитор, клавиатура и устройство управления курсором - шар-манипулятор (трекбол) или «мышь».

Состояние технологического процесса отображается на графических мониторах в разных формах: в виде видеограмм, трендов (временных графиков), журналов аварийных сообщений. Пользователь может вмешиваться в управление технологическим процессом при помощи клавиатуры или трекбола, мыши. Наводя курсор на соответствующие мишени, и активизируя их левой кнопкой манипулятора, либо клавишей «Enter» на клавиатуре. Изменяя с помощью клавиатуры задания на регуляторах и значения выходов (процент открытия) на регулирующих клапанах. Включая и отключая электропривода насосов, компрессоров, задвижек, вентиляторов, отсечных клапанов.

Системой формируются отчеты, которые автоматически выводятся на печать.

9.1 Интерфейс пользователя

Интерфейс пользователя разделен на три части (см. рисунок) 10.1

– окно обзора

– рабочая область. Здесь отображаются графические изображения/ мнемосхемы отдельных частей установки.

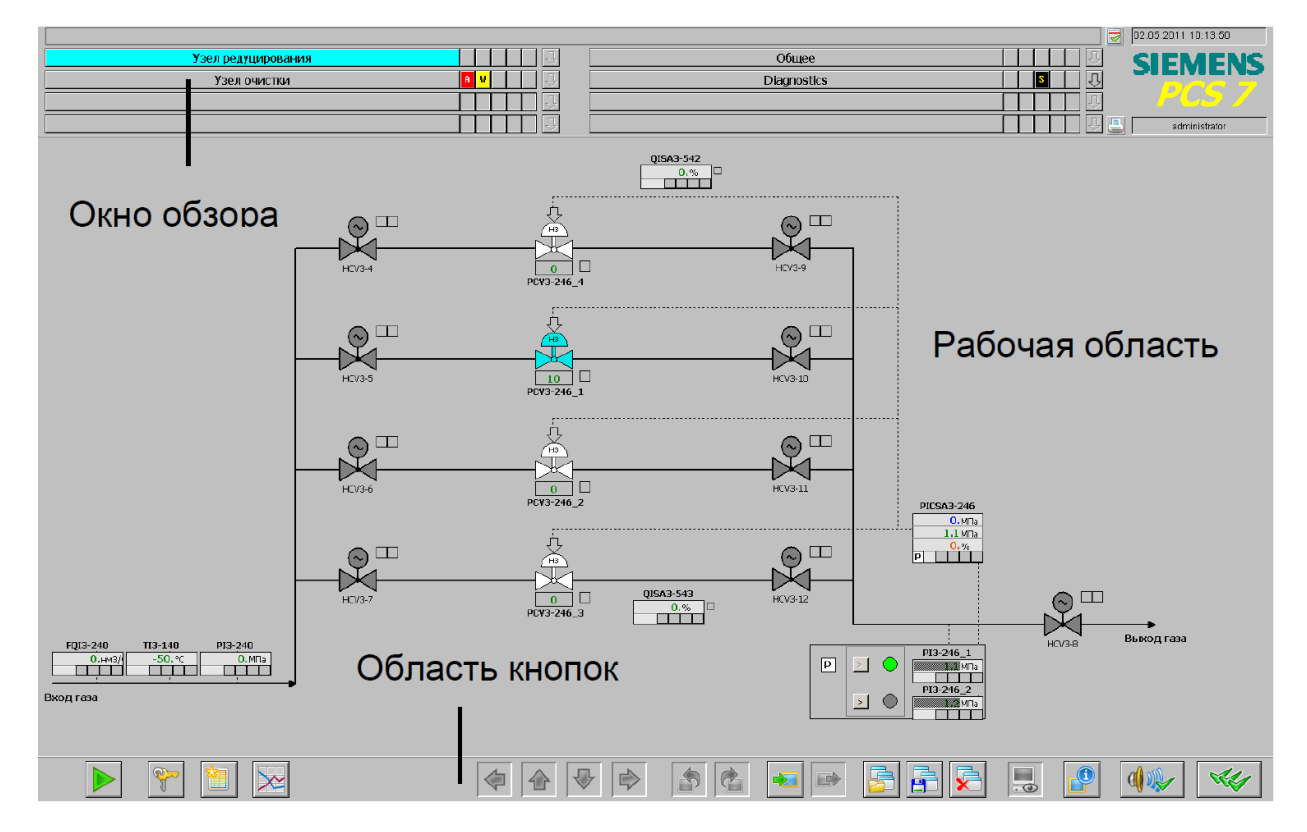

– область кнопок

#### Рисунок 9.1 - Интерфейс пользователя

9.1.1 Окно обзора

Окно обзора предназначено для непрерывного обзорного отображения всей установки. В окне обзора (рисунок 9.2) каждой части установки (макс. 16) соответствует кнопка выбора части установки. Для выбора изображения процесса более высокого уровня (изображение части установки) в иерархической структуре изображений используется соответствующая кнопка.

Таблица 9.1 Список элементов из примера. Навигатор дерева изображений

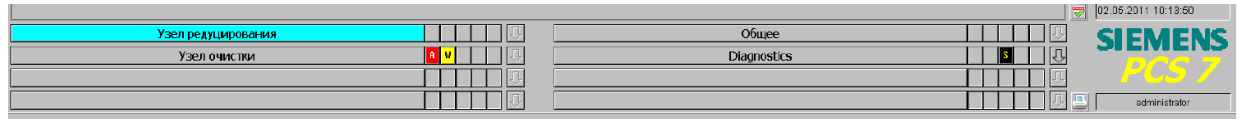

#### Рисунок 9.2 – окно обзора

Этот пример окна обзора включает следующие элементы:

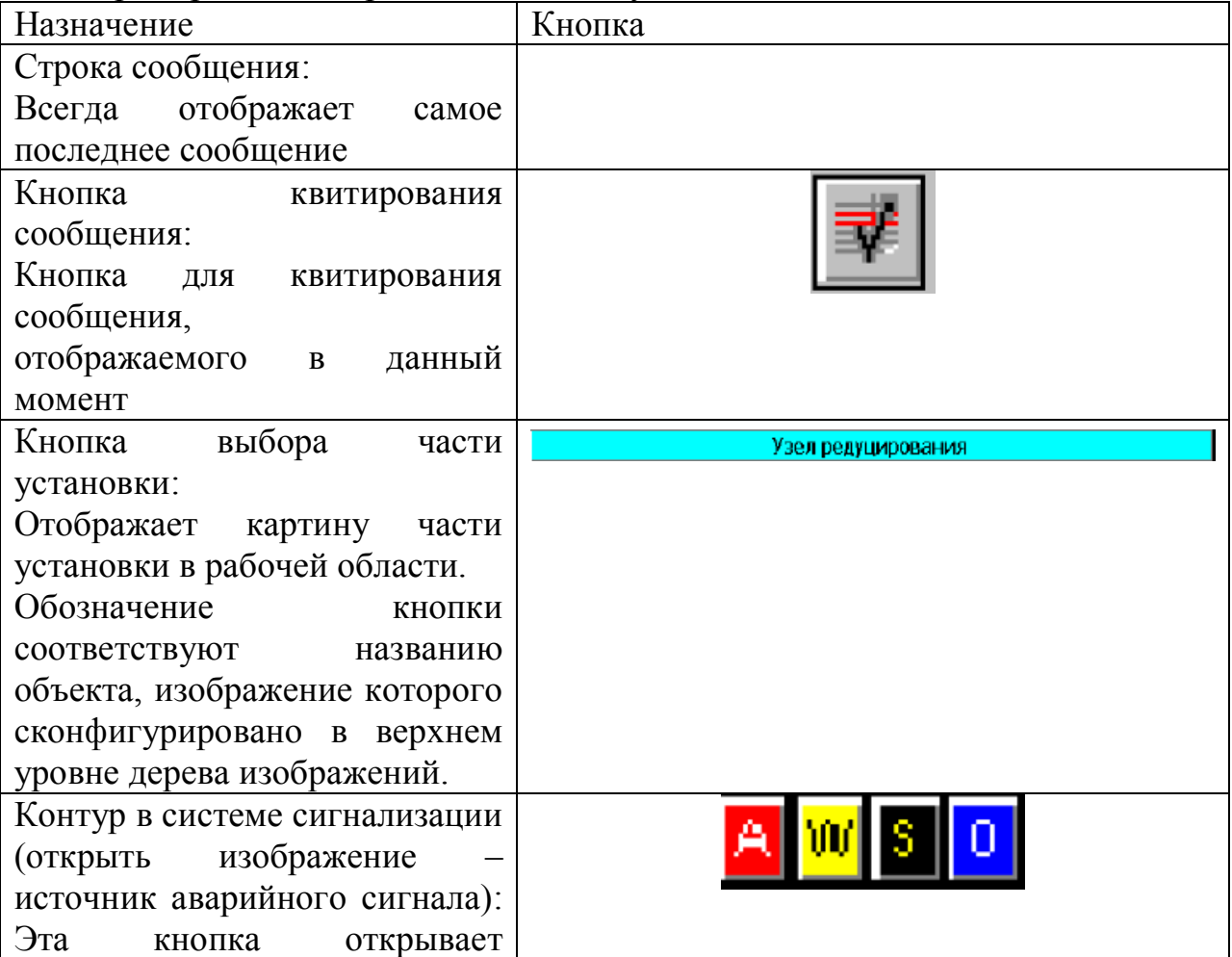

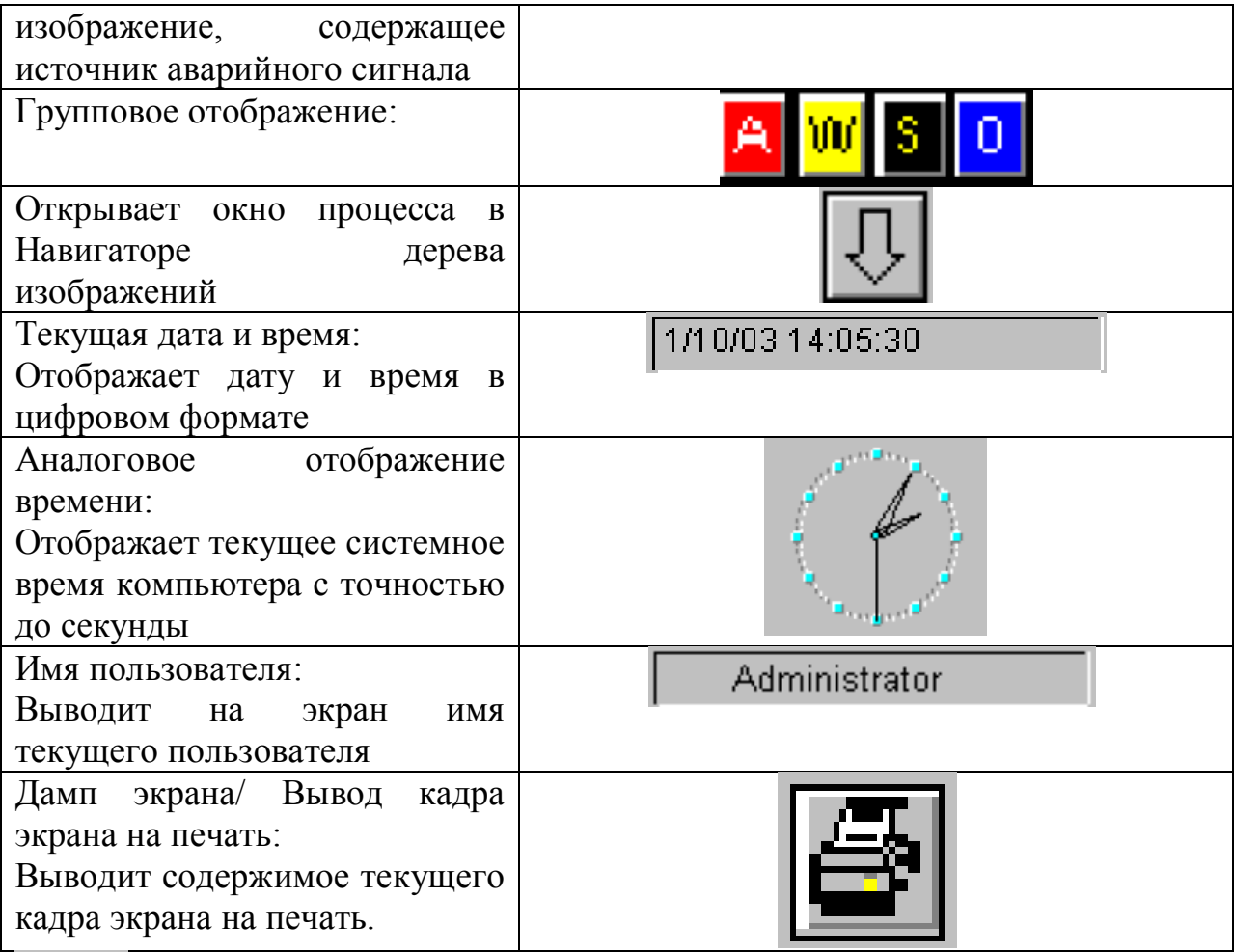

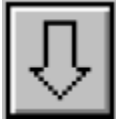

Щелкнув на этой кнопке, вы можете выбрать отдельную мнемосхему вниз лежащей иерархической структуре установки.

9.1.2 Рабочая область

В рабочей области (рисунок 9.1) могут быть отображены отдельные графические изображения различных частей установки таким образом, что процесс не только отображается, но и контролируется и управляется в этой области. Изображения в рабочей области выбираются через окно обзора, при помощи кнопок навигации, и иерархической структуры изображений, с помощью диалогов выбора изображения, а также с помощью функций прямого выбора графических изображений, которые могут быть предварительно сконфигурированы.

9.1.3 Область кнопок

В этой области отображаются кнопки, используемые оператором для выполнения определенных действий. В системе Runtime определено два набора кнопок.

Набор кнопок 1

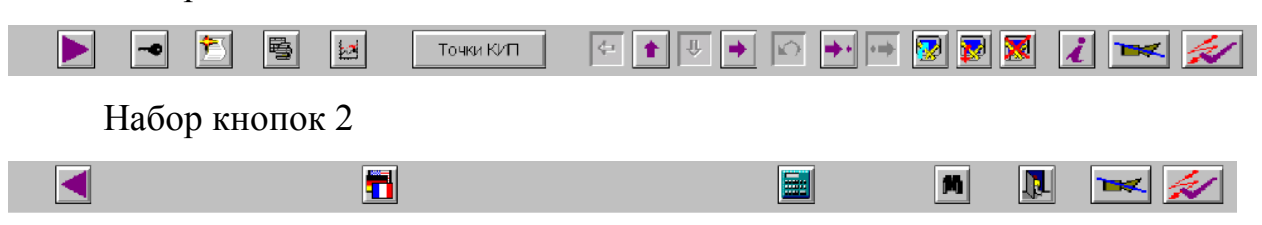

Отображение кнопок с использованием цвета

Возможны два варианта отображения кнопок:

- Не цветные (серые): Кнопки не активны. Эти кнопки не могут использоваться.
- Цветные: Кнопки активны. Эти кнопки могут использоваться. Кнопки отображаются как цветные только в том случае, если они инициируют какую-либо функцию.

Переключения между наборами кнопок

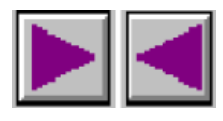

Вы можете переходить от одного набора кнопок к другому, используя кнопку, лежащую напротив текущей. Установите мышь на кнопке для того, чтобы рядом с ней отобразить обозначение, поясняющее функцию кнопки. Выполнение соответствующей функции инициируется нажатием левой КНОПКИ МЫШИ.

9.1.4 Регистрация в системе Runtime

Существует две возможности зарегистрироваться в системе Runtime:

С помощью чип карты, если соответствующее устройство считывания полключено

Путем ввода имени пользователя и соответствующего пароля

Если пользователи не были сконфигурированы редактором User Administrator, системой Runtime может управлять любой пользователь.

Процедура

Как ввести эту информацию:

1. Щелкните на этой кнопке:

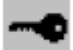

Появится следующее диалоговое окно ввода.

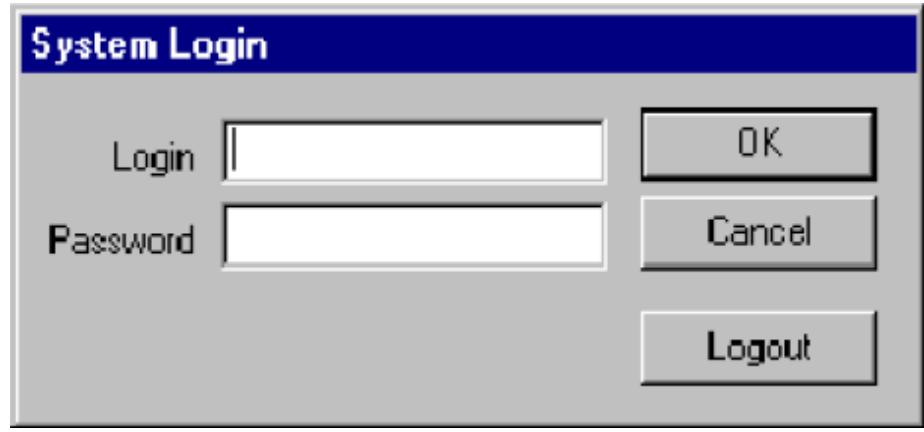

2. Введите Ваше имя пользователя и пароль.

Теперь можно работать в системе Runtime.

9.1.5 Назначение курсора, кнопок, информация изображений

В следующей таблице (таблица 9.2) перечислены основные операции:

Таблица 9.2 список основных операций

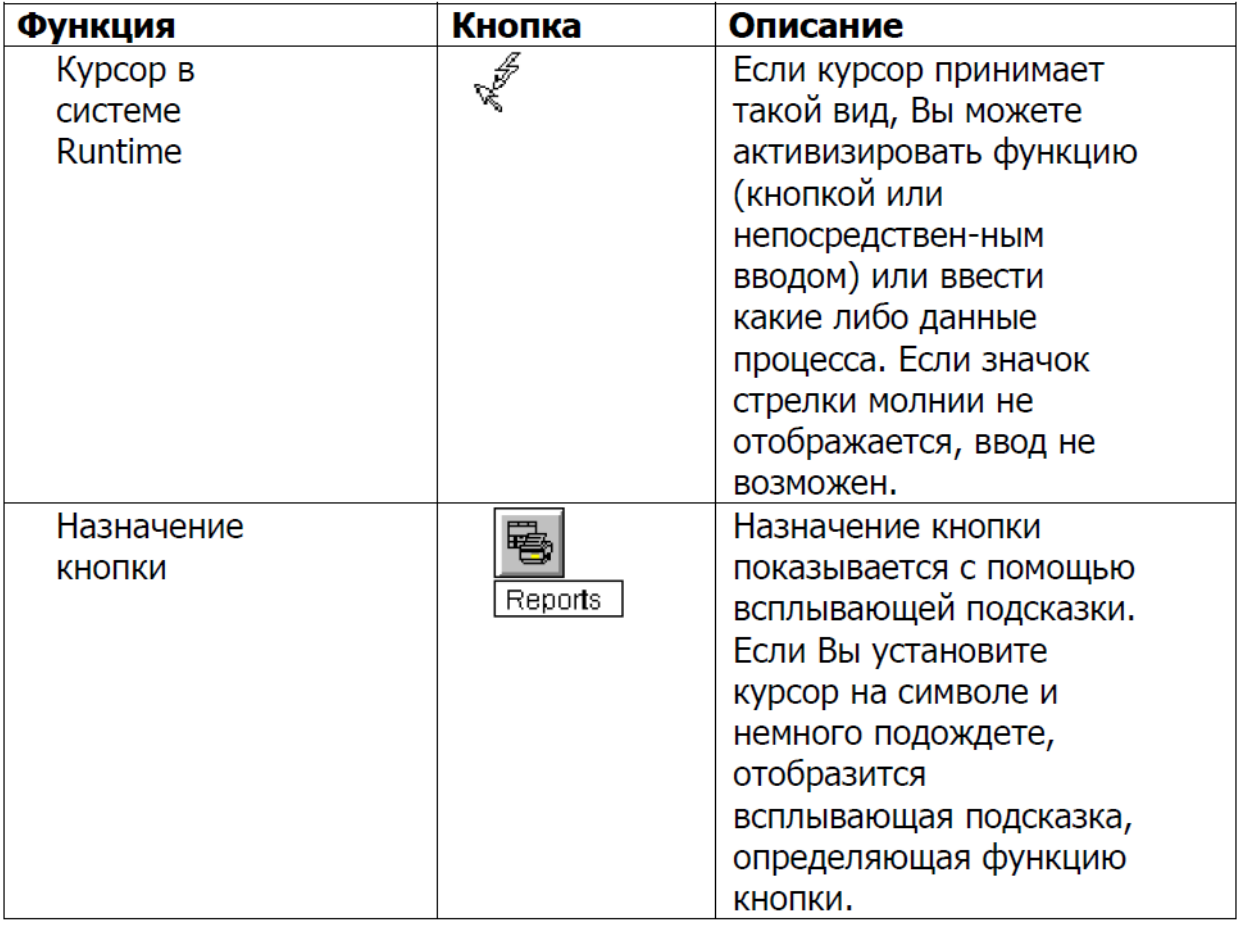

9.1.6 Выход из системы Runtime

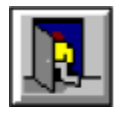

Выход из системы Runtime осуществляется с помощью кнопки "Exit", расположенной в наборе кнопок 2. Для этого предусмотрена соответствующая процедура.

# **Процедура**

Чтобы выйти из системы Runtime, действуйте следующим образом:

1. Перейдите к набору кнопок 2, если Вы еще этого не сделали.

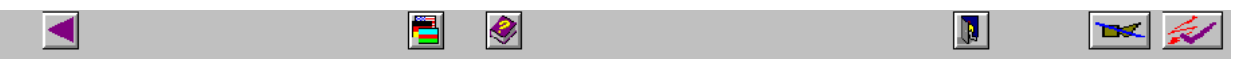

2. Щелкните на этой кнопке.

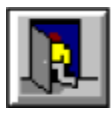

Перед тем, как вы сможете выйти из системы, Ваше намерение должно быть подтверждено в следующем диалоговом окне:

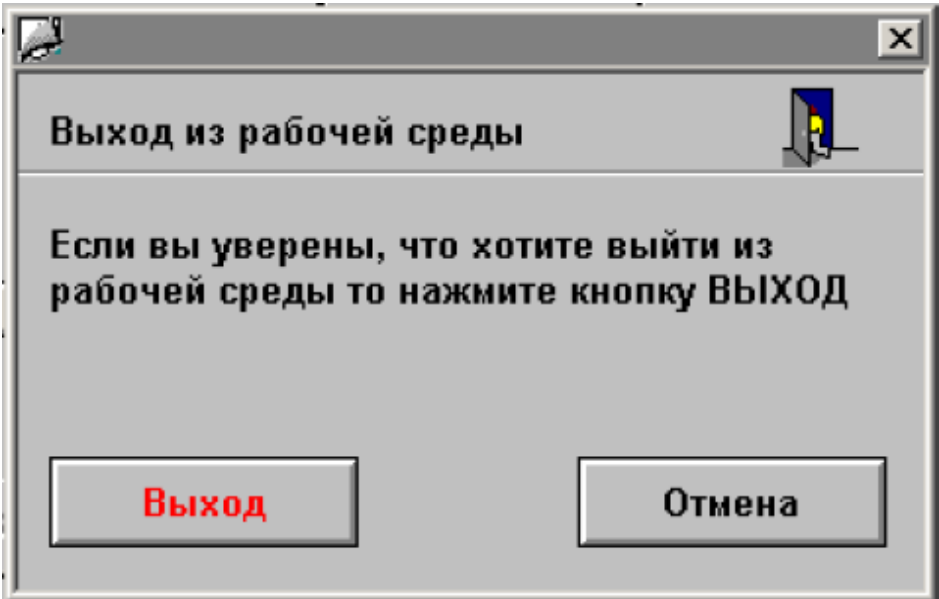

3. Щелкните на кнопке "Выход".

Система будет деактивирована.

9.1.7 Квитирование сигналов устройств сигнализации/ аварийных сигналов

Эта кнопка используется для квитирования сигнала устройства сигнализации, например звукового сигнала, но не инициированного аварийного сигнала.

Используйте эту кнопку для квитирования аварийного сигнала или сообщения, отображаемого на экране.

– Если система сообщений открыта, будут квитированы все сообщения, находящиеся в окне сообщений.

– Если система сообщений не открыта, будут квитированы все аварийные сигналы, находящиеся в рабочей области, т.е. в групповом отображении и на экранных панелях управления

9.2 Система сообщений

Функционирование системы сообщений

Система контроля и управления записывает сообщения, поступающие от системы автоматизации и вносят их в хронологическом порядке в журнал регистрации сообщений. Эти сообщения могут быть выведены на экран в различных списках в окне сообщений. Списки сообщений содержат выборки из всех сообщений в журнале регистрации.

Существует четыре различных типа сообщений:

– Сообщения процесса.

Эти сообщения содержат информацию о событиях автоматизированного процесса. Эта информация включает сообщения о нарушении измеряемыми значениями допустимых границ и информацию о состоянии процесса.

– Сообщения системы автоматизации.

Это сообщения об ошибках, вызванных или обнаруженных компонентами SIMATIC PCS 7. К этой категории относятся ряд ошибок, начиная от неисправности или сбоя компонента системы до обрыва провода в цепи сигнала ввода/ вывода.

– Сообщения о вводе значений оператором.

Эти сообщения генерируются при изменении переменных процесса, например при изменении режима работы регулятора.

– Сообщения системы.

Эти сообщения генерируются системой WinCC.

9.2.1 Сообщения

Структура сообщения

Сообщение состоит из системной информации и различных параметров, которые выводятся на экран в виде столбцов таблицы. Если такие сообщения содержат описатель (имя), а также значения и соответствующие единицы измерения, то они называются блоками сообщений.

Блоки сообщений могут быть разделены на три категории.

Системные блоки.

Эти блоки содержат системные данные, генерируемые Alarmlogging [Системой регистрации аварийных сообщений]. Системные данные включают дату, время, отчет ID, и т.д.

Блоки значений процесса.

Эти блоки содержат значения, возвращаемые процессом, например критические уровни наполнения, температуры, и т.д.

Текстовые блоки пользователя.

Эти блоки содержат тексты, поясняющие и дополняющие общую информацию и облегчающие понимание, например пояснения к сообщениям, места возникновения ошибок, источники сообщений и т.д.

89

В то время как системные блоки привязаны к сообщению, блоки значений процесса и текстовые блоки могут быть добавлены к сообщению пользователем. Выборки из системных блоков влияют только на их отображение, но не влияют на их запись.

При конфигурировании Alarm Logging CS [Системы регистрации аварийных сообщений системы управления], каждое отдельное сообщение помещается в отдельную строку.

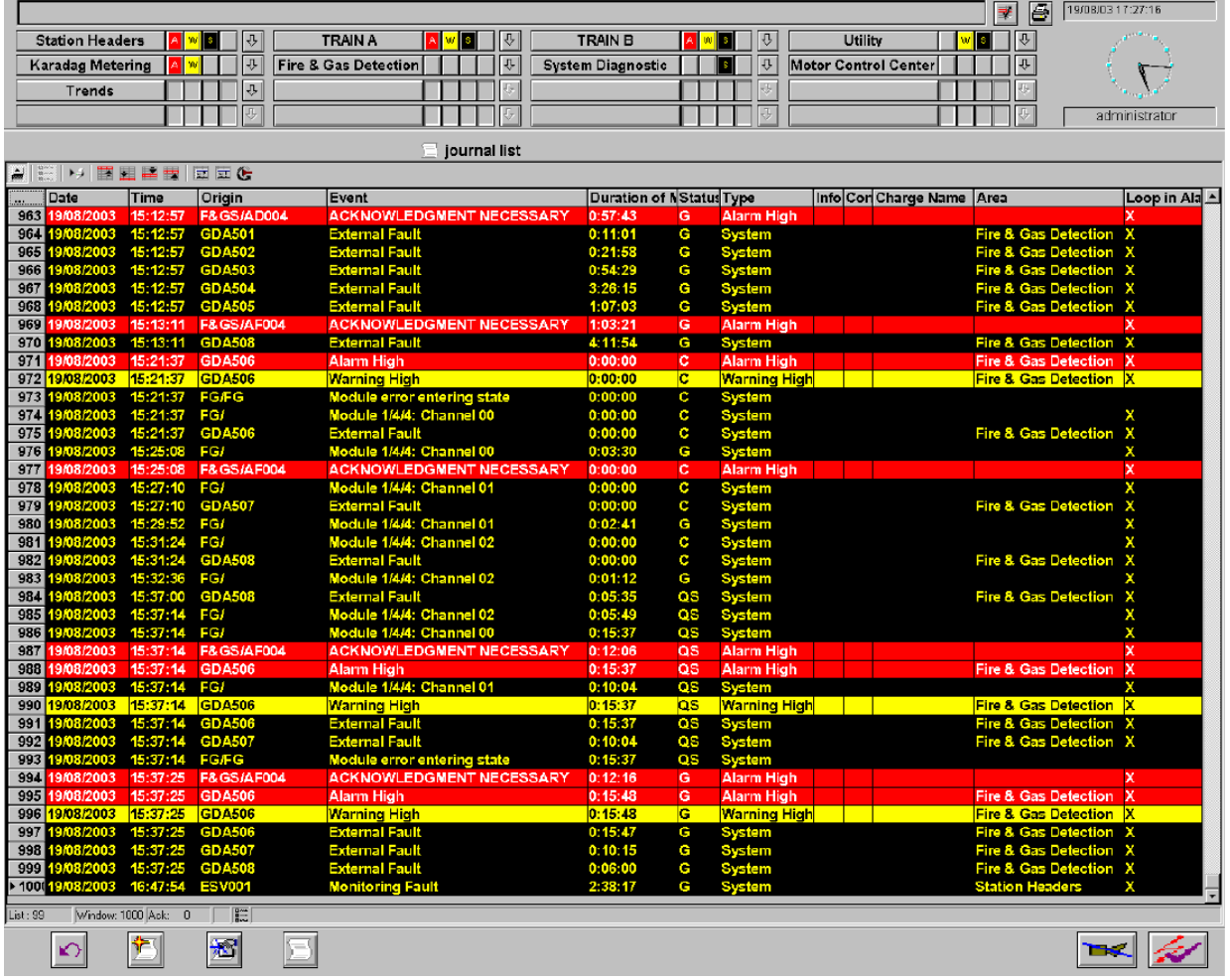

Пример строки сообщений

Рисунок 9.3 Пример строки сообщений

#### Состояние сообщения

Существует отличие между состоянием источника сообщения (значение процесса 0/1) и состоянием квитирования сообщения (не квитировано / квитировано).

Состояние сообщения это комбинация состояний источника сообщения и состоянием квитирования.

В зависимости от принципа квитирования, сообщение может иметь до четырех состояний:

- Пришло  $\equiv$
- Пришло, квитировано  $\equiv$
- Пришло, ушло, не квитировано  $\equiv$
- Пришло, ушло, квитировано  $\equiv$

Текущее состояние сообщения показывается с помощью:

- цвета/ мигания элементов  $\equiv$
- текста в текстовых элементах  $\equiv$
- отметок времени/ временных ярлыков в строке сообщения  $\equiv$

Следующий список (таблица 10.3) показывает принцип квитирования классов сообщений, имеющихся в распоряжении.

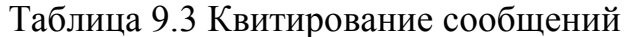

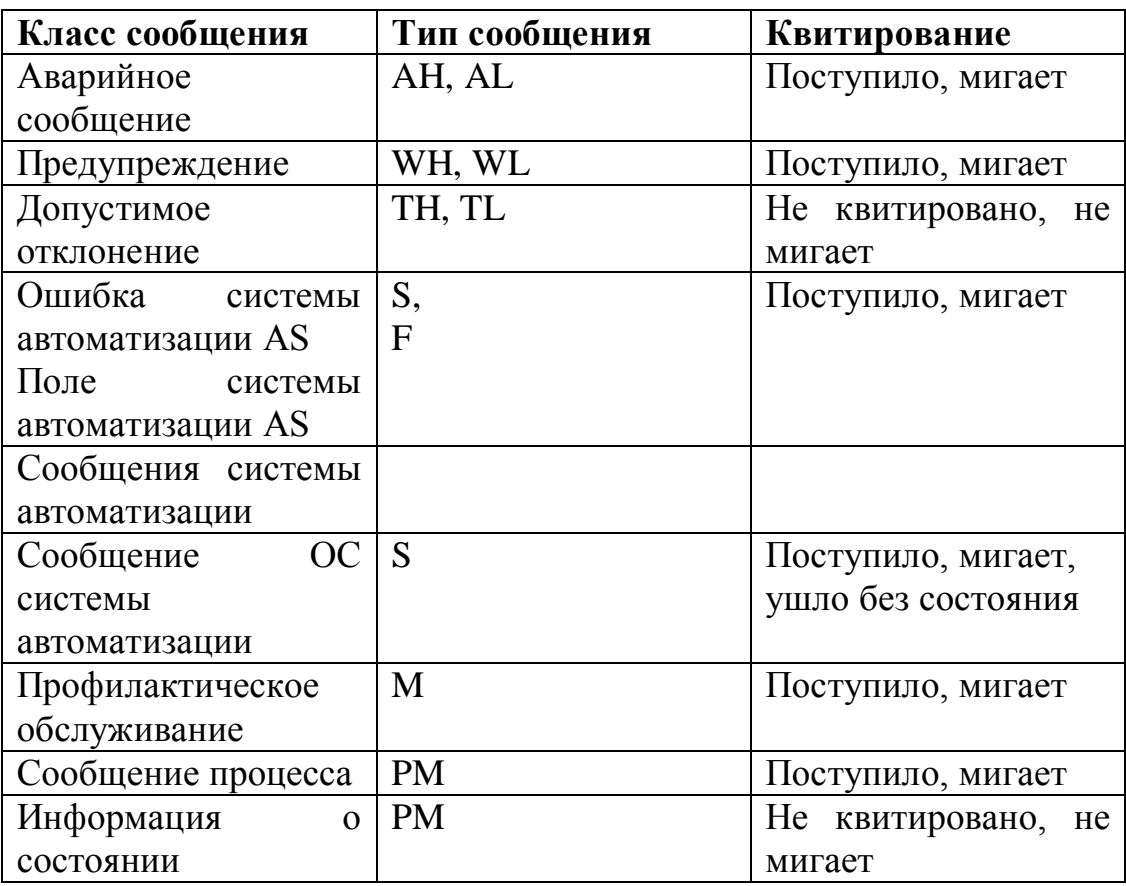

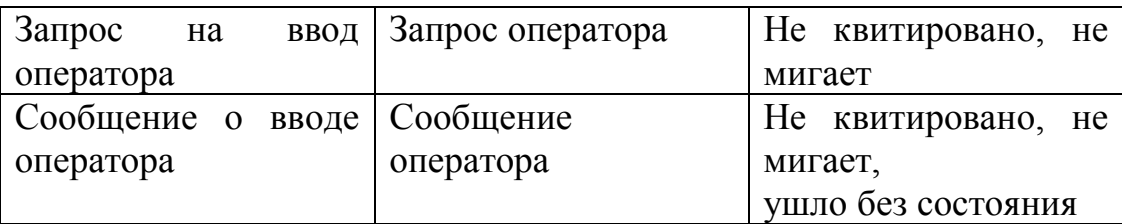

9.3 Система трендов/ временных графиков

В диалоге "Online Trends" ["Тренды on-line"] системы WinCC Runtime, теги могут быть выбраны из Tag Management [Системы управления тегами] и отображены в WinCC Online Trend Control (Trend Control) [Управление online трендами]. При этом существует различие между тегами on-line и архивными тегами.

Так как теги on-line не хранятся в базе данных, предыдущие значения не могут быть отображены. Редактор Trendcontrol [Управление трендами] – на определенный период времени – будет сам записывать значения в буфер, но только пока он открыт.

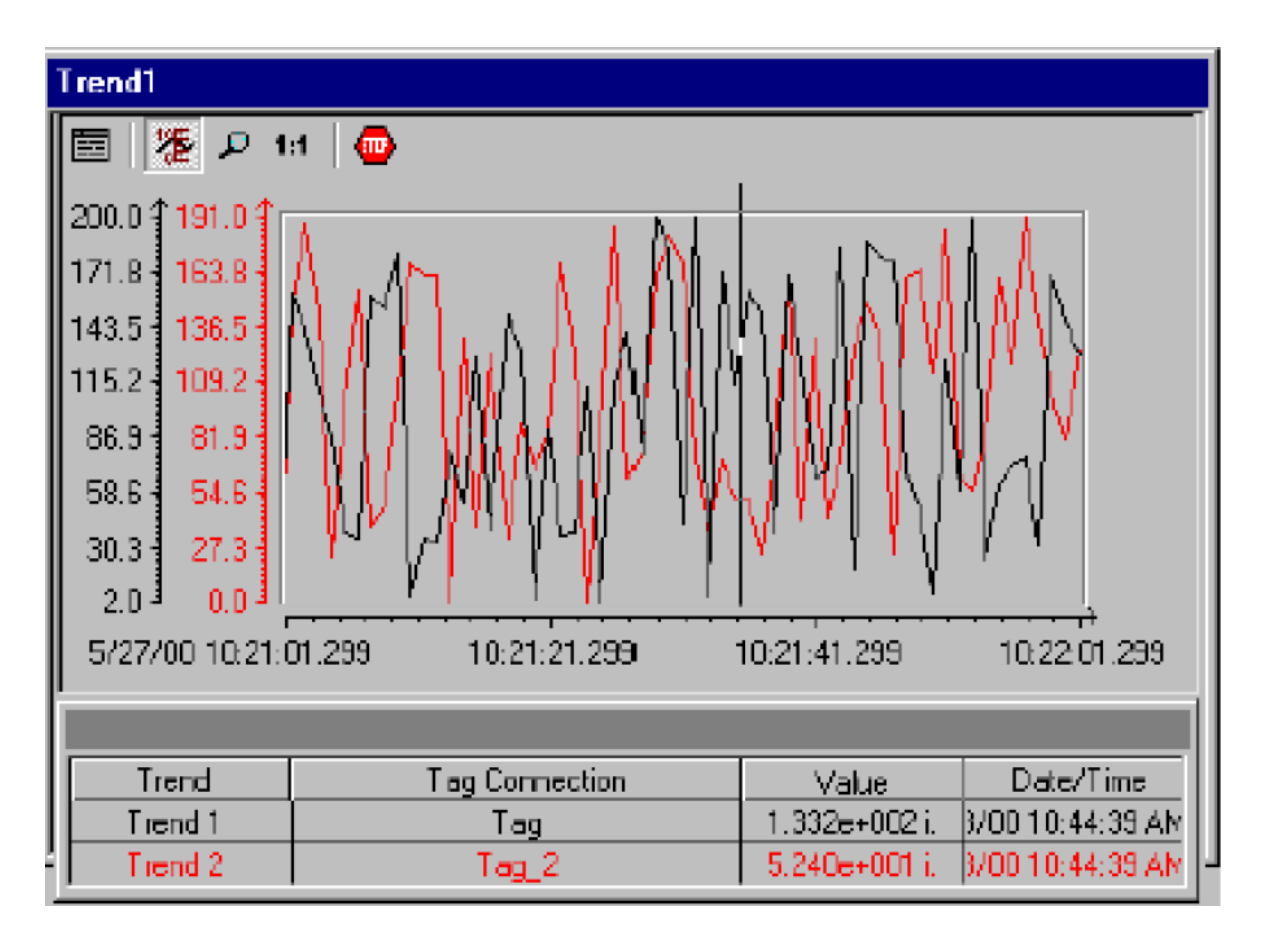

Рисунок 9.4 Пример тренда

Архивные теги, с другой стороны, хранятся в базе данных, что позволяет иметь доступ к прошлым значениям (через функциональные кнопки) и отображать их в редакторе Trend Control.

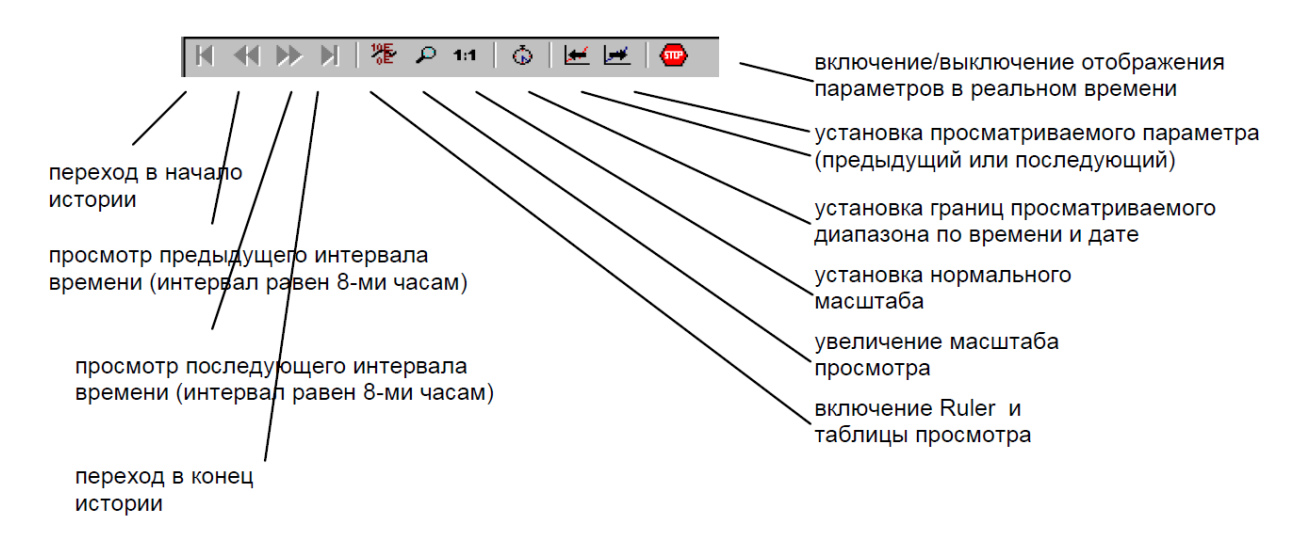

Рисунок 9.5 Описание кнопок в редакторе

Групповые отображения для аварийных сигналов системы управления и процесса

Групповое сообщение отображается в области обзора следующим образом

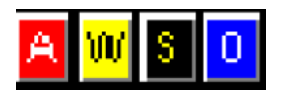

Такие групповые отображения относятся только к части установки, которая отображается в области обзора.

Аварийные сигналы процесса

– A Alarm [Аварийный сигнал] (белый на красном фоне) мигающий

– W Warning [Предупреждающий сигнал] (черный на желтом фоне) мигающий

– T Tolerance [Допустимое отклонение] (черный на желтом фоне) мигающий

– P Processalarm [Аварийный сигнал процесса], общий (белый на черном фоне) не мигающий

Аварийные сигналы системы управления

– S Ошибка/ неисправность системы управления (желтый на черном фоне) мигающий

– F Ошибка/ неисправность периферийных устройств (желтый на черном фоне) мигающий

– M Профилактическое обслуживание (желтый на черном фоне) мигающий

Групповые сообщения оператора Operator Displays

– Запрос на ввод оператора (белый на голубом) не мигающий Следующее применимо в принципе:

– Групповые отображения в области обзора получаются в результате применения операции OR [логическое ИЛИ] к совокупности всех групповых отображений, относящихся к графическим изображениям в этой области.

– Связь между сообщениями об ошибках, специфических для данного компонента, и соответствующими классами сообщений фиксирована и не может быть изменена в системе Runtime.

– Классы сообщений A, W, и S требуют квитирования. Сообщения этих классов запускают сигнальные устройства.

Отображение источника аварийного сигнала

Источник аварийного сигнала

Если происходит аварийное событие, это будет отражено в соответствующем поле группового отображения сигналов. Место возникновения аварийного события может быть показано графически.

Процедура

Как вызвать картинку с изображением источника аварийного сигнала

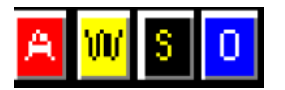

Щелкните на кнопке, соответствующей аварийному сигналу, источник которого Вы хотите посмотреть.

На экране появится картинка с изображением источника аварийного сигнала. Если нет возможности однозначно идентифицировать этот источник, потому что один и тот же сигнал поставлен в очередь несколькими источниками, отображается первая картинка, полученная в результате поиска.

Кнопки группового отображения будут неактивны, либо если они не были поставлены в соответствие какому-либо тегу WinCC в процессе конфигурации, либо в следующих случаях:

- объект группового отображения на экране, кнопки темно-серого цвета

- групповое отображение в окне обзора, кнопки светло-серого цвета и позиции «нажаты».

Иерархическая структура групповых отображений

Групповое отображение обычно состоит из нескольких отдельных изображений, связанных с частью установки или подсекцией. Таким образом, создается иерархическая структура групповых отображений. При попытке отобразить на экране источник аварийного сигнала, показываемое изображение всегда будет одним из изображений самого низкого уровня, которое, тем не менее, позволяет установить связь с конкретным аварийным сигналом.

Рисунок 9.6 ниже показывает возможную иерархическую структуру сообщений, объединенных в группы.

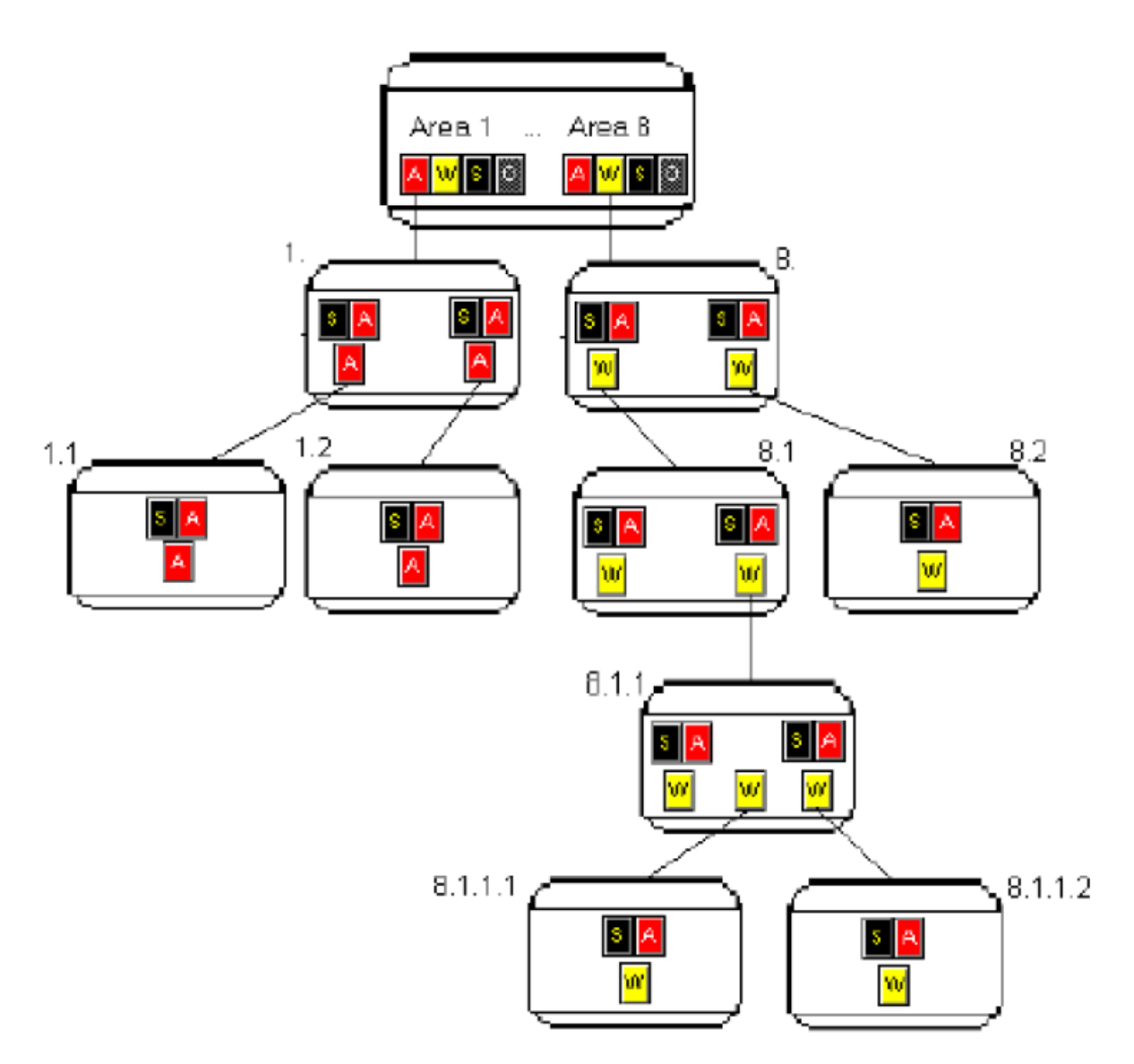

Рисунок 9.6 Иерархическая структура сообщений

Пояснения к показанной выше иерархической структуре отображений Рисунок 10.6 показывает, как отображается на экране источник предупреждающего сигнала, когда Вы щелкаете на групповом отображении.

– Показан предупреждающий сигнал для части установки 8. Мы проверяем предупреждающий сигнал для части установки 8.1.

– Источник предупреждающего сигнала находится в обеих частях установки: 8.1.1.1 и 8.1.1.2

– Выбираем предупреждающий сигнал в части 8 (щелкнув на соответствующей кнопке) **ш** Отобразится источник сигнала в части 8.1.1.

Причина: в части установки 8.1.1 невозможно определить к какой из подсекций более низкого уровня относится предупреждающий сигнал.

Если же, например, предупреждающего сигнала в части 8.1.1.2 не было бы, была бы отображена картинка для части установки 8.1.1.1.

9.4 Графические изображения/ мнемосхемы.

Мнемосхемы

Мнемосхемы представляют собой свободно конфигурируемые картинки, которые, в общем, изображают установку или части установки и дают возможность оператору получать информацию о процессе и, в свою очередь, воздействовать на процесс. Мнемосхемы отображаются в рабочем пространстве и могут перемещаться в этой области экрана. Они состоят из статических и динамических компонентов.

Элементы мнемосхем

Существуют два типа компонентов:

Статические компоненты:

К этому типу относятся элементы мнемосхемы, которые не изменяются при отображении на экране.

Динамические компоненты:

К этому типу относятся все элементы мнемосхемы, которые отображают значения или состояния процесса. В их числе:

- Цифровые значения

- Столбиковые диаграммы

- Вводимые и выводимые тексты

- Отображения состояния

Таблица 9.4 Пример динамических компонентов в мнемосхеме

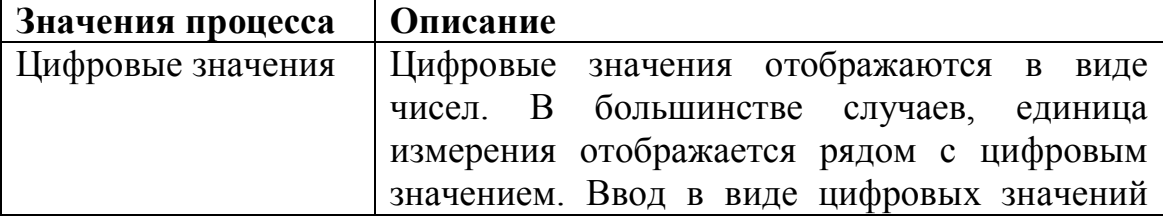

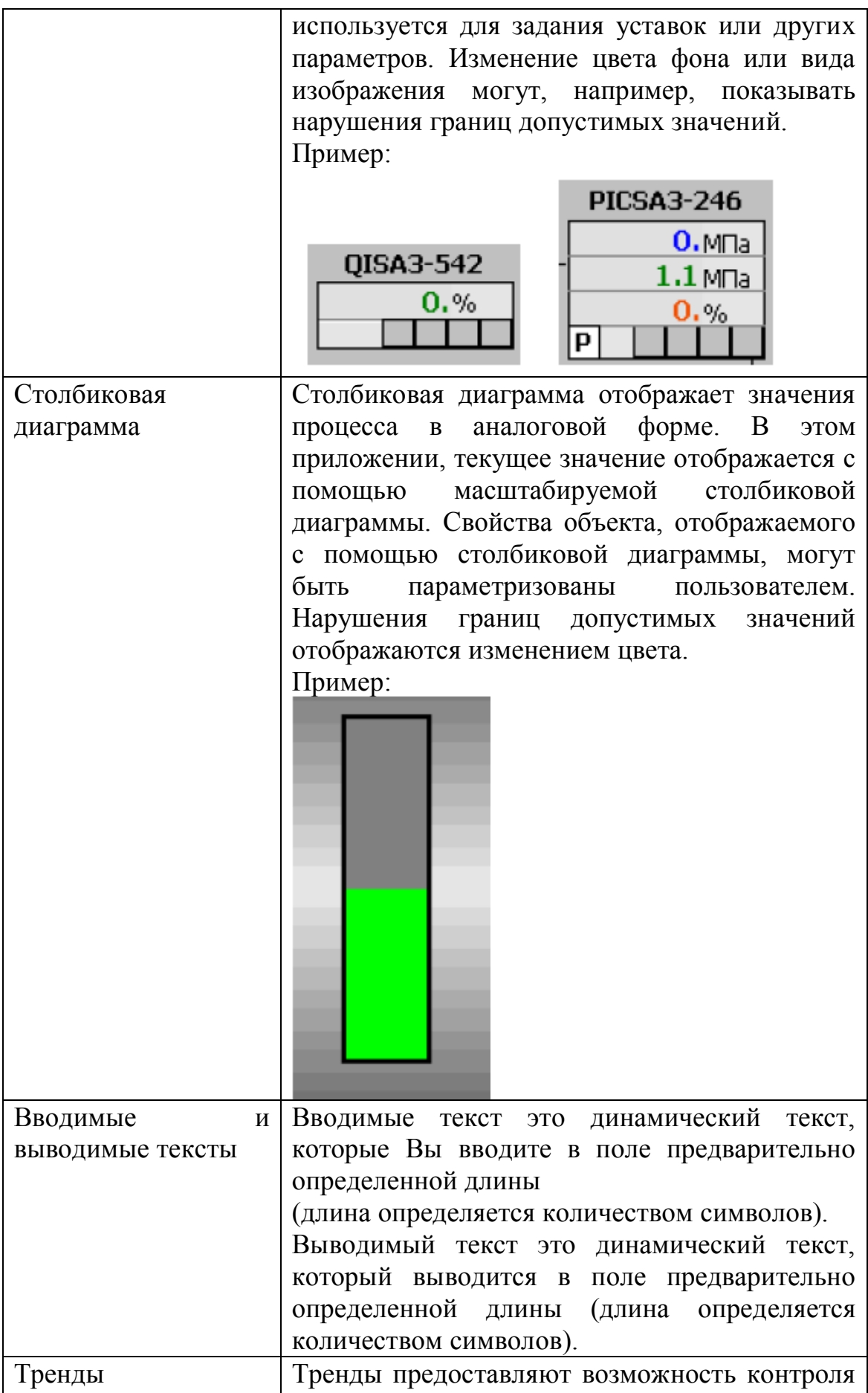

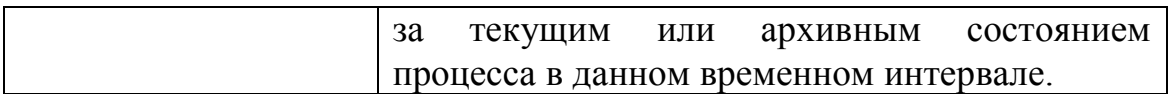

9.5 Обзор функционального назначения кнопок в системе Runtime

Следующая таблица (таблица 10.5) перечисляет все кнопки в системе

Runtime и их назначение

Таблица 9.5 кнопки в системе Runtime и их назначение

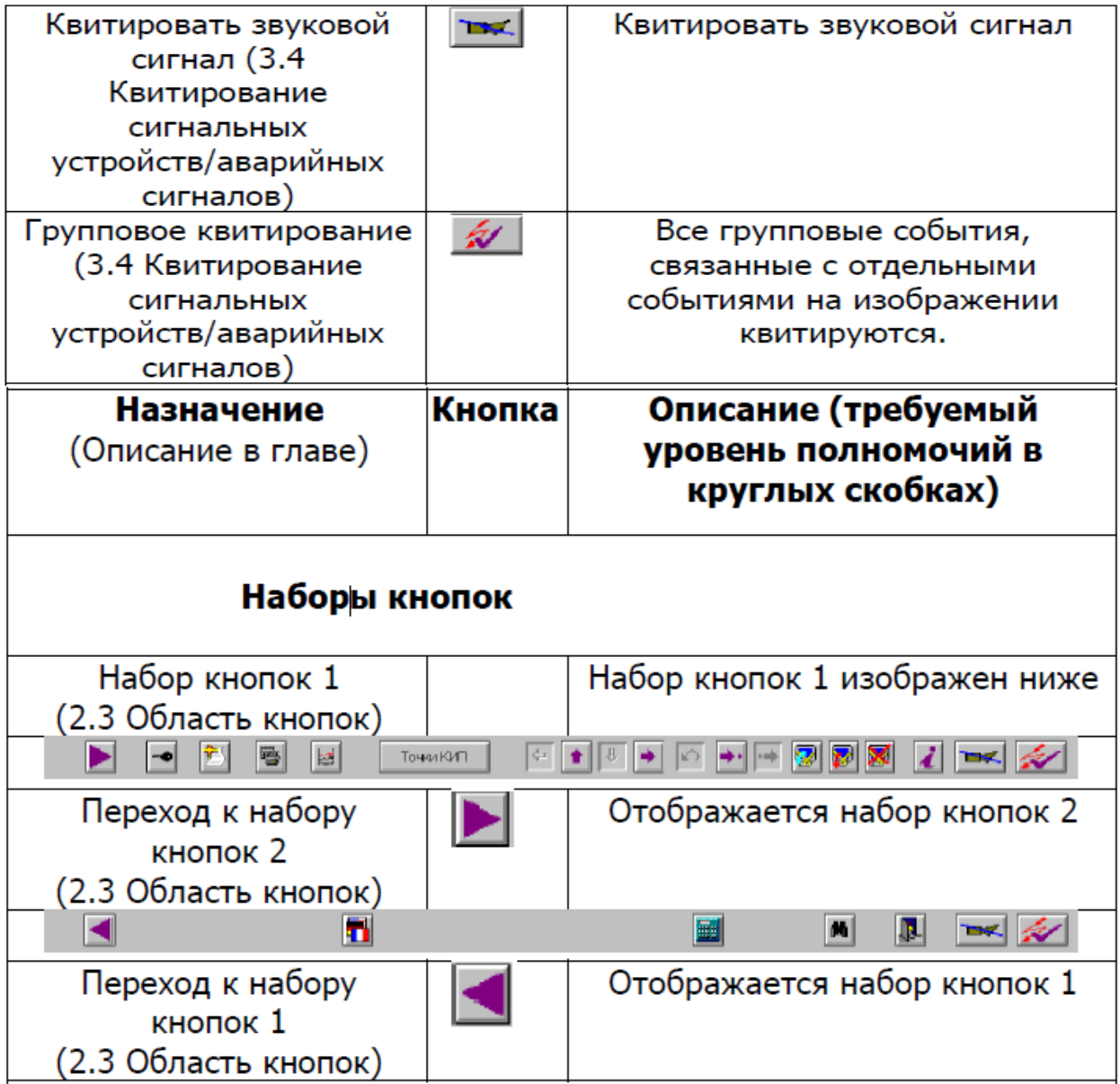

# Окно обзора

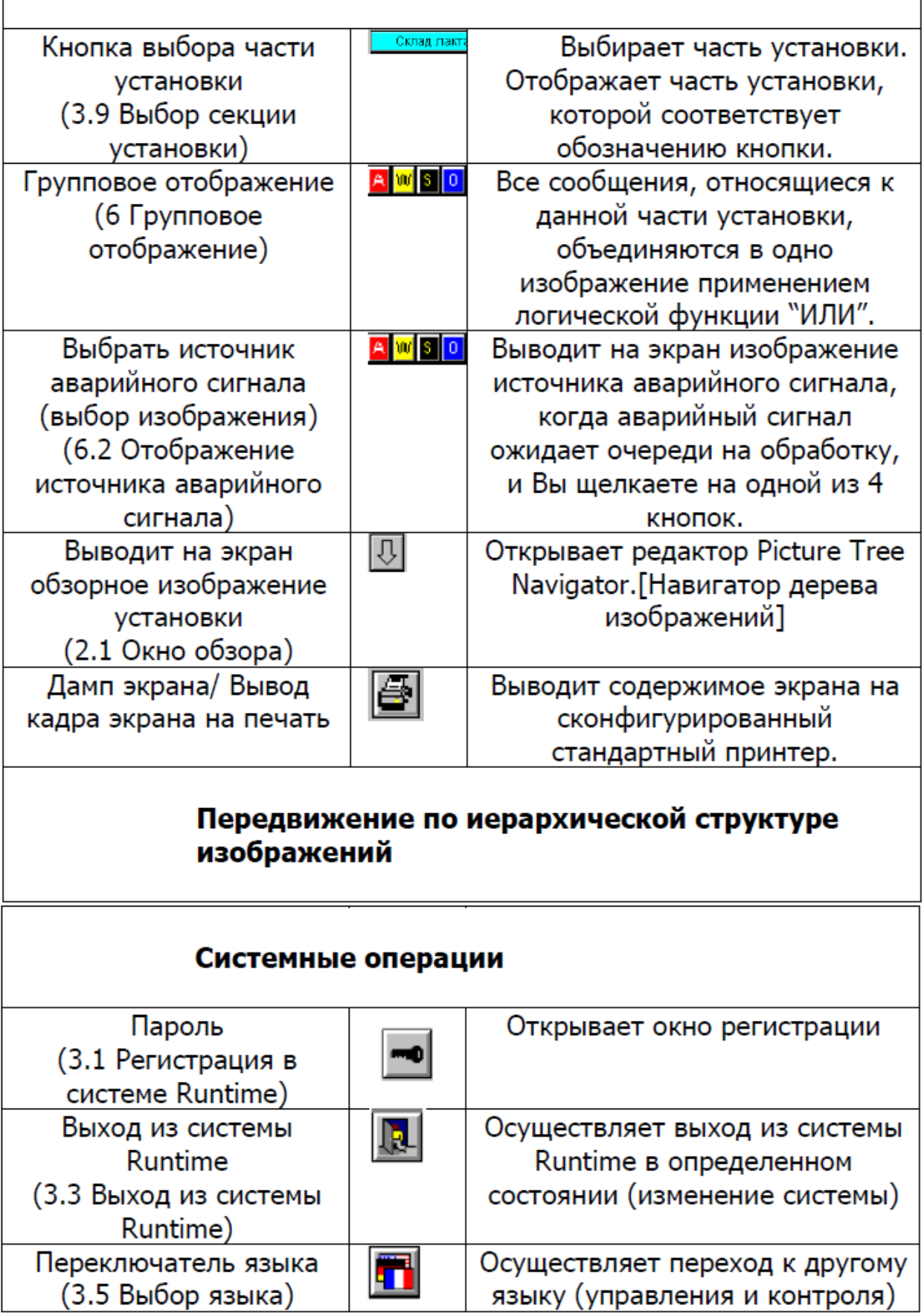

 $\sim$  1

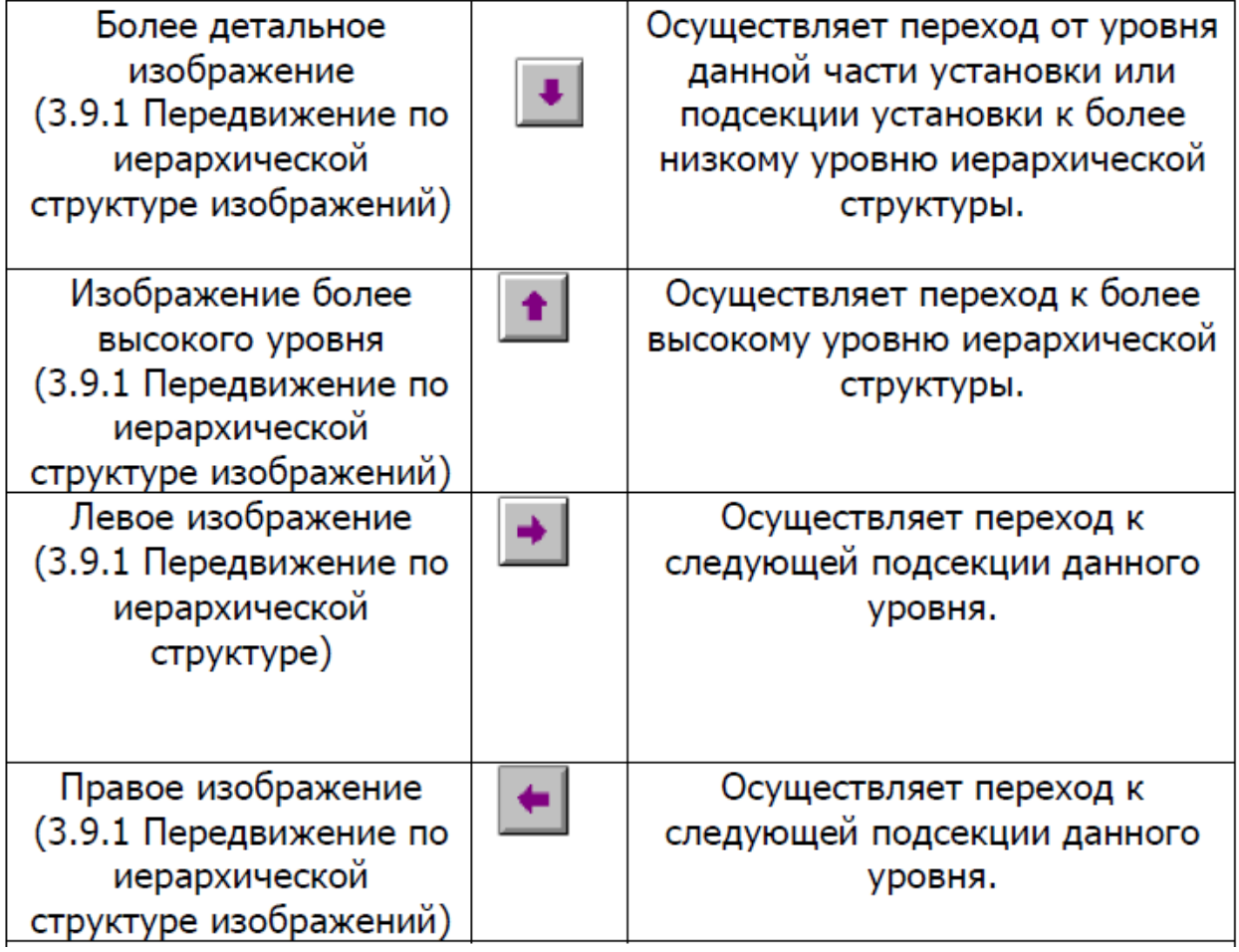

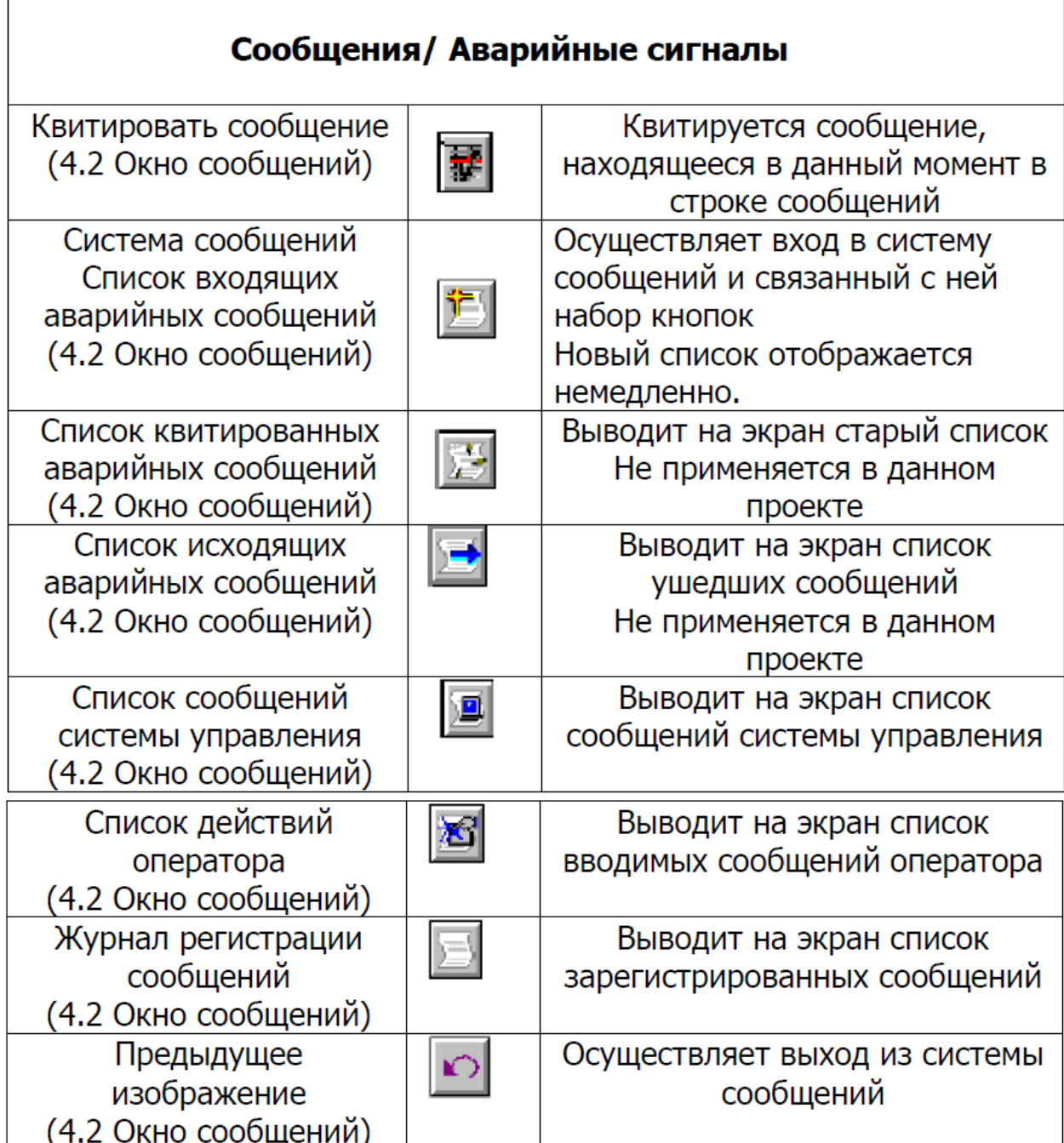

# 9.6Панель управления

Панель управления дает подробное представление соответствующего блока PLC. На рисунке 10.7 показан пример панели управления блока изображения.

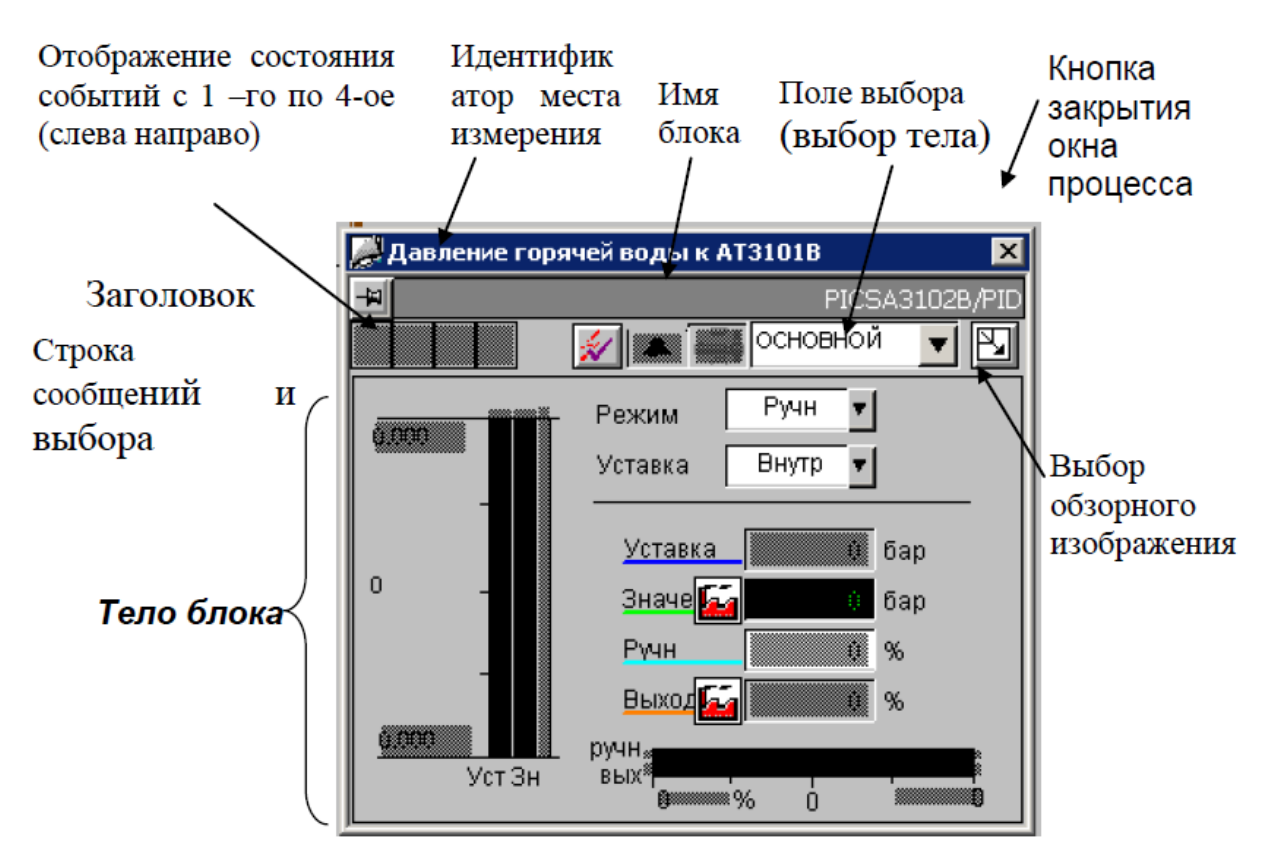

Панель управления имеет следующую структуру:

Рисунок 9.7 Панель управления

#### **Заголовок**

Заголовок содержит идентификатор места измерения.

#### **Строка сообщений и выбора**

Здесь отображается состояние аварийных сообщений блока PLC, соответствующего блоку изображения. Через поле выбора могут быть выбраны различные представления (тела) блока изображения. Рядом с полем выбора может располагаться кнопка управления для выбора обзорного изображения.

#### **Тело:**

Блоки изображения обладают одним или несколькими телами. Каждое тело показывает на OS блок PLC с определенной точки зрения. В таблице 10.6 показа

103

Таблица 9.6 Возможные представления тел блока и их значенияны возможные представления тел блока и их значения.

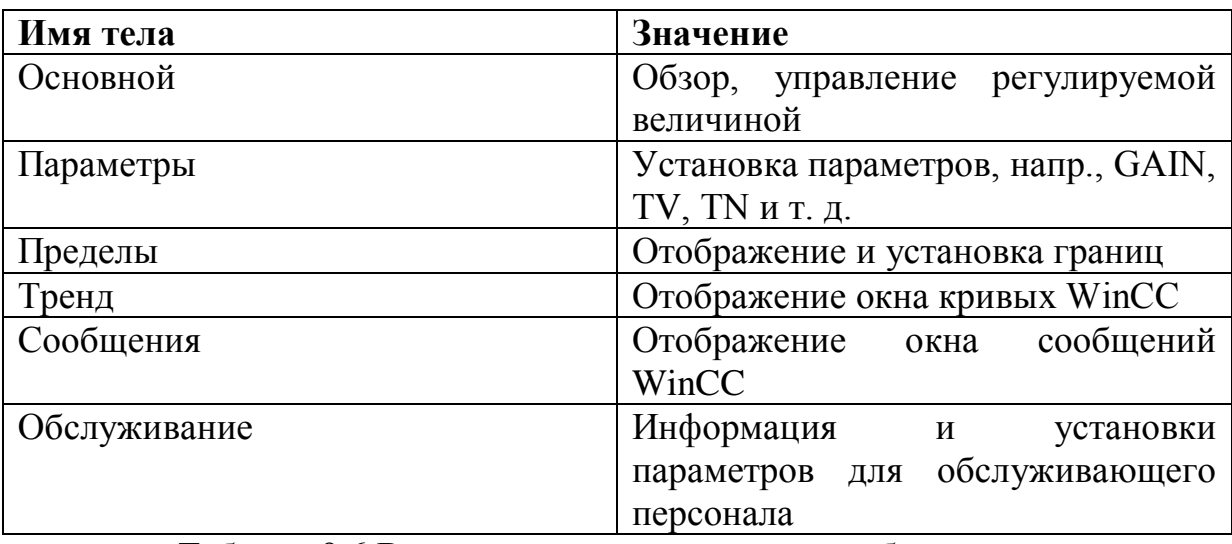

Таблица 9.6 Возможные представления тел блока и их значения

Если драйверный блок изображения имеет несколько тел, то для этого блока имеется также обзорное изображение.

#### **Обзорное изображение**

Обзорное изображение показывает в одном общем представлении все тела блока изображения. Тела блока располагаются преимущественно в матрице 3\*3. В зависимости от соответствующего блока изображения может использоваться и другое матричное представление.

На рисунке 10.8 показан пример обзорного представления блока изображения.

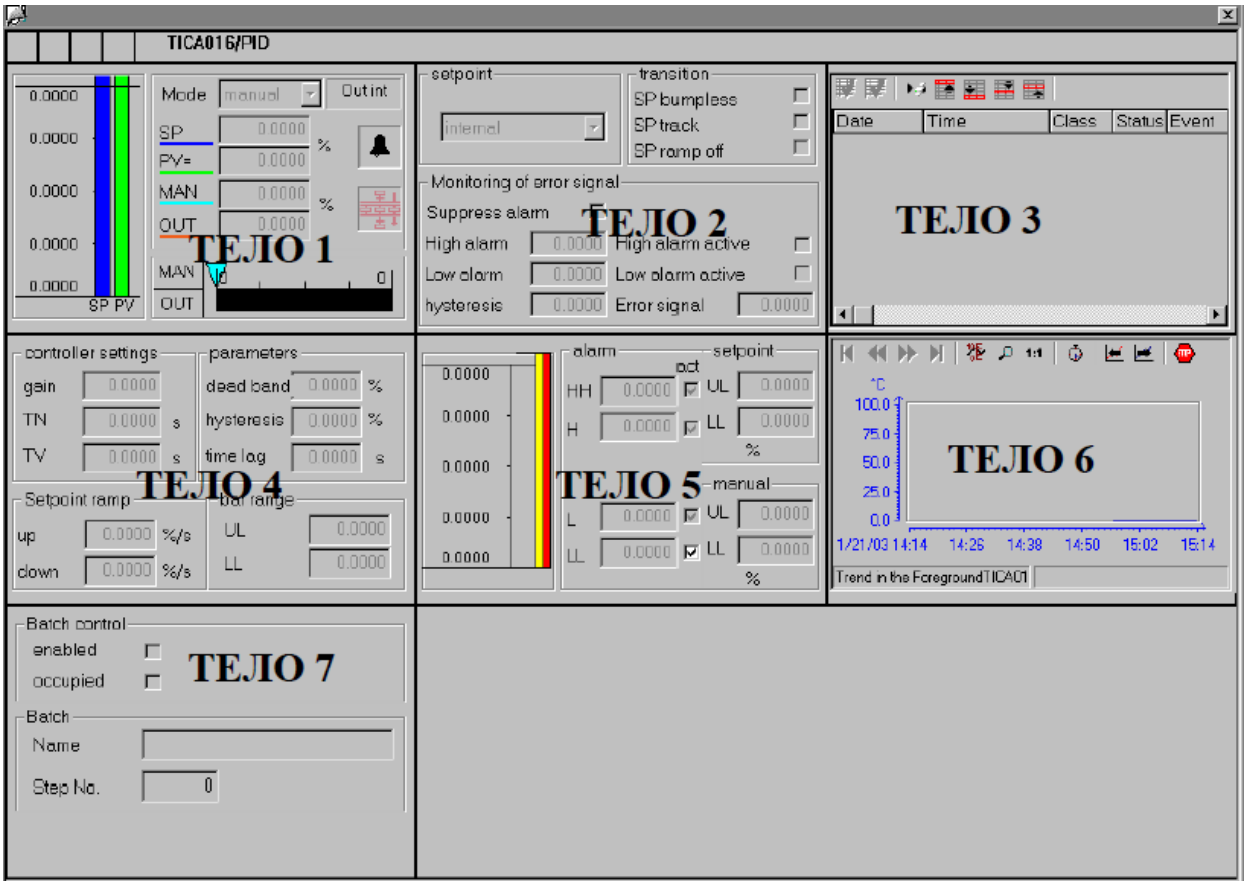

Рисунок9.8Обзорное представление со всеми телами блока

### изображений

9.7 Оверлей ПИД регулятора.

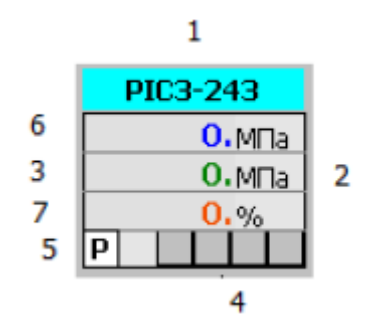

# Рисунок 9.9 Вид оверлея ПИД регулятора

- 1. Название позиции.
- 2. Единица измерения.
- 3. Значение параметра.
- 4. Индикация состояния сигнала.
- 5. Режим работы ПИД регулятора (Р ручной, А автоматический).
- 6. Уставка для ПИД регулятора

7. Выход на исполнительный механизм (например степень открытия клапана).

9.8 Оверлей крана.

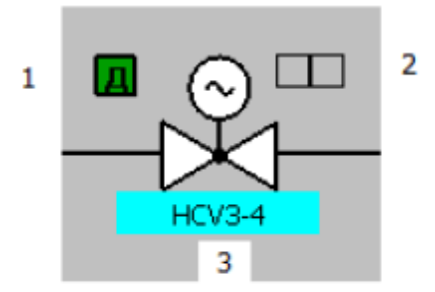

Рисунок 9.10 Вид оверлея крана

1. Режим управления краном (Д – дистанционный, М – местный).

2. Индикация состояния клапана (отказ каналов вв/выв, неисправность блока управления краном).

3. Название позиции.

Состояния клапана соответствуют следующим цветам:

- 1. Открыт зеленый.
- 2. Закрыт белый.
- 3. Промежуточное положение серый.
- 4. Неисправность мигающий красно-желтый.

#### **Заключение**

Целью данной бакалаврской работы являлось создание автоматизированной системы управления турбогенератора на предприятии ПАО «Куйбышевазот». При выполнении работы, были решены такие задачи как оптимизация технологического процесса с помощью подбора современного оборудования, написание программы для управления системой в реальном времени, где учитываются все нюансы работы турбогенератора, включая малейшие отклонения и способы их пресечения

#### **Список используемых источников**

1 PCS 7 – Configuration Manual Engineering System Система управления процессамиPCS7 v7.1. Система проектирования. (Process Control System PCS 7.Engineering System (V7.1)).

Справочное руководство на английском языке.

2 PCS 7 - Operating Instructions Operator Station Process ControlСистема управления процессами PCS7 v7.1. Управление процессом (Process Control System PCS 7. OS Process Control (V7.1)).

Справочное руководство на английском языке.

3 PCS7\_V7.0\_Operation\_Station\_r Система управления процессом PCS 7 V7.0 SP1. Операторская станция. Справочное руководство на русском языке.

4 S7\_300\_Modul\_Data\_r Система автоматизации S7-300. Данные модулей.

Справочное руководство на русском языке.

5 S7-400H\_r Система автоматизации S7-400 H. Отказоустойчивые системы.

Справочное руководство на русском языке.

6 Scalance-X100-200\_r Коммутирующие модули серий SCALANCE X-100 и SCALANCE X-200 для Industrial Ethernet. Справочное руководство на русском языке.

7 ГОСТ 15150-69 «Машины, приборы и другие технические изделия. Исполнения для различных климатических районов. Категории, условия эксплуатации, хранения и транспортирования в части воздействия климатических факторов внешней среды»

8 ГОСТ 24.104-85 «Автоматизированные системы управления. Общие требования».

9 ГОСТ 34.602-89 «Информационная технология. Комплекс стандартов на автоматизированные системы. Техническое задание на создание АС».

10 ГОСТ 34.201-89 (с изменением №1) «Информационная технология. Комплекс стандартов на автоматизированные системы. Виды, комплектность и обозначение документов при создании автоматизированных систем».

11 ГОСТ 34.003-90 «Информационная технология. Комплекс стандартов на автоматизированные системы. Термины и определения».

12Дастин, Э. Тестирование программного обеспечения. Внедрение, управление и автоматизация / Э. Дастин, Д. Рэшка, Д. Пол; Пер. с англ. М. Павлов. - М.: Лори, 2013. - 567 c.

13Латышенко, К.П. Автоматизация измерений, испытаний и контроля / К.П. Латышенко. - М.: МГУИЭ, 2006. - 312 c.

14 Иванов, А.А. Автоматизация технологических процессов и производств: Учебное пособие / А.А. Иванов. - М.: Форум, 2012. - 224 c.

15 Бородин, И.Ф. Автоматизация технологических процессов и системы автоматического управления (ССУЗ) / И.Ф. Бородин. - М.: КолосС, 2006. - 352 c.

16 Теория автоматического управления. / Под ред. А.В. Нетушила - М.: Высшая школа, 1982.

17 Основы автоматического регулирования и управления. /Под ред. В.М. Пономарева и А.Н. Литвинова. - М; Высшая школа, 1974.

18 Источник - Материал из Википедии, свободной энциклопедии

19 Попов Б.Ф. Теория линейных систем автоматического управления и регулирования. – М.: Наука, 1978. – 255 с.

20 Архангельский В. И., Богаенко И. Н., Грабовский Г. Г., Рюмшин Н. А., Человеко-машинные системы автоматизации — К.: НПК «КИА», 2000

21 A. Kumar Somappa, K. Øvsthus, and L. M. Kristensen, "An Industrial Perspective on Wireless Sensor Networks: A Survey of Requirements, Protocols, and Challenges," IEEE Commun. Surv.Tutor., vol. 16, no. 3, pp. 1391–1412, 2014.

22 IEC 62591 Ed. 1.0 b:2010, "Industrial Communication Networks-Wireless Communication Network and Communication Profiles-Wireless HART™," 2010.

23 J. J. Downs and E. F. Vogel, "A Plant-wide Industrial Process Control Problem", Comput. Chem. Engng.,vol. 17, no. 3, pp. 245-255, 1993.

24 R. Breu, "Ten principles for living models - a manifesto of change-driven software engineering," in 4th International Conference on Complex, Intelligent and Software Intensive Systems (CISIS-2010), 2010.

25 M. Farwick, B. Agreiter, R. Breu, M. Haring, K. Voges, and ¨ I. Hanschke, "Towards living landscape models: Automated integration of infrastructure cloud in enterprise architecture management," in Cloud Computing (CLOUD), 2010 IEEE 3rd International Conference on, 2010, pp. 35–42.